**UNIVERSIDADE TECNOLÓGICA FEDERAL DO PARANÁ**

**ADOLFO HENRIQUE DE CAMPOS BORGES**

# **A TECNOLOGIA BIM COMO GESTÃO MULTIDISCIPLINAR**

**CAMPO MOURÃO 2022**

# **ADOLFO HENRIQUE DE CAMPOS BORGES**

# **A TECNOLOGIA BIM COMO GESTÃO MULTIDISCIPLINAR**

## **BIM technology as a multidisciplinary management**

Trabalho de conclusão de curso de graduação apresentado como requisito para obtenção do título de Bacharel em Engenharia Civil da Universidade Tecnológica Federal do Paraná (UTFPR).

Orientador: Prof. Dr. Douglas Fukunaga Surco

Co-orientadora: Profa. Dra. Thelma Pretel Brandão Vecchi

# **CAMPO MOURÃO 2022**

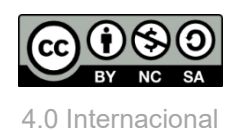

Esta licença permite remixe, adaptação e criação a partir do trabalho, para fins não comerciais, desde que sejam atribuídos créditos ao(s) autor(es) e que licenciem as novas criações sob termos idênticos. Conteúdos elaborados por terceiros, citados e referenciados nesta obra não são cobertos pela licença.

## **ADOLFO HENRIQUE DE CAMPOS BORGES**

# **A TECNOLOGIA BIM COMO GESTÃO MULTIDISCIPLINAR**

Trabalho de conclusão de curso de graduação apresentada como requisito para obtenção do título de Bacharel em Engenharia Civil da Universidade Tecnológica Federal do Paraná (UTFPR).

Data de aprovação:

Douglas Fukunaga Surco Doutor em Engenharia Química (UEM) Universidade Tecnológica Federal do Paraná (UTFPR)

Jucélia Kuchla Vieira Doutora em Arquitetura e Urbanismo (UFSC) Universidade Tecnológica Federal do Paraná (UTFPR)

Valdomiro Lubachevski Kurta Mestre em Engenharia de Produção (UTFPR) Universidade Tecnológica Federal do Paraná (UTFPR)

# **CAMPO MOURÃO**

**2022**

Dedico este trabalho à minha mãe que sempre me motivou, ao meu pai pelo suporte, a minha família e amigos que sempre me incentivaram.

## **AGRADECIMENTOS**

Agradeço ao meu orientador Prof. Dr. Douglas Fukunaga Surco e minha coorientadora Profa. Dra. Thelma Pretel Brandão Vecchi por toda dedicação e confiança em mim depositada.

Aos meus colegas de sala que sempre estiveram presentes e que de alguma forma contribuíram para minha trajetória.

A todos os professores da UTFPR campus Campo Mourão pelo conhecimento repassado.

Agradeço à minha família por sempre terem estado comigo nos momentos mais difíceis.

Agradecimentos à Fundação Araucária e a FUNTEF-PR que propiciou uma bolsa de iniciação científica através do Termo de Colaboração 58/2019 para o início deste trabalho.

Enfim, a todos os que por algum motivo contribuíram para a realização desta pesquisa de forma direta ou indireta.

# **RESUMO**

Com o avanço das inovações tecnológicas e a exigência do mercado, torna-se evidente o uso de novos métodos na elaboração de projetos. Com a proposta de otimizar as etapas de projeto, surgiu o conceito de modelagem BIM. A metodologia BIM (*Building Information Model*) no mercado da construção civil brasileira ainda está no estado incipiente devido à falta de acesso aos *softwares* e à necessidade de profissionais em várias áreas de conhecimento da construção civil. Este trabalho teve como objetivo a aplicação da modelagem da informação da construção (BIM) num projeto residencial de um sobrado com 319,18 m² nas especialidades de: arquitetura, estrutura de concreto armado e hidrossanitário, com o intuito de explorar a tecnologia BIM, levantando os problemas de compatibilidade nos processos de execução do projeto, mostrando as interferências e evitando transtornos na etapa construtiva. Avaliou-se também a interoperabilidade entre os *softwares* utilizados na modelagem e, por fim, foi realizada a extração do quantitativo de materiais dos projetos. Assim, este trabalho mostra uma real aplicação do conhecimento desta tecnologia para um promissor mercado de trabalho.

**Palavras-chave:** BIM; Interoperabilidade; Projetos edificações; Compatibilização.

# **ABSTRACT**

With the advancement of technological innovations and the demand of the market, the use of new methods in the elaboration of projects becomes evident. With the proposal to optimize the design stages, the concept of BIM modeling emerged. The BIM (Building Information Model) methodology in the Brazilian civil construction market is still in its infancy due to the lack of access to *software* and the need for professionals in various areas of knowledge of civil construction. This work aimed to apply building information modeling (BIM) in a residential project of a townhouse with 319.18 m² in the specialties of: architecture, reinforced concrete structure and hydrosanitary, in order to explore BIM technology, raising the compatibility problems in the project execution processes, showing the interferences, avoiding inconveniences in the construction stage. The interoperability between the *software* used in the modeling was also evaluated and, finally, the extraction of the amount of materials from the projects was carried out. Thus, this work shows a real application of the knowledge of this technology for a promising job market.

**Keywords:** BIM; Interoperability; Building projects; Compatibility.

# **LISTA DE FIGURAS**

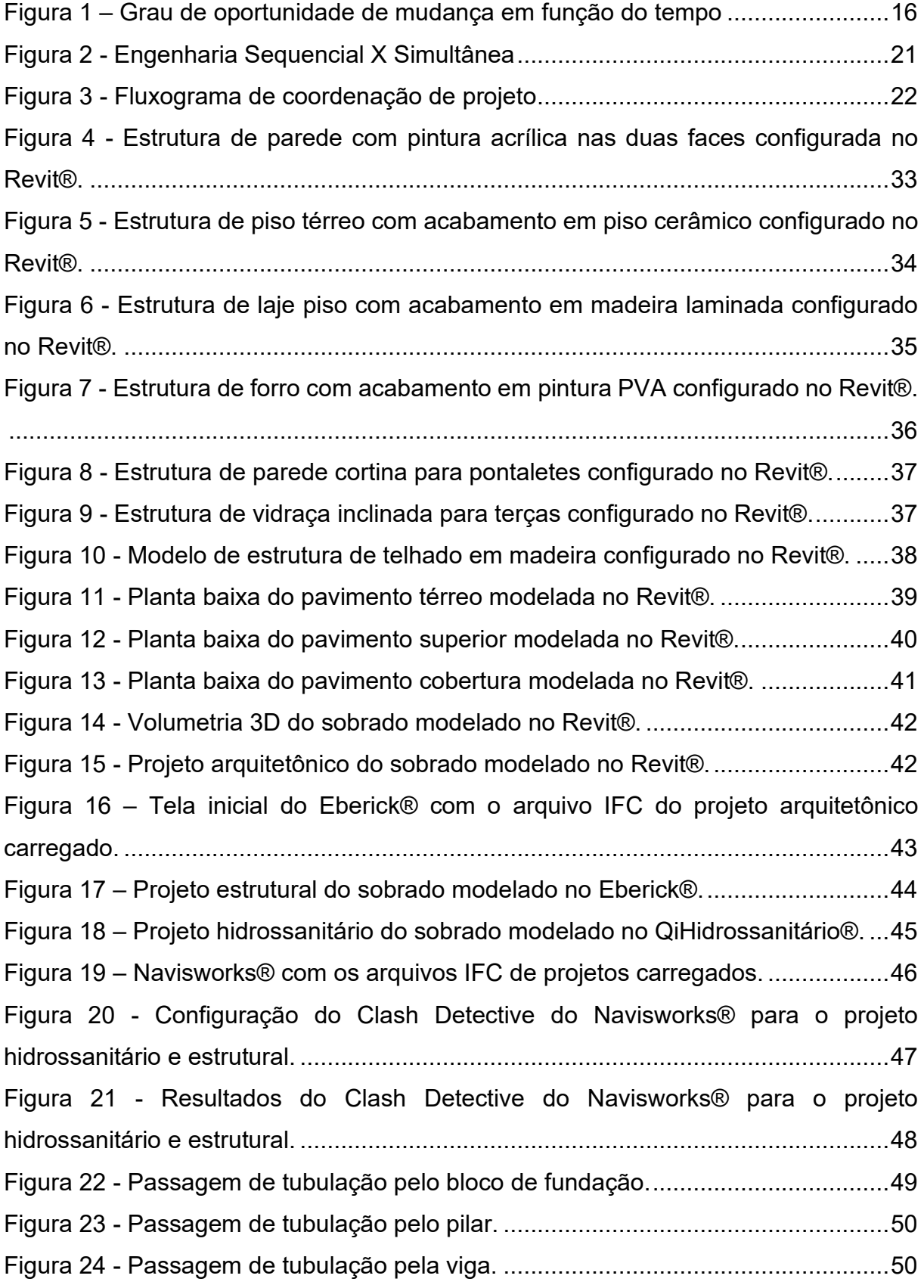

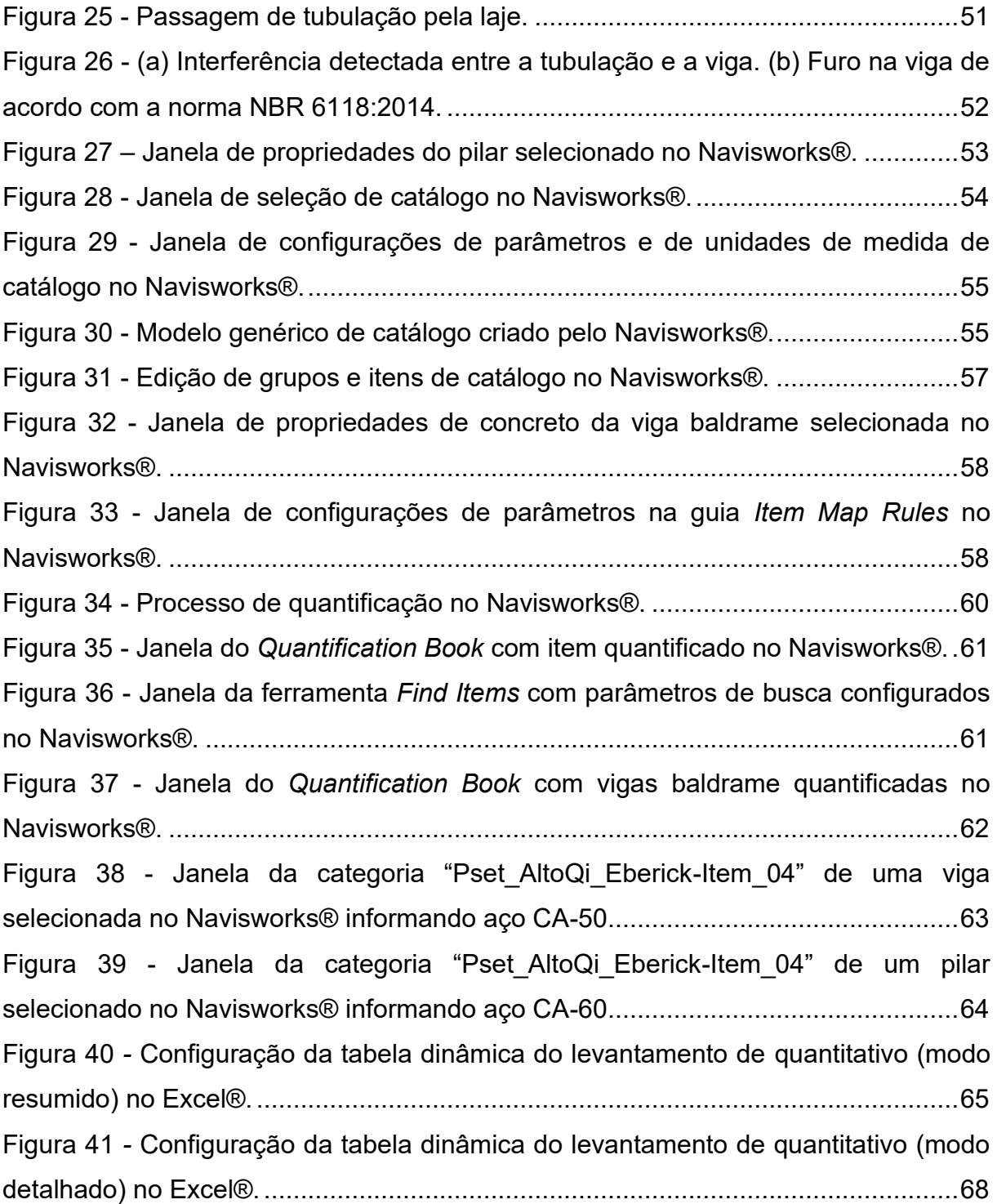

# **LISTA DE QUADROS**

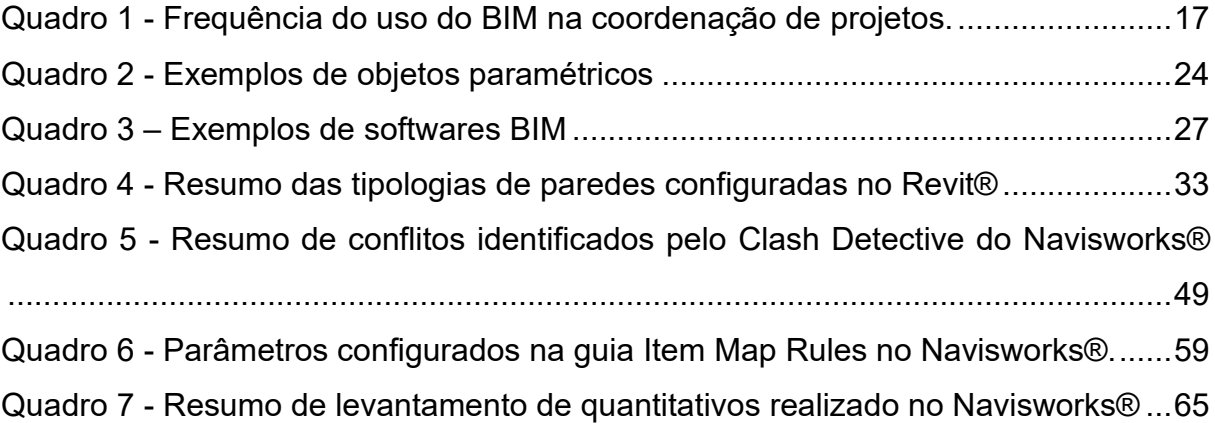

# **LISTA DE SIGLAS**

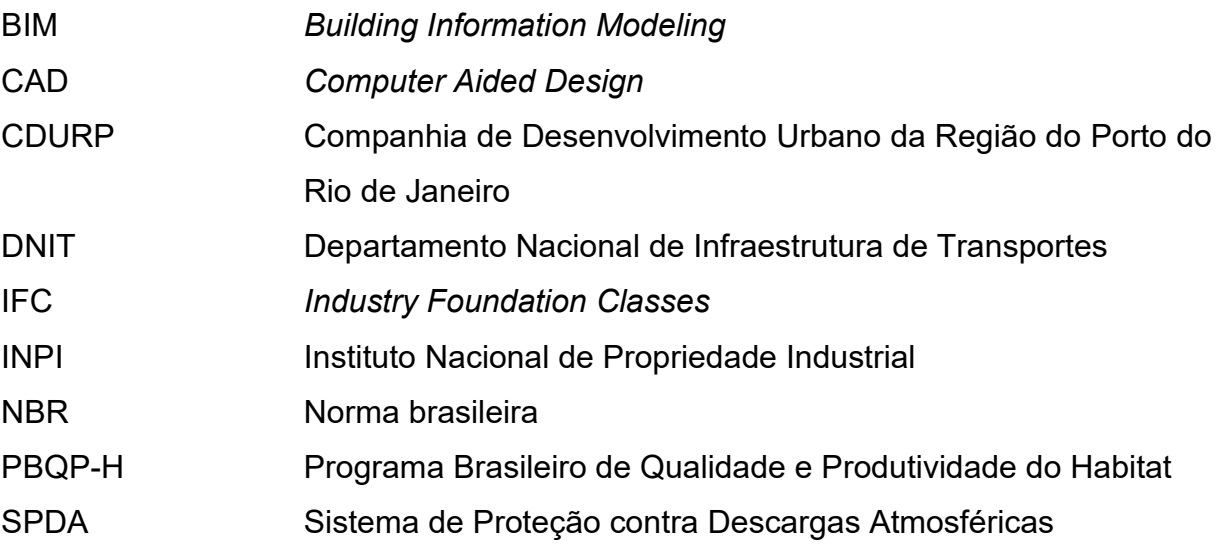

# **SUMÁRIO**

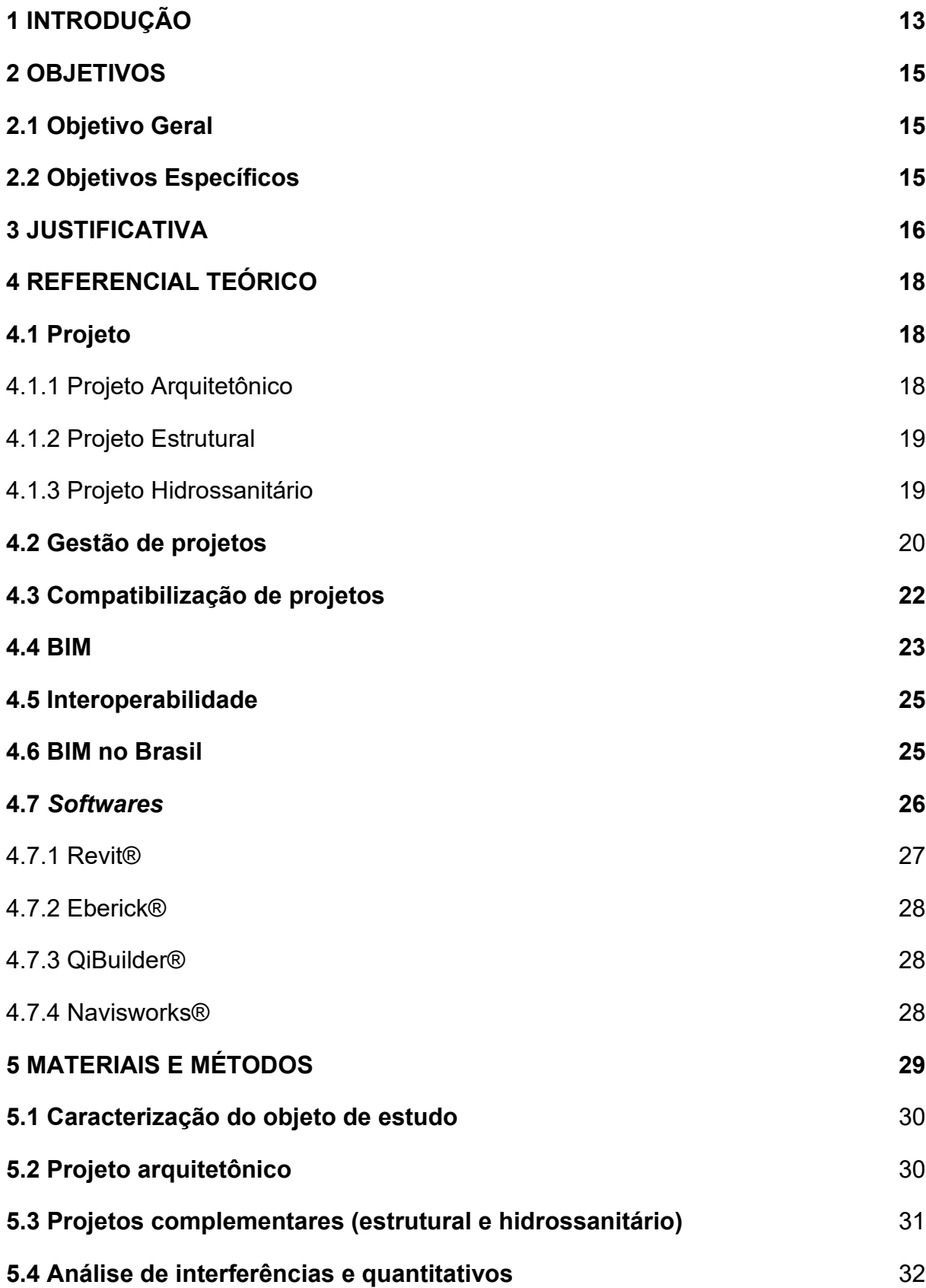

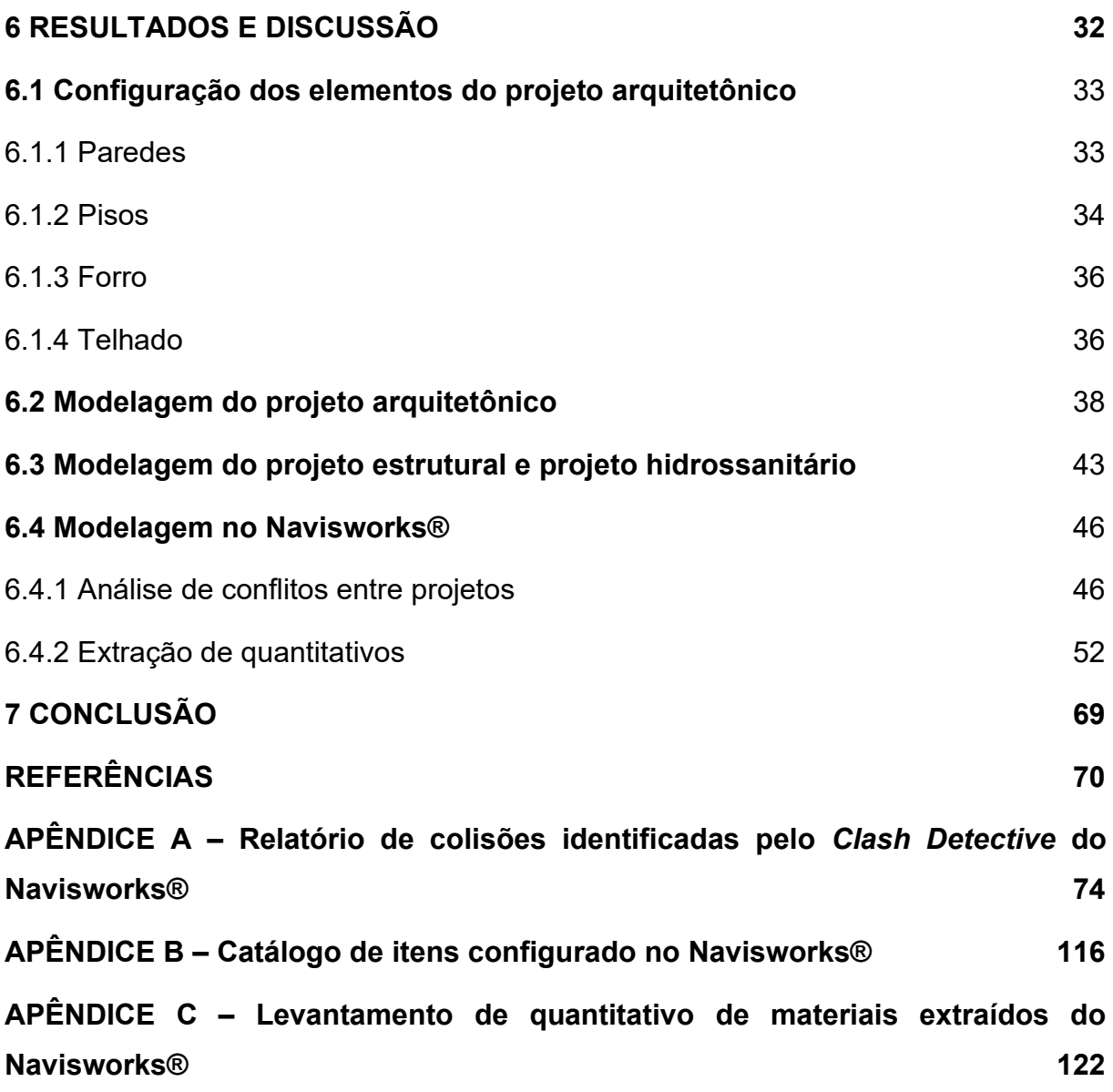

# <span id="page-13-0"></span>**1 INTRODUÇÃO**

Com o avanço das inovações tecnológicas e a exigência do mercado, torna-se evidente o uso de novos métodos na elaboração de projetos, que ofereçam maior qualidade, maior produtividade e redução de custos na execução de obras. Empresas e profissionais da área de engenharia e arquitetura têm a responsabilidade de buscar novos métodos que impulsionam a qualidade da construção civil. A elaboração de projetos associada ao processo construtivo é o enfoque na execução de um empreendimento (AZUMA *et al*., 2008).

Atualmente, é comum o desenvolvimento de projetos de edifícios no formato bidimensional (2D), com o domínio da metodologia *Computer Aided Design* (CAD), que consiste, basicamente, na representação dos elementos que compõem o edifício através de linhas geométricas (NUNES; LEÃO, 2018). Para Carvalho (2012), essa plataforma apresenta praticidade para projetar, entretanto, destaca a dificuldade de comunicação entre as diferentes disciplinas durante as etapas de concepção de projeto, o que causa divergências entre profissionais, gera incompatibilizações, serviços refeitos e aumento no custo da obra.

Callegari (2007) compreende que a compatibilização é a ação de gerenciar e integrar projetos de diferentes especialidades, detectar falhas relacionadas às interferências existentes e aplicar ajustes visando minimizar os conflitos. Esta prática simplifica a execução da obra, otimiza a utilização de materiais e mão de obra, obtendo padrões de qualidade. A autora complementa que o desenvolvimento da compatibilização se inicia através do projeto arquitetônico, não impedindo sua flexibilidade em relação a compatibilidade com os demais projetos complementares.

A partir deste contexto, surgiu o conceito de modelagem *Building Information Modeling* (BIM), com a proposta de otimizar as etapas de projeto de maneira interdisciplinar (ARAUJO *et al*., 2017). Com a tecnologia BIM é possível representar virtualmente a edificação através de modelos 3D, facilitando o entendimento dos profissionais, oferecendo aplicabilidade durante todo o ciclo da construção.

A combinação de modelos 3D com o planejamento da obra é denominada BIM 4D. Neste modelo utiliza-se como informação a variável tempo, que permitem ao modelador visualizar o planejamento da construção, ou seja, pode ser utilizado para projetar e planejar sistemas de produção de empreendimentos de construção (BIOTTO; FORMOSO; ISATTO, 2015).

Para que haja sucesso na modelagem, é necessário que a troca de dados entre *softwares* durante o desenvolvimento de projetos ocorra sem perdas de informações. Atualmente a interoperabilidade entre *softwares* ocorre por meio do formato de arquivo *Industry Foundation Classes* (IFC), capaz de armazenar informações digitalizadas de forma padronizada, permitindo o compartilhamento de dados (CARVALHO, 2012).

Dessa forma, o presente estudo visa a aplicação da informação da construção (BIM) num projeto residencial com dois pavimentos (sobrado com 319,18 m²) nas especialidades de: arquitetura, estrutura de concreto armado e hidrossanitário, analisando a interoperabilidade entre os *softwares*, levantando as interferências nas fases de projeto, evitando problemas na etapa de construção.

# <span id="page-15-0"></span>**2 OBJETIVOS**

Neste capítulo serão abordados o objetivo geral e os objetivos específicos para este trabalho.

# <span id="page-15-1"></span>**2.1 Objetivo Geral**

Aplicar a metodologia BIM em um projeto multidisciplinar (projeto arquitetônico, estrutural e hidrossanitário de um sobrado residencial), para a análise da interoperabilidade entre *softwares*, as colisões entre as especialidades (estrutural e hidrossanitário) e extração do quantitativo de materiais dos modelos.

# <span id="page-15-2"></span>**2.2 Objetivos Específicos**

- Elaborar desde o início um projeto arquitetônico, estrutural e hidrossanitário utilizando as ferramentas BIM.
- Verificar a eficácia da interoperabilidade entre os *softwares* na elaboração de projetos.
- Verificar as interferências entre elementos por meio de compatibilização de projetos.
- Extrair o quantitativo de materiais.

#### <span id="page-16-1"></span>**3 JUSTIFICATIVA**

Desde os anos 80 já era possível elaborar projetos no computador com o auxílio de *softwares*, substituindo as pranchetas de desenho. Desde então, a evolução dos *softwares* e a demanda devido à complexidade dos projetos, gerou a necessidade da representação gráfica tridimensional; logo então, nos anos 2000, surgiu o BIM (CBIC, 2016a).

De acordo com Eastman *et al.* (2014), o processo de implementação de um empreendimento é fragmentado, dependente da comunicação baseada em papel. Este fato permanece nos dias atuais e, segundo o autor, este modelo de gerenciamento é falho, visto que até obter informações relevantes e estimativas significativas do projeto, já é muito tarde para realizar modificações. A comunicação ineficiente causa erros e omissões, resultando em custos imprevistos e atrasos no empreendimento.

Segundo Mattos (2010), é importante que o gestor tome providências ainda na fase de concepção de projeto, buscando situações desfavoráveis e indícios de desconformidade. Da mesma forma, quanto mais tarde forem tomadas as providências, maiores serão os impactos, atrasos e até custos quando não identificados e tratados com antecedência. A Figura 1 ilustra os momentos de oportunidade de modificações em relação às etapas de projeto e construção.

<span id="page-16-0"></span>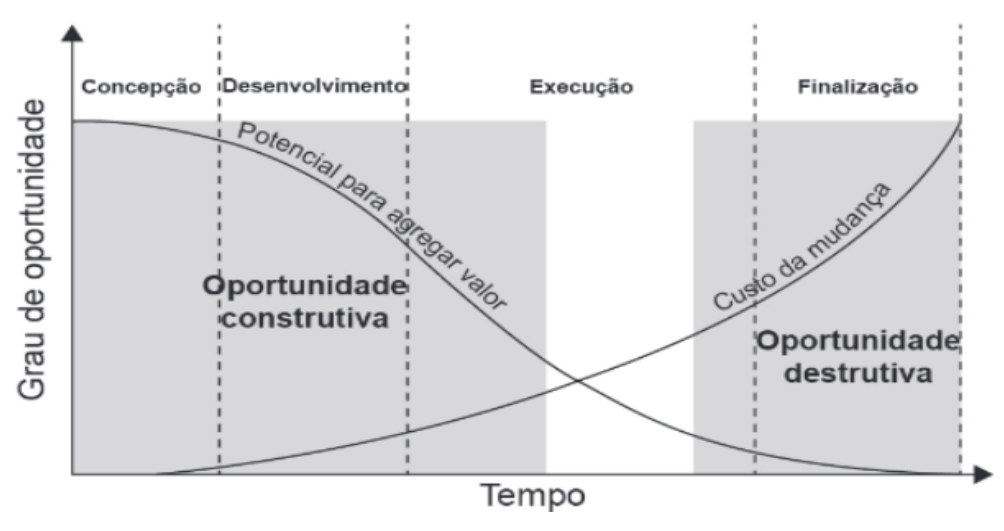

**Figura 1 – Grau de oportunidade de mudança em função do tempo**

**Fonte: Mattos (2010, p.22)**

Para Leusin (2020), o uso da metodologia BIM para a construção civil é o caminho para o setor ter ganhos na produtividade e consequentemente alcançar maiores patamares de rentabilidade. Segundo o autor, a experiência na área é relativamente recente. Por isso, os usos potenciais ainda não estão completamente explorados. O Quadro 1 demonstra a frequência de uso do BIM na coordenação de projetos.

| Uso do BIM                                                                         | Frequência |
|------------------------------------------------------------------------------------|------------|
| Coordenação 3D                                                                     | 60%        |
| Revisão de projeto                                                                 | 54%        |
| Desenvolvimento do projeto                                                         | 42%        |
| Projeto da solução construtiva                                                     | 37%        |
| Modelagem de condições existentes                                                  | 35%        |
| Planejamento e controle 3D                                                         | 34%        |
| Programação de serviços                                                            | 31%        |
| Planejamento 4D (custos e prazos)                                                  | 30%        |
| Registros de modelagem                                                             | 28%        |
| Utilização do canteiro                                                             | 28%        |
| Análise do canteiro/implantação                                                    | 28%        |
| Análise estrutural                                                                 | 27%        |
| Análise energética                                                                 | 25%        |
| Orçamentação                                                                       | 25%        |
| Avaliação de sustentabilidade LED                                                  | 23%        |
| Análise de sistemas construtivos                                                   | 22%        |
| Gestão de espaços/monitoramento                                                    | 21%        |
| Análise mecânica                                                                   | 21%        |
| Validação de regulamentos e legislação                                             | 19%        |
| Análise lumínica                                                                   | 17%        |
| Outras análises de engenharia                                                      | 15%        |
| Fabricação digital                                                                 | 14%        |
| Gestão de ativos                                                                   | 10%        |
| Programação de Manutenção                                                          | 5%         |
| Planejamento de atendimento a desastres<br>Fonte: adaptado de Leusin (2020, p. 26) | 4%         |

<span id="page-17-0"></span>**Quadro 1 - Frequência do uso do BIM na coordenação de projetos.**

Deste modo, a deficiência na coordenação de projetos pode trazer graves consequências para o empreendimento. Devido ao aumento da exigência dos clientes e alta competitividade do mercado, surge a necessidade de novos métodos de trabalho. Sendo assim, a tecnologia BIM promete contribuir substancialmente para o setor, elevando o nível da qualidade da construção civil no Brasil.

# <span id="page-18-0"></span>**4 REFERENCIAL TEÓRICO**

Neste tópico será abordada toda referência bibliográfica utilizada como base para o desenvolvimento deste estudo.

## <span id="page-18-1"></span>**4.1 Projeto**

A construção de um edifício é um fenômeno complexo. Envolve a interdependência entre diferentes recursos, profissionais e saberes. Um escopo bem definido garantirá que as expectativas dos usuários serão atendidas e que as expectativas dos profissionais serão compreendidas em sua totalidade (SANTOS *et al*., 2021).

De acordo com Santos *et al.* (2021) até o início da obra diversos serviços devem ser considerados, que abrangem desde o levantamento do local, o qual caracteriza um estudo preliminar e a viabilidade da edificação, até a execução dos projetos de segmento específico (arquitetônico, estrutural, elétrico, hidrossanitário e etc) os quais contribuem para a melhor execução do trabalho, minimizando problemas durante a obra e após a sua conclusão. Os autores ainda ressaltam que todos os projetos deverão seguir as leis que regem todas essas etapas.

#### <span id="page-18-2"></span>4.1.1 Projeto Arquitetônico

Odebrecht (2006, p.09) define o projeto arquitetônico da seguinte forma:

O projeto arquitetônico tem por objetivo, em primeiro lugar, possibilitar ao cliente a interpretação e a avaliação de uma ideia concebida pelo arquiteto. Depois de aprovada a ideia, o projeto arquitetônico possibilita aos órgãos públicos a avaliação do mesmo para sua aprovação legal. Em seguida, permite ao executor a perfeita compreensão e consequente concretização da obra, através da representação do projeto, pelo desenho técnico de um conjunto de plantas e especificações, detalhamentos e memoriais.

Os requisitos de um projeto arquitetônico, bem como as informações necessárias para a execução adequada dos ambientes projetados, são regidos pelas normas técnicas NBR 16636-1 e NBR 16636-2.

A NBR 16636-1 (ABNT, 2017) define as diretrizes e procedimentos de trabalho para o desenvolvimento de projetos técnicos arquitetônicos e urbanísticos. Com ênfase específica em projeto arquitetônico, a NBR 16636-2 (ABNT, 2017) dita o desenvolvimento e planejamento para a elaboração de um projeto arquitetônico ao decorrer de suas etapas. As condições exigidas quanto a representação do projeto arquitetônico e a documentação técnica exigida em cada etapa, são definidas pela NBR 6492 (ABNT, 2021).

#### <span id="page-19-0"></span>4.1.2 Projeto Estrutural

Paula (2019) define o projeto estrutural como um processo de distribuir, analisar e dimensionar elementos de um sistema estrutural de modo a suportar com segurança as devidas solicitações e ações, sem exceder os limites de desempenho.

É de responsabilidade do projetista na realização do projeto estrutural, garantir que o dimensionamento atenda determinados requisitos de segurança e qualidade, como a resistência exigida, o desempenho da estrutura de acordo com sua funcionalidade e solicitação, durabilidade, compatibilização com outros projetos e praticidade na execução (PAULA, 2019). A NBR 6118 (ABNT, 2014) trata das diretrizes de projeto de estruturas de concreto armado, estabelecendo os requisitos para manter a qualidade da estrutura de concreto.

#### <span id="page-19-1"></span>4.1.3 Projeto Hidrossanitário

Um projeto de instalações hidráulicas e sanitárias se caracteriza pelos seguintes elementos: água fria, água quente, esgoto sanitário, águas pluviais, gás combustível e prevenção e combate ao incêndio (LIMA, 2016). Embora seja citado, o sistema de gás combustível e de prevenção e combate ao incêndio não será objeto de estudo do presente trabalho.

A NBR 5626 (ABNT, 2020) define instalações de água fria como um sistema composto por tubos, reservatórios, peças de utilização, equipamentos e outros componentes, destinado a conduzir água fria da fonte de abastecimento aos pontos de utilização. A mesma norma define o sistema de água quente como sendo um conjunto de equipamentos, acessórios e tubulações destinados à produção e condução de água quente aos pontos de consumo, bem como fixa as exigências técnicas mínimas quanto à higiene, à segurança, à economia e ao conforto dos usuários, pelas quais devem ser projetadas e executadas as instalações prediais de água quente.

Lima (2016) define as instalações de esgoto prediais como um conjunto de tubulações e acessórios destinados a coleta e transporte do esgoto sanitário, garantindo o encaminhamento dos gases para a atmosfera, evitando o retorno dos mesmos para os ambientes sanitários. A NBR 8160 (ABNT, 1999) é a norma técnica que estabelece as exigências e recomendações relativas ao projeto, execução, ensaio e manutenção dos sistemas prediais de esgoto.

O sistema de águas pluviais se limita à drenagem de águas pluviais através de condutores e calhas em coberturas e demais áreas associadas ao edifício. A NBR 10844 fixa exigências e critérios necessários aos projetos dessa tipologia (LIMA, 2016).

#### <span id="page-20-0"></span>**4.2 Gestão de projetos**

Segundo Fabricio e Melhado (2001) com a crescente complexidade dos empreendimentos e o avanço da tecnologia, o desenvolvimento de novos modelos de construção envolve cada vez mais interesses e especialidades, o que faz com que diferentes profissionais sejam mobilizados para lidar com as múltiplas questões levantadas durante o desenvolvimento do projeto. Desta forma, é de suma importância integração entre os diferentes projetistas, de modo a colaborar para a qualidade do projeto e para o desempenho do empreendimento.

As empresas perceberam a importância do investimento na gestão e controle dos processos. O planejamento e controle passou a ter um papel importante na empresa, pois estes causam um grande impacto no desempenho da produção. Sem estes sistemas de gestão, os projetos ignorarão seus principais indicadores: prazos, custos, lucros, retorno do investimento e fluxo de caixa (MATTOS, 2010).

Visando a melhoria de desempenho, através de uma perspectiva geral dos empreendimentos, a metodologia da Engenharia Simultânea de desenvolvimento de produto pode representar importante contribuição para o processo de projeto na construção (MELHADO, 1998). De acordo com Mariquito *et al.* (2016), a Engenharia Simultânea é uma alternativa que busca melhorar o planejamento e gestão dos

processos através de metodologias e instrumentos capazes de reduzir o custo de produção e de produtividade, sem perda da qualidade do produto final. Na Figura 2 é possível ver o comparativo entre os tipos de gerenciamento de projeto.

<span id="page-21-0"></span>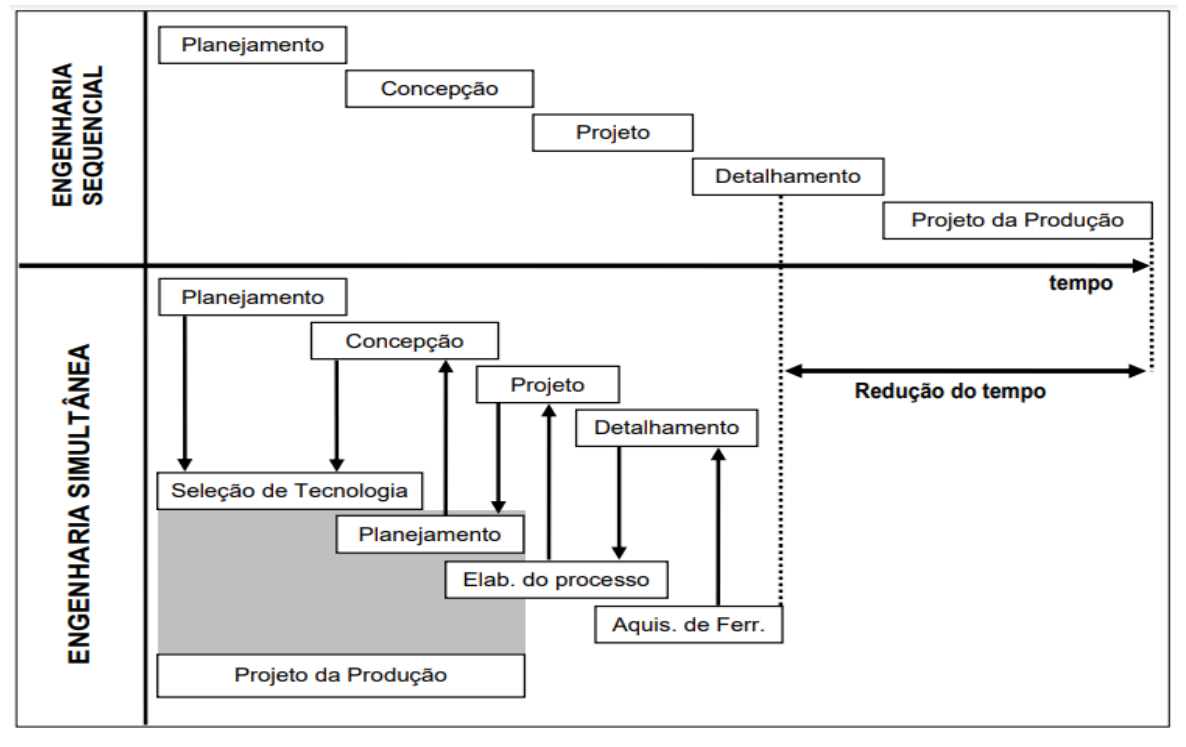

**Figura 2 - Engenharia Sequencial X Simultânea**

**Fonte: Fabricio (2002, online)**

Mikaldo e Scheer (2008) explicam que, com o passar do tempo, os construtores ficaram mais distanciados das atividades de projeto e os projetistas mais distantes da execução dos sistemas por eles projetados. A separação entre a atividade projetual e da execução fez com que a atividade construtiva passasse a ter altos índices de desperdício. Surge então a necessidade de compatibilizar os projetos, aumentando ainda mais o custo das construtoras, visto que o trabalho de compatibilização requer uma dedicação maior de ambas as partes.

As empresas passaram então a dedicar-se em ações que envolvem o planejamento, organização, direção e controle do processo de projeto para a elaboração de procedimentos de controle e análise crítica dos projetos, no qual elegem um profissional responsável pelo controle e troca de informações entre projetistas, garantindo que os projetos sejam elaborados de forma organizada, cumprindo todos os prazos e objetivos definidos (CALLEGARI, 2007).

Para Leusin (2020), para que se tenha um processo colaborativo na gestão de projetos, é preciso ter um modelo base para servir de coordenação para os demais projetos. Geralmente o modelo base é o projeto de arquitetura, e é a partir dele que os projetistas das demais disciplinas desenvolverão suas propostas num processo simultâneo. A Figura 3 ilustra o fluxo de coordenação de projeto.

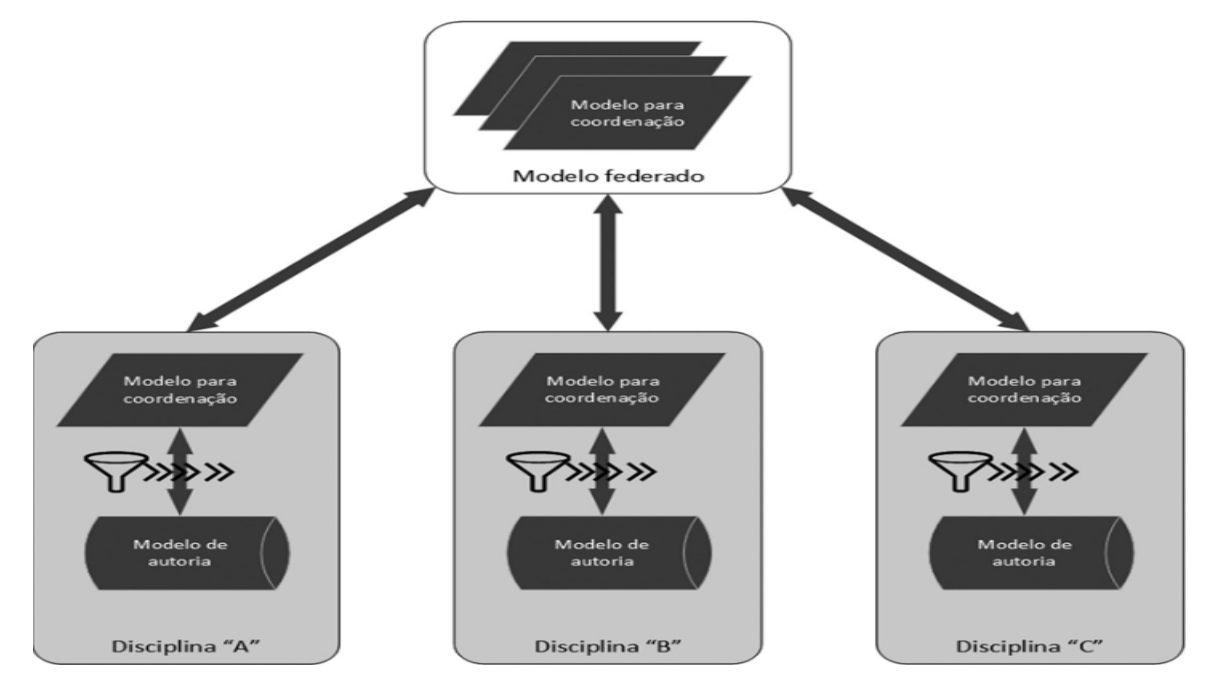

**Figura 3 - Fluxograma de coordenação de projeto**

**Fonte: Leusin (2020, p. 37)**

# <span id="page-22-0"></span>**4.3 Compatibilização de projetos**

A compatibilização de projetos compreende a ação de detectar falhas, interferências e inconsistências geométricas entre os subsistemas projetuais, visando o perfeito ajuste entre os mesmos, garantindo padrões de controle de qualidade (CALLEGARI, 2007).

É a atividade que torna os projetos compatíveis, proporcionando soluções integradas entre as diversas áreas que tornam um empreendimento factível (MIKALDO; SCHEER, 2008).

De acordo com Callegari (2007), a compatibilização de projetos minimiza os conflitos inerentes a determinada obra, trazendo diversos benefícios, tais como: simplificação da execução; otimização e utilização de materiais; redução no tempo de execução e redução do custo de mão de obra. A compatibilização nasce a partir do

projeto arquitetônico, mantendo-se durante a concepção dos projetos complementares.

Leusin (2020) afirma que empreendimentos desenvolvidos pela metodologia BIM apresentam vantagens significativas em relação aos projetos executados por *softwares* convencionais, em especial, atividades relacionadas à comunicação entre projetos.

## <span id="page-23-0"></span>**4.4 BIM**

CBIC (2016a) descreve o BIM como a combinação de um conjunto de políticas, processos e tecnologias, estabelecendo uma metodologia capaz de gerenciar o processo na concepção de projeto de uma edificação, possibilitando a modelagem, o armazenamento, a troca, a consolidação e o fácil acesso aos vários grupos de informações em uma única plataforma.

O BIM é um dos mais promissores desenvolvimentos na indústria relacionada à arquitetura, engenharia e construção. Capaz de modelar todo o ciclo de uma edificação, o BIM facilita um processo de projeto e construção mais integrados que resulta em construções de melhor qualidade com custo e prazo de execução reduzidos (EASTMAN *et al.*, 2014).

Nos projetos em CAD as representações de plantas, cortes, vistas e perspectivas não permitem a perfeita compreensão do projeto, ou seja, o leitor ao analisar o projeto, por muitas vezes, precisa construir mentalmente a imagem da edificação ou instalação documentada (CBIC, 2016b). A estrutura do BIM é formada por um banco de dados integrado de informações da construção, incluindo componentes de construção, o que o diferencia do CAD 3D (KENSEK, 2018).

A plataforma BIM admite uma modelagem paramétrica, seus parâmetros e regras permitem que os objetos se atualizem automaticamente de acordo com o controle do usuário ou mudanças de contexto (EASTMAN *et al.*, 2014). Esta associação de parâmetros pode ser ajustada através da interface entre o programa e o componente. Por se tratar de um banco de dados, o modelo pode ser editado em vários tipos de visualizações e qualquer alteração realizada no modelo é atualizada automaticamente em toda a documentação (KENSEK, 2018). No Quadro 2 é possível comparar alguns exemplos de objetos parametrizados.

<span id="page-24-0"></span>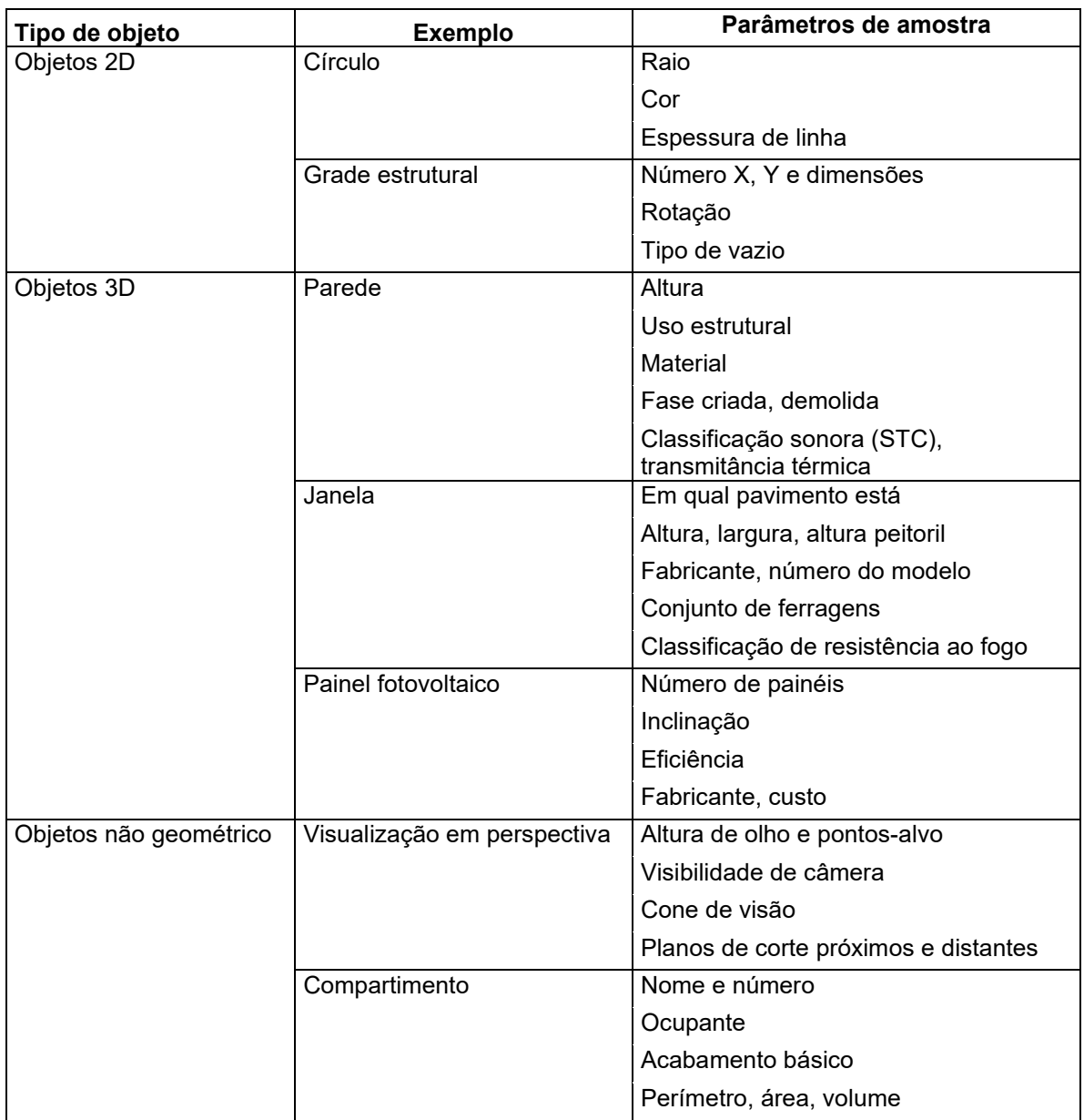

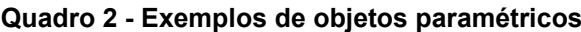

#### **Fonte: Adaptado de Kensek (2018, p.15)**

CBIQ (2016) salienta que já circulam no mercado *softwares* disfarçados como falsas iniciativas BIM. Para facilitar no discernimento do que é ou não é BIM, é necessário considerar que nem toda modelagem ou visualização 3D de uma edificação pode ser considerado como solução BIM, além da geometria, o objeto modelado precisa carregar outras informações em seu escopo. Atentar-se também aos objetos que não são parametrizados e inteligentes, ou seja, não permitem a extração automática de quantitativos, não realizam atualizações automáticas no

documento após sofrer alterações, muito menos possibilitam a realização de simulações e análises.

#### <span id="page-25-0"></span>**4.5 Interoperabilidade**

Integração, colaboração e interoperabilidade são conceitos chave nos processos BIM. A livre troca de arquivos entre os participantes da equipe do empreendimento, sem necessidade de traduções complexas e que potencializam a perda de dados, é essencial para alcançar todos os benefícios do BIM (LEUSIN, 2020).

Kensek (2018) define interoperabilidade como a capacidade de transferir de maneira eficaz dados do projeto a diferentes domínios e plataformas. A interoperabilidade elimina a necessidade de replicar a entrada de dados que já foram gerados e facilita fluxos de trabalho suaves e automação (EASTMAN *et al.*, 2014).

De acordo com Leusin (2020), o IFC (*Industry Foundation Classes*) é reconhecido como o modelo de arquivo padrão de referência para a troca de dados, sendo compatível com diversos *softwares*, permitindo a importação e exportação segura de dados. Além disso, os arquivos neste formato garantem a autoria do projeto, pois, quando importados e alterados em um outro aplicativo, as modificações ficam registradas; desta forma, a autoria diferenciada garante as devidas responsabilidades técnicas a cada projetista dos diferentes projetos associados.

## <span id="page-25-1"></span>**4.6 BIM no Brasil**

Em abril de 2021, o Governo Federal publica a Nova Lei de Licitações (14.133/21), na qual determina o uso preferencial do BIM para projetos de obras públicas. Alguns órgãos públicos já utilizam o BIM em seus processos construtivos, tais como: DNIT (Departamento Nacional de Infraestrutura de Transportes), PBQP-H (Programa Brasileiro de Qualidade e Produtividade do Habitat) vinculado ao programa Casa Verde e Amarela, INPI (Instituto Nacional de Propriedade Industrial), CDURP (Companhia de Desenvolvimento Urbano da Região do Porto do Rio de Janeiro) e até

mesmo a Petrobras já desenvolveu plataformas do pré-sal utilizando inteiramente a Plataforma BIM (JUSTI, 2021).

Entretanto, CBIC (2016b) sustenta certas objeções por parte das organizações e pessoas para a migração na plataforma BIM. Uma das principais causas é a resistência às mudanças, ou seja, rejeitam a adoção do BIM por estarem acostumados na maneira de como as atividades e os processos são atualmente executados. Além desta, existem outras barreiras que desaceleram a implementação do BIM, como: dificuldade de entendimento e compreensão com a metodologia; desapreço ao planejamento durante as etapas construtivas; número insuficiente de profissionais capacitados e o custo de investimento em relação ao retorno financeiro.

A norma regulamentadora do BIM no Brasil é a NBR 15965 (ABNT, 2011), ela apresenta um sistema de classificação que norteia os métodos de avaliação, escopos de trabalho e os padrões técnicos que envolvem a modelagem da informação da construção. Esta norma é composta em sete partes:

- Parte 1: terminologia e estrutura.
- Parte 2: características dos objetos da construção.
- Parte 3: processos da construção.
- Parte 4: recursos da construção.
- Parte 5: resultados da construção (não publicada).
- Parte 6: unidades e espaço da construção (não publicada).
- Parte 7: informação da construção.

## <span id="page-26-0"></span>**4.7 Softwares**

Atualmente, no setor da construção civil existem diversas plataformas disponíveis no mercado que permitem a modelagem em BIM. Devido às peculiaridades de cada tipo de projeto, dificilmente um único *software* será capaz de atender todos os segmentos da construção. Portanto, fica a critério do usuário identificar quais *softwares* que melhor lhe atenda de acordo com as suas necessidades. No Quadro 3, é apresentado algumas opções de *softwares* BIM e suas funções.

<span id="page-27-0"></span>

| Especialidade              | <b>Software</b>              | <b>Empresa</b> |
|----------------------------|------------------------------|----------------|
| Arquitetura                | ArchiCAD®                    | Graphisoft     |
|                            | Revit <sup>®</sup>           | Autodesk       |
|                            | VectorWorks®                 | Nemetscheck    |
| Estrutural                 | TQS®                         | TQS            |
|                            | TeKla®                       | Trimble        |
|                            | Eberick®                     | AltoQi         |
|                            | <b>CYPECAD®</b>              | Multiplus      |
| Instalações                | <b>QiBuilder<sup>®</sup></b> | AltoQi         |
|                            | Revit MEP <sup>®</sup>       | Autodesk       |
|                            | ArchiCAD MEP®                | Graphisoft     |
| Análise e compatibilização | Navisworks®                  | Autodesk       |
|                            | <b>Synchro®</b>              | Synchro        |
|                            | <b>SOLIBRI®</b>              | Nemetscheck    |
|                            | Tekla BIMsight®              | Trimble        |

**Quadro 3 – Exemplos de softwares BIM**

**Fonte: adaptado de Maritan (2017, online)**

## <span id="page-27-1"></span>4.7.1 Revit®

O Revit® é um *software* da Autodesk® que utiliza a tecnologia BIM. Trata-se de um programa multidisciplinar, ou seja, é um *software* que dá suporte na elaboração de projetos de arquitetura e engenharia (estruturas e instalações prediais) (JUSTI, 2008).

Diferentemente das ferramentas CAD, no Revit® ao mesmo tempo em que você modela um projeto em 2D, ele é construído automaticamente em 3D, otimizando o tempo de trabalho. Devido a parametrização dos objetos, cada elemento pode ser editado com facilidade e são automaticamente atualizados em todo o projeto, além da facilidade de gerar cortes e vistas automáticas em projeto (CRUZ, 2019).

De modo a evitar desgastes nas obras, através da visualização do modelo projetado em 3D, é possível evitar situações inesperadas na execução do empreendimento. Outra vantagem está na facilidade de extrair quantitativos e gerar planilhas automáticas (ARAÚJO, 2018).

#### <span id="page-28-0"></span>4.7.2 Eberick®

O Eberick® é um *software* em BIM da AltoQi® que traz soluções na elaboração de projetos estruturais em concreto armado. Sua modelagem permite analisar, dimensionar, quantificar e detalhar peças estruturais. O programa conta também com uma ferramenta de compatibilização de projetos com as demais disciplinas, prevendo conflitos entre os elementos lançados (PAULA, 2019).

### <span id="page-28-1"></span>4.7.3 QiBuilder®

O QiBuilder® também é uma plataforma BIM desenvolvida pela AltoQi® com intuito na elaboração de projetos hidrossanitários, elétrico, preventivo de incêndio, SPDA, gás, cabeamento estruturado e alvenaria estrutural integrada em um único sistema. Todas as disciplinas da plataforma estão de acordo com as normas brasileiras e contam com recursos de dimensionamento, detalhamento e compatibilização de projetos (ALTOQI, 2021).

#### <span id="page-28-2"></span>4.7.4 Navisworks®

O Navisworks® é um *software* desenvolvido pela Autodesk voltado para a revisão, análise e coordenação de projetos, permitindo a integração de diversas especialidades. Nele é possível combinar dados de diferentes modelos de construção em um único arquivo, possibilitando identificar e resolver interferências entre projetos antes da construção (RIBEIRO, 2021).

De acordo com Jones (2020), uma grande vantagem do *software* é que ele reconhece 28 formatos diferentes de arquivos, tornando possível a integração entre diversos tipos de equipes, dando autonomia para trabalhar com diversos modelos de programas. Além disso, viabiliza a composição de um modelo federado, concretizando um processo colaborativo facilitando a comunicação entre projetistas.

Para Vieira (2020), o Navisworks® oportuniza várias funções de coordenação, compatibilização e planejamento, dentre elas pode-se destacar:

• Criação de um modelo federado.

- Análise e revisão de projetos.
- Animação de objetos.
- Criação e controle de cronograma físico
- Simulação do planejamento
- Compatibilização de projetos.
- Extração de quantitativos

# <span id="page-29-0"></span>**5 MATERIAIS E MÉTODOS**

Este capítulo versará a metodologia empregada para a aplicação prática do objeto de estudo.

#### <span id="page-30-0"></span>**5.1 Caracterização do objeto de estudo**

O objeto de estudo foi um sobrado residencial com área total de 319,18 m². A edificação no pavimento térreo é constituída por garagem, quarto, cozinha, sala de jantar/estar (pé direito duplo), área gourmet, lavanderia, despensa e banheiros. O pavimento superior é composto por três suítes, sendo duas com closet e sacada.

## <span id="page-30-1"></span>**5.2 Projeto arquitetônico**

O projeto arquitetônico é o ponto de partida, portanto, com a utilização do *software* Autodesk Revit® 2021 (licença estudantil) foram lançados os elementos contextuais de projeto. Adotou-se um canto da edificação como coordenada de origem como referencial para os outros projetos.

Uma etapa importante considerada durante a modelagem do projeto arquitetônico é a configuração da composição da estrutura de determinados elementos construtivos, tais como: paredes, pisos, forros e telhado, pois isto implica de forma direta na utilização do modelo para a extração de quantitativos.

Para este trabalho foram adotadas as seguintes configurações para os elementos citados acima:

- Paredes:
	- o Externas: pintura acrílica.
	- o Internas: pintura PVA ou revestimento cerâmico.

Nas paredes do pavimento térreo e do pavimento superior da edificação, foram consideradas a execução do assentamento dos blocos cerâmico com 14 centímetros de largura, visando harmonia com o lançamento dos pilares do projeto estrutural. Já as paredes da platibanda foram consideradas a execução do assentamento dos blocos cerâmico com largura de 9 centímetros.

- Pisos:
	- o Térreo: lastro de brita, seguido de contrapiso com camada de regularização e assentamento em piso cerâmico.
	- o Pavimento superior: camada de regularização sobre a laje e acabamento em piso laminado ou assentamento de piso cerâmico nos ambientes de área molhada.
- Forros:
	- o Forro em gesso com aplicação de pintura PVA.

A altura do pé direito ficou definida em 2,70m com a previsão de um vão de 40cm acima do forro até a laje para a passagem de tubulações.

- Telhado:
	- o Telhado em fibrocimento com estrutura de madeira, composta por pontaletes, terças e caibros.

Após a modelagem do projeto arquitetônico, foi exportado um arquivo no formato IFC para ser utilizado como referência na elaboração do projeto estrutural, hidrossanitário.

### <span id="page-31-0"></span>**5.3 Projetos complementares (estrutural e hidrossanitário)**

A definição da posição dos elementos estruturais e hidrossanitários, se deu através dos dados importados da arquitetura. A modelagem do projeto estrutural contemplou blocos de fundação, pilares, vigas e lajes (tipo treliçada). Já a modelagem do projeto hidrossanitário contemplou tubos e conexões de água fria, de água quente, de esgoto e de águas pluviais.

Após o lançamento dos elementos de cada especialidade projeto, foi realizado a análise, o dimensionamento e o detalhamento dos mesmos, de acordo com as normas vigentes e os critérios de cálculo de cada *software*.

O projeto estrutural foi modelado no *software* Eberick® 2022 (versão Flex, licença comercial) e o projeto hidrossanitário foi realizado no *software* QiBuilder® 2020 (licença comercial), com a utilização do módulo QiHidrossanitário®.

## <span id="page-32-0"></span>**5.4 Análise de interferências e quantitativos**

Os arquivos IFC exportados de cada disciplina de projetos foram carregados no *software* Navisworks® (licença estudantil), buscando analisar as interferências e incompatibilidade dos elementos de cada projeto, bem como a extração de quantitativos de materiais.

Para a análise das interferências foram observados os conflitos entre o projeto estrutural e o projeto hidrossanitário, sendo classificadas pelo tipo e o número de ocorrências.

Neste estudo, para a extração de quantitativos, foram considerados os seguintes itens de cada projeto:

- Projeto arquitetônico: vedação, revestimento, pisos, telhado, esquadrias e forro.
- Projeto Estrutural: fundação e superestrutura.
- Projeto Hidrossanitário: água fria e quente, alimentação, esgoto, ventilação, louças e reservatório.

# <span id="page-32-1"></span>**6 RESULTADOS E DISCUSSÃO**

Este tópico irá discorrer os resultados obtidos da modelagem de projetos, bem como a eficiência da interoperabilidade dos *softwares* mencionados.

## <span id="page-33-2"></span>**6.1 Configuração dos elementos do projeto arquitetônico**

Antes de iniciar o lançamento dos elementos de projeto, foi realizado a configuração da estrutura das camadas de composição de paredes, pisos, forro e telhado.

<span id="page-33-3"></span>6.1.1 Paredes

Para a vedação da edificação foi estipulado o uso de bloco cerâmico 9x14x19cm com aplicação de chapisco e emboço em ambas as faces. No entanto, o tipo das paredes foi subdividido em paredes externas e paredes internas. As paredes externas foram configuradas para receber aplicação de pintura acrílica. Nas paredes internas foi considerado a aplicação de pintura PVA ou utilização de revestimento cerâmico. A Figura 4 ilustra um exemplo de tipo de parede configurada no Revit®.

|   | Função                      | Material                             | Espessura | Coberturas   | Material estrutural | $\lambda$    |
|---|-----------------------------|--------------------------------------|-----------|--------------|---------------------|--------------|
|   | Acabamento 1 [4]            | Pintura Látex Acrílico               | 0,0050    |              |                     |              |
|   | Camada térmica/ar [3]       | Emboço                               | 0.0200    | ∨            |                     |              |
|   | Substrato [2]               | Chapisco                             | 0.0050    |              |                     |              |
| 4 | Limite do núcleo            | Camadas acima da virada do r 0.0000  |           |              |                     |              |
|   | Estrutura [1]               | Bloco 9x14x19                        | 0.1400    |              |                     |              |
| 6 | Limite do núcleo            | Camadas abaixo da virada do r 0.0000 |           |              |                     |              |
|   | Substrato <sup>[2]</sup>    | Chapisco                             | 0.0050    |              |                     |              |
| 8 | Camada térmica/ar [3]       | Emboço                               | 0.0200    | $\checkmark$ |                     |              |
|   | Acabamento 2 <sup>[5]</sup> | Pintura Látex Acrílico               | $-0.0050$ | ◡            |                     | $\checkmark$ |
|   |                             | <b>LADO INTERNO</b>                  |           |              |                     |              |
|   | Excluir<br><b>Inserir</b>   | Abaixo<br>Acima                      |           |              |                     |              |

<span id="page-33-0"></span>**Figura 4 - Estrutura de parede com pintura acrílica nas duas faces configurada no Revit®.**

**Fonte: Autoria própria (2022).**

No Quadro 4 é possível observar um resumo das combinações dos tipos de paredes e o arranjo com a tipologia de cada parede predefinida no Revit®.

**Quadro 4 - Resumo das tipologias de paredes configuradas no Revit®**

<span id="page-33-1"></span>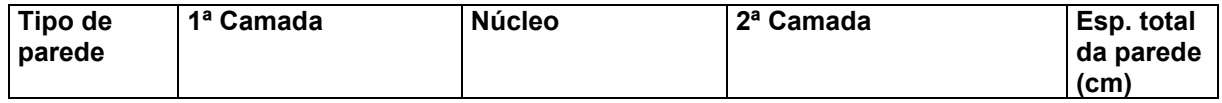

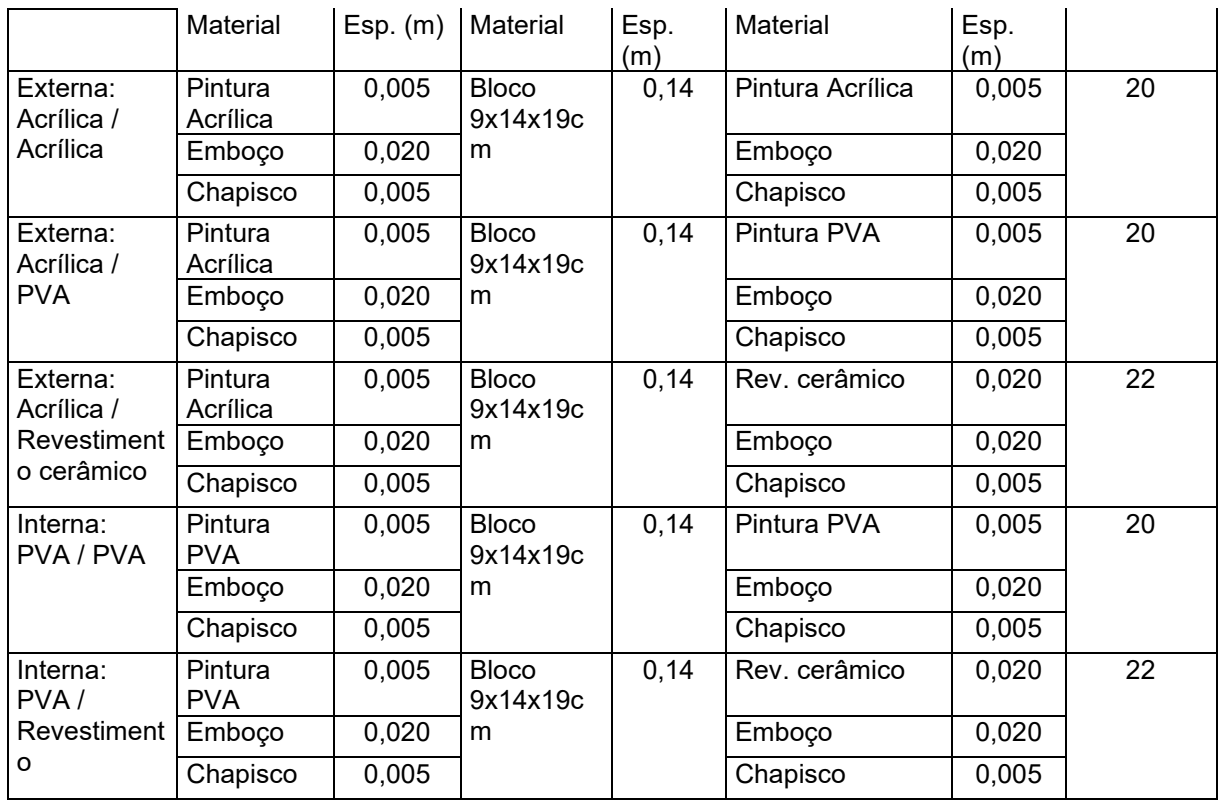

**Fonte: Autoria própria (2022).**

## <span id="page-34-1"></span>6.1.2 Pisos

No pavimento térreo foi predefinido a utilização de piso cerâmico. Para a estrutura da composição do piso, foi considerada uma faixa de lastro de brita, seguido por contrapiso em concreto, este complementado com uma camada de regularização e, por fim, o assentamento do piso cerâmico. A composição do piso utilizado no térreo pode ser vista na Figura 5.

<span id="page-34-0"></span>**Figura 5 - Estrutura de piso térreo com acabamento em piso cerâmico configurado no Revit®.**

|   | Funcão           | Material                             | Espessura | Coberturas | Material estrutural | Variável |
|---|------------------|--------------------------------------|-----------|------------|---------------------|----------|
|   | Acabamento 1 [4] | Piso Cerâmico 45x45                  | 0.0200    |            |                     |          |
|   | Substrato [2]    | Regularizacao                        | 0.0300    |            |                     |          |
|   | Limite do núcleo | Camadas acima da virada do r 0,0000  |           |            |                     |          |
|   | Estrutura [1]    | <b>Contrapiso Concreto</b>           |           |            |                     |          |
|   | Limite do núcleo | Camadas abaixo da virada do r 0,0000 |           |            |                     |          |
| 6 | Substrato [2]    | Lastro de Brita                      | i usuu    |            |                     |          |
|   |                  |                                      |           |            |                     |          |
|   |                  |                                      |           |            |                     |          |
|   |                  |                                      |           |            |                     |          |

**Fonte: Autoria própria (2022).**

O pavimento superior trata-se de laje piso, logo a estrutura da sua composição deve ser diferente. Por estar previsto a execução de forro de gesso como acabamento, na face inferior da laje não foi previsto nenhum tipo de revestimento. No entanto, para a face superior, foi adotada uma camada de regularização sobre a laje e acabamento em piso laminado ou assentamento de piso cerâmico nos ambientes de área molhada. A Figura 6 denota a estrutura do piso definido para o caso de acabamento em piso laminado.

<span id="page-35-0"></span>**Figura 6 - Estrutura de laje piso com acabamento em madeira laminada configurado no Revit®.** Camadas

|   | Funcão             | Material                              | Espessura | Coberturas | Material estrutural | Variável                         |
|---|--------------------|---------------------------------------|-----------|------------|---------------------|----------------------------------|
|   | Acabamento 1 [4]   | Madeira laminada com cola             | 0.0200    |            |                     |                                  |
| ۷ | Substrato [2]      | Regularização                         | LO300.    |            |                     | ,,,,,,,,,,,,,,,,,,,,,,,,,,,,,,,, |
|   | l Limite do núcleo | Camadas acima da virada do r 10,0000  |           |            |                     |                                  |
| 4 | Estrutura [1]      | Concreto - Moldado in Loco            | 0.1000    |            |                     |                                  |
|   | l imite do núcleo  | Camadas abaixo da virada do ri 0,0000 |           |            |                     |                                  |
|   |                    |                                       |           |            |                     |                                  |
|   |                    |                                       |           |            |                     |                                  |
|   |                    |                                       |           |            |                     |                                  |
|   |                    |                                       |           |            |                     |                                  |

## **Fonte: Autoria própria (2022).**

A composição da estrutura do piso cerâmico é semelhante a configuração demonstrada acima, difere-se apenas pelo tipo de material empregado na linha "Acabamento".

Para a laje forro da cobertura não foi configurado nenhum modelo especifico de piso, visto que não foi empregado nenhum tipo de acabamento além da própria estrutura de concreto, desta forma, foi lançado somente um piso genérico representativo.
Vale ressaltar que o lançamento da estrutura da laje no projeto arquitetônico é apenas para ilustração, visto que a mesma não está devidamente dimensionada, ou seja, não deve ser computada na etapa de extração de quantitativos para não ficar resultado em duplicidade.

### 6.1.3 Forro

O material de acabamento adotado no teto foi forro em gesso. Na superfície inferior do forro foi considerado aplicação de pintura PVA. A composição da estrutura do forro de gesso pode ser vista conforme Figura 7.

| Função              | <b>Material</b>                            | Espessura | Coberturas |
|---------------------|--------------------------------------------|-----------|------------|
| Limite do núcleo    | Camadas acima da virada do revesti 0,0000  |           |            |
| Estrutura [1]       | Gesso                                      | 0350      |            |
| l limite do núcleo. | Camadas abaixo da virada do revesti 0,0000 |           |            |
| Acabamento 1 [4]    | Pintura Látex PVA                          | n noso    |            |
|                     |                                            |           |            |
|                     |                                            |           |            |
|                     |                                            |           |            |
|                     |                                            |           |            |
|                     |                                            |           |            |

**Figura 7 - Estrutura de forro com acabamento em pintura PVA configurado no Revit®.**

### **Fonte: Autoria própria (2022).**

### 6.1.4 Telhado

O telhado da edificação ficou definido como telha de fibrocimento com estrutura de madeira, constituída por: pontaletes, vigas e caibros. A configuração para o lançamento do telhado é mais complexa que as demais citadas, pois, para sua modelagem foram utilizados recursos do Revit®, como parede cortina, no caso dos pontaletes, e vidraça inclinada para as terças e caibros.

A composição da parede cortina para o lançamento dos pontaletes é dada por montantes dispostos na vertical com um espaçamento máximo entre eles de 1,00 metro. Ao definir o traçado de uma parede cortina, o Revit® automaticamente dispõe dos montantes de forma a ilustrar os pontaletes. A Figura 8 demonstra a configuração da parede cortina que simula os pontaletes.

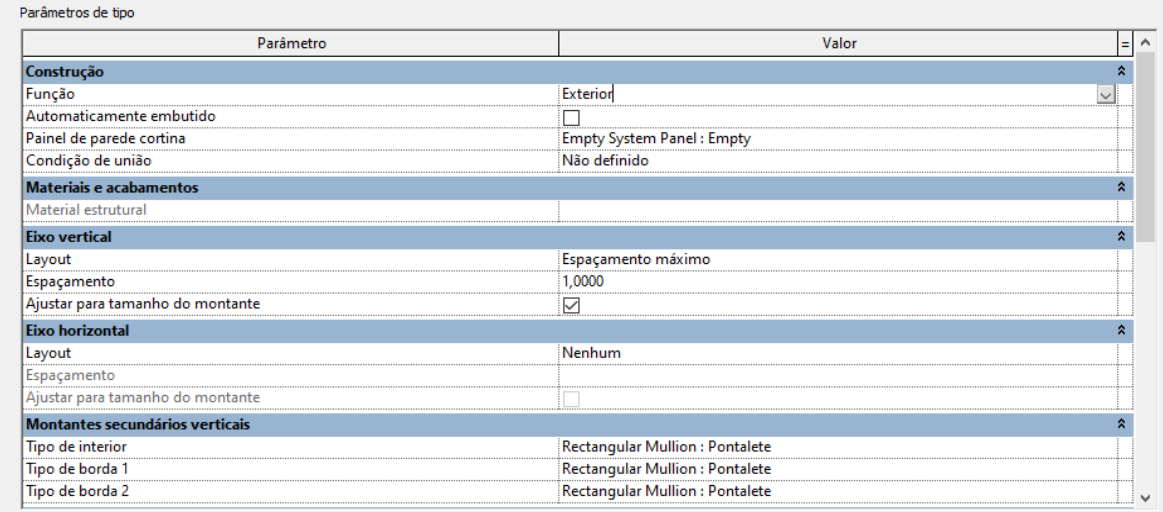

**Figura 8 - Estrutura de parede cortina para pontaletes configurado no Revit®.**

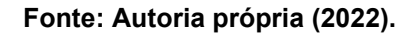

A configuração das terças e caibros são semelhantes à do pontalete, mas, por se tratar de elementos horizontais, não podem ser lançados do mesmo tipo que o pontalete, por isso são moldados como vidraça inclinada; este tipo de estrutura se encontra na própria guia de "Telhado" no Revit®.

O modelo de estrutura das terças é dado por montantes dispostos na horizontal, no sentido transversal, com um espaçamento máximo entre elas de 1,00 metro. Ao definir o perímetro de uma vidraça inclinada, o Revit® automaticamente dispõe dos montantes, bem como a inclinação de forma a ilustrar as terças. A configuração da estrutura das terças pode ser vista conforme Figura 9.

**Figura 9 - Estrutura de vidraça inclinada para terças configurado no Revit®.**

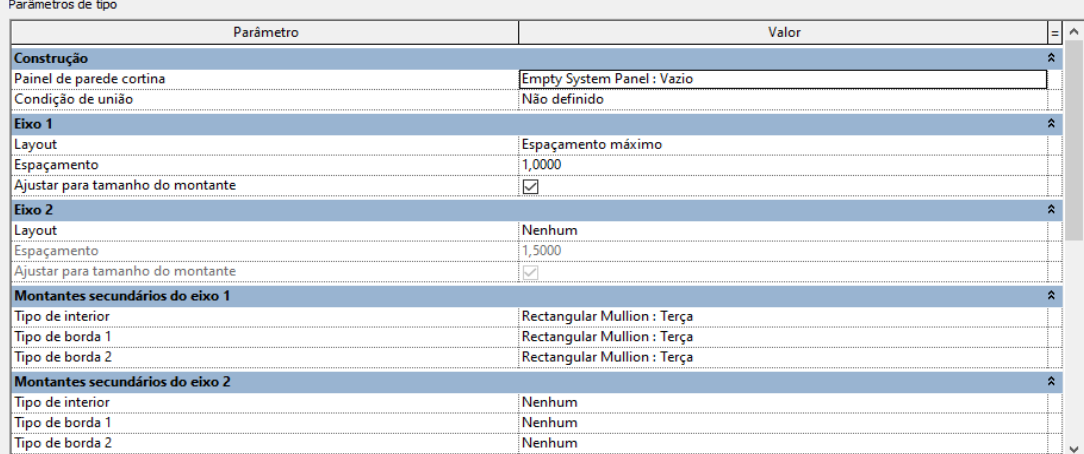

De forma análoga às terças, foi adotado a estrutura para a composição dos caibros, que são montantes dispostos no sentido longitudinal, com um espaçamento máximo entre eles de 0,60 metros. A Figura 10 denota um modelo genérico completo da estrutura de madeira para telhado, semelhante ao utilizado na edificação.

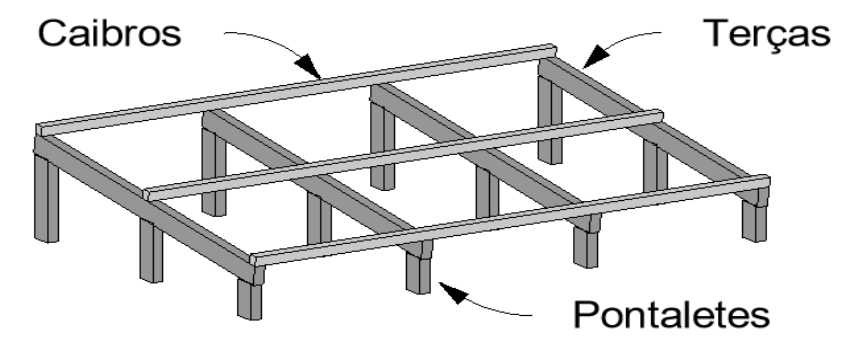

**Figura 10 - Modelo de estrutura de telhado em madeira configurado no Revit®.**

**Fonte: Autoria própria (2022).**

Vale destacar que as dimensões e modelo adotados foram arbitradas somente para ensaios neste estudo, com intuito de testar a interoperabilidade entre programas. Logo, compete a cada profissional configurar seu modelo de acordo com sua preferência.

### **6.2 Modelagem do projeto arquitetônico**

A utilização do *software* Revit® para a modelagem do projeto arquitetônico demonstrou ser prático e eficiente. O programa conta com ferramentas de construções intuitivas e de fácil aprendizagem.

A divisão de trabalho em planos e seções têm como benefício o ganho de produtividade, uma vez que as modificações realizadas nos elementos durante a fase de projeto se alteram automaticamente em todo o modelo.

A Figura 11 representa a planta baixa do pavimento térreo e o ponto de origem tomado como base para o projeto. A Figura 12 representa a planta do pavimento superior e a Figura 13 a planta cobertura do objeto de estudo. Para não atrapalhar a leitura e entendimento das plantas, não foram indicadas algumas simbologias obrigatórias de projeto arquitetônico.

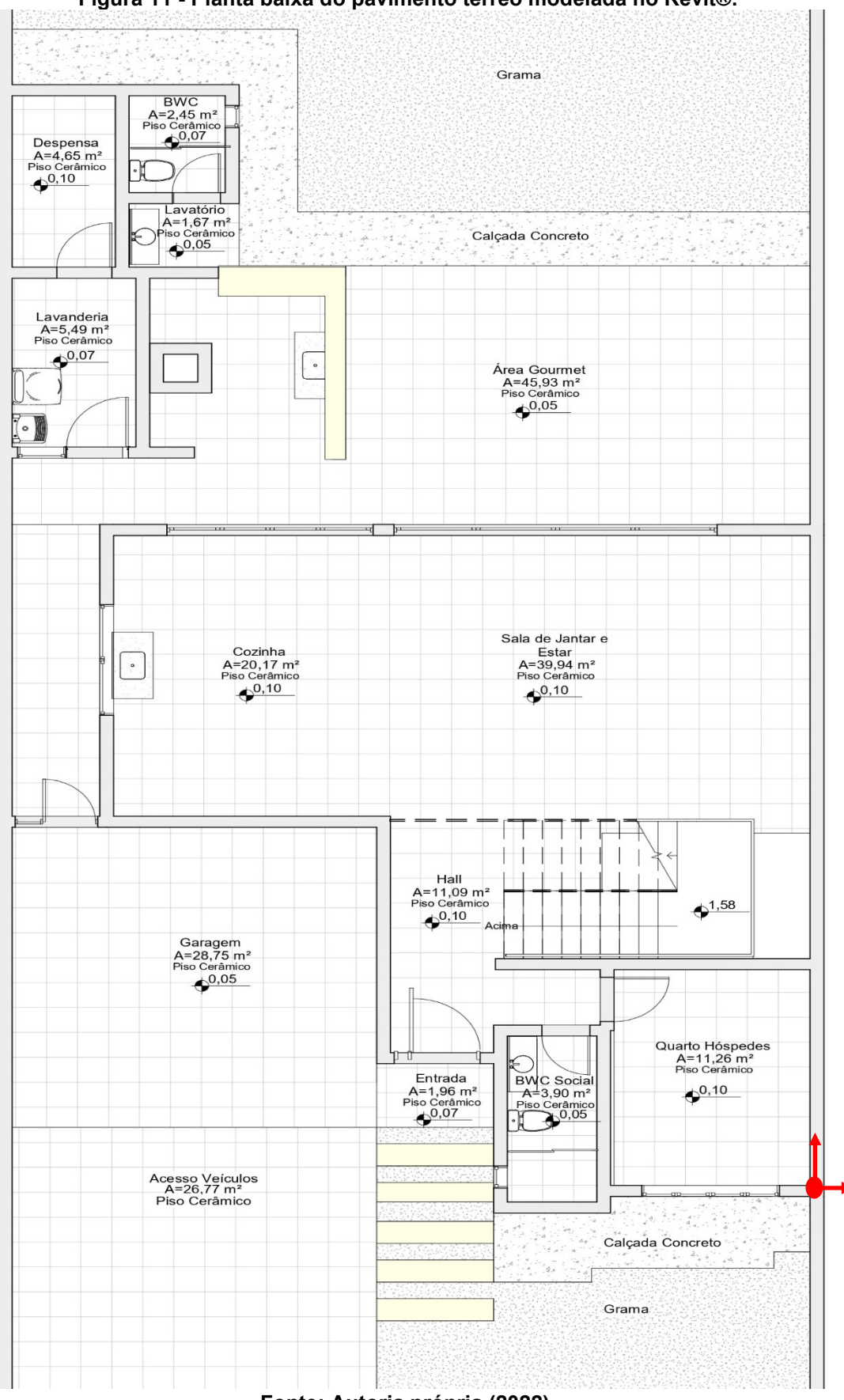

**Figura 11 - Planta baixa do pavimento térreo modelada no Revit®.**

**Fonte: Autoria própria (2022).**

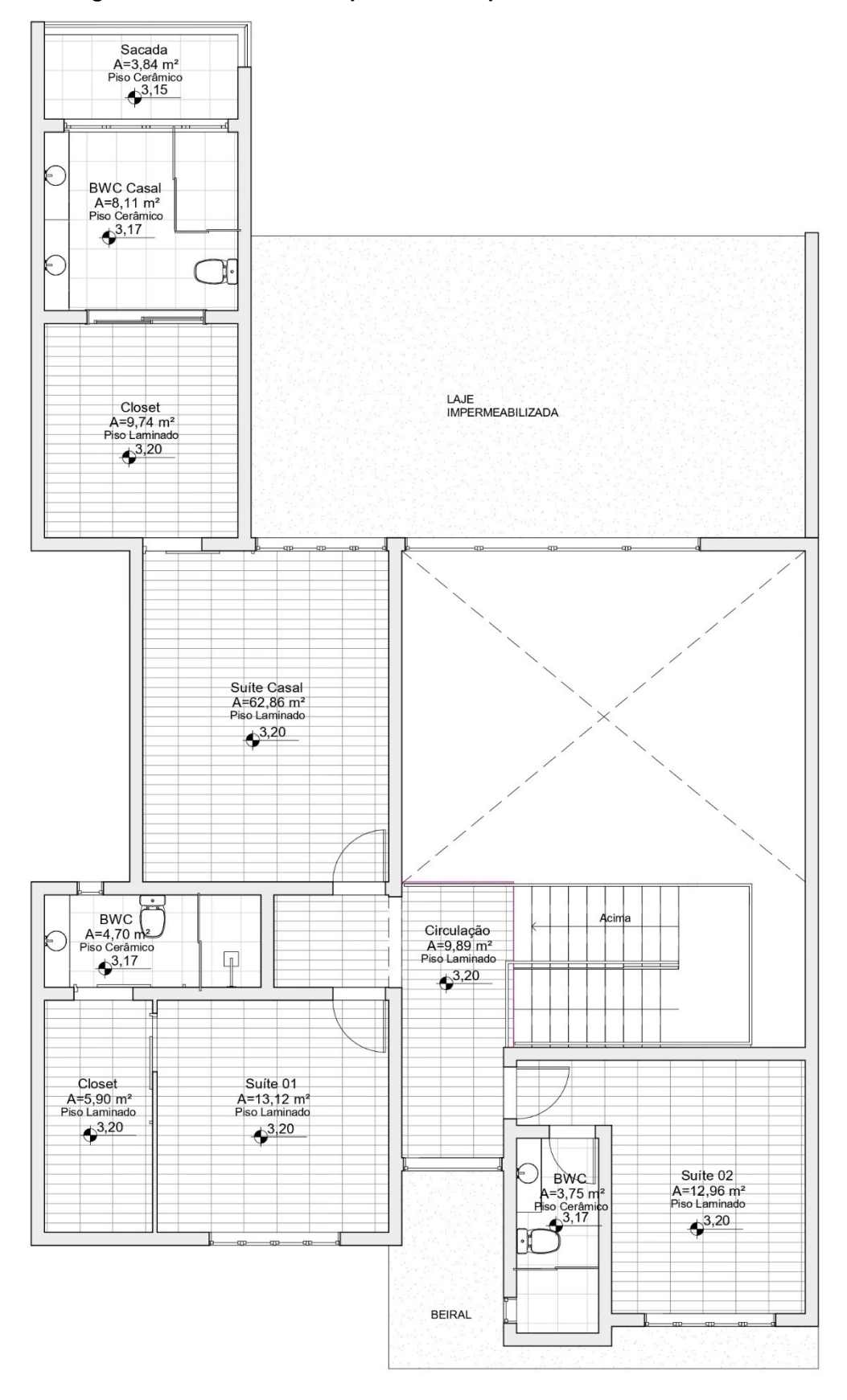

**Figura 12 - Planta baixa do pavimento superior modelada no Revit®.**

**Fonte: Autoria própria (2022).**

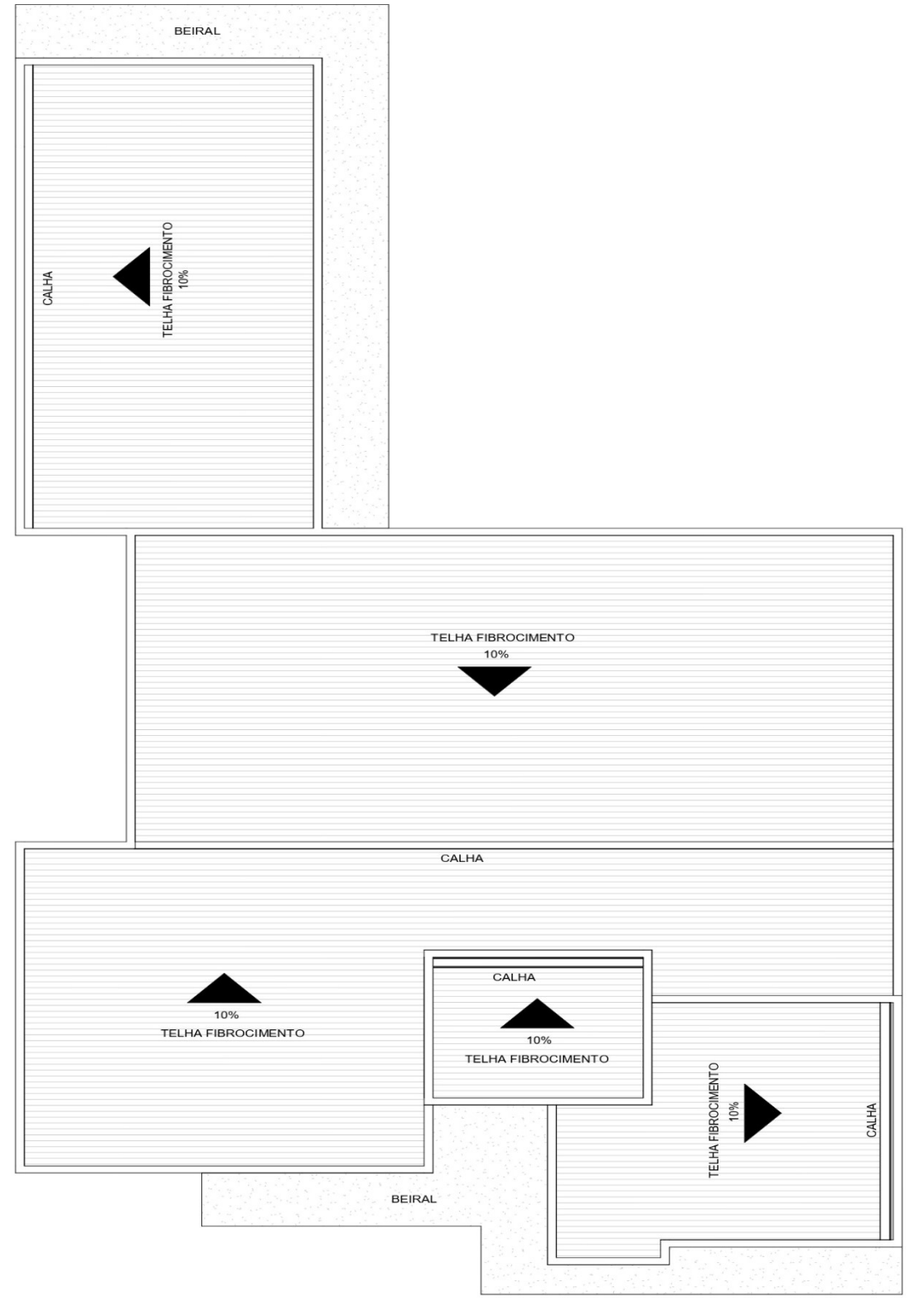

**Figura 13 - Planta baixa do pavimento cobertura modelada no Revit®.**

**Fonte: Autoria própria (2022).**

No entanto, talvez a sua maior vantagem seja a visualização da construção em 3D, que permite uma aparência realística do projeto, facilitando o entendimento do profissional. A Figura 14 mostra a modelagem do projeto em vista 3D, permitindo a maior clareza nos detalhes da edificação.

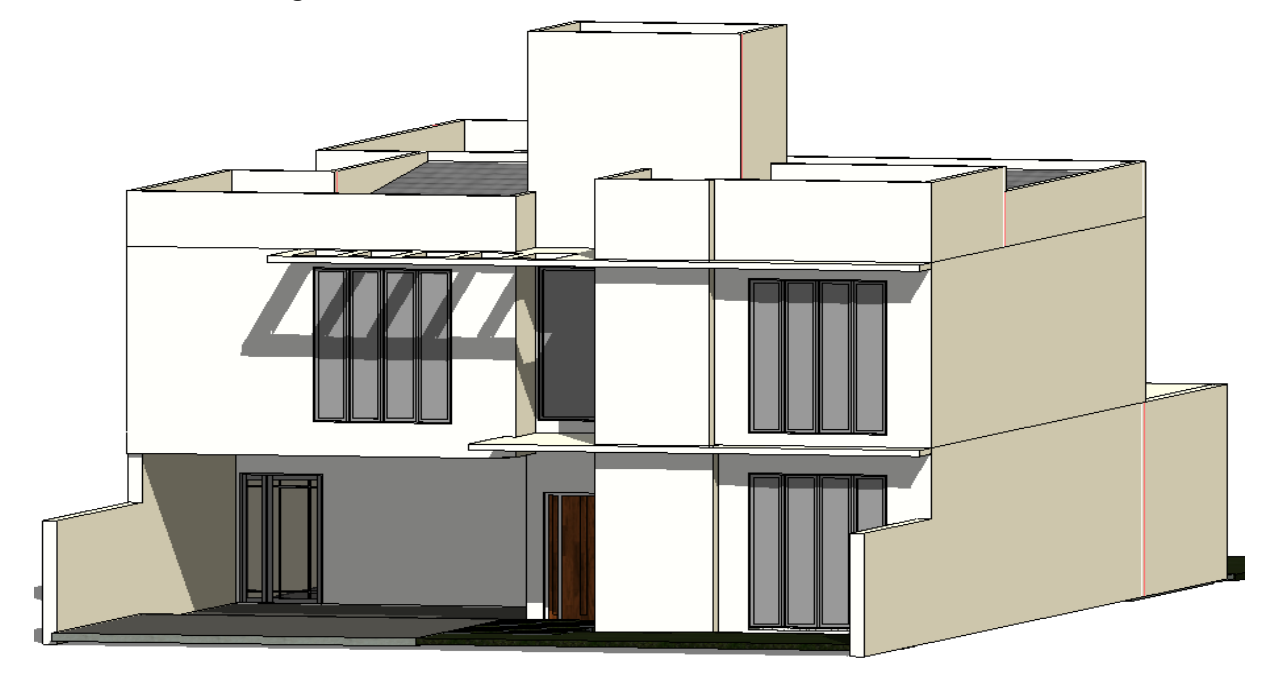

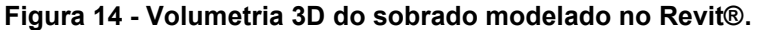

**Fonte: Autoria própria (2022).**

Antes de exportar o arquivo IFC, deve-se explodir os blocos dos elementos configurados de parede, piso, forro e de telhado, para que o Navisworks® reconheça estes elementos por camadas e não por uma única peça. Para isso, seleciona-se todos os elementos lançados no Revit® e, com a ferramenta "Filtro", demarca-se somente as categorias "Forros", "Paredes", "Pisos" e "Telhados", isto fará com que somente estes elementos fiquem na seleção. Por fim, utiliza-se do comando "Criar peças" para separar os elementos em camadas. A Figura 15 ilustra os comandos mencionados.

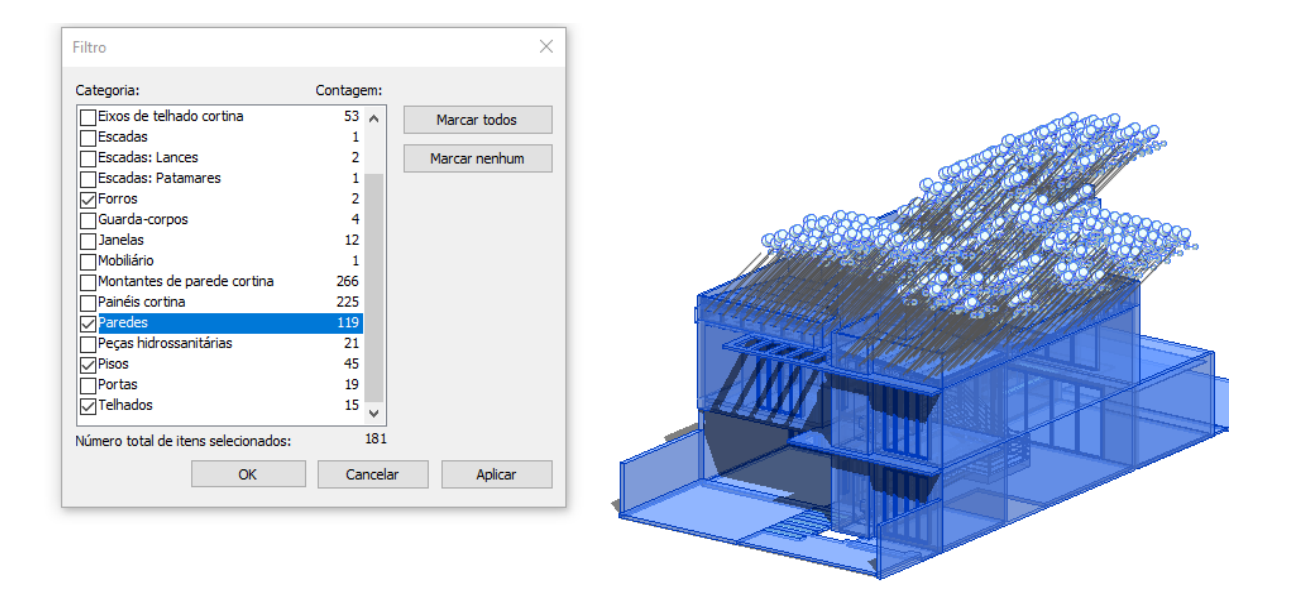

### **Fonte: Autoria própria (2022).**

Com a modelagem da arquitetura pronta, o arquivo IFC do projeto foi exportado. O modelo IFC configurado para exportação foi o formato padrão indicado pelo Revit®, o IFC 2x3 *Coordination View* 2.0, que será utilizado como base para a execução do projeto estrutural e hidrossanitário, e posteriormente, na extração de quantitativos no Navisworks®.

### **6.3 Modelagem do projeto estrutural e projeto hidrossanitário**

Na sequência, iniciou-se a modelagem dos projetos complementares, utilizando os *softwares* da AltoQi®. No *software* Eberick®, foi importado o arquivo IFC gerado pelo Revit® e percebeu-se que todos os elementos digitalizados foram reconhecidos e suas propriedades preservadas, permitindo o uso do modelo arquitetônico como referência para o desenvolvimento do projeto estrutural. O modelo importado pode ser visto na Figura 16.

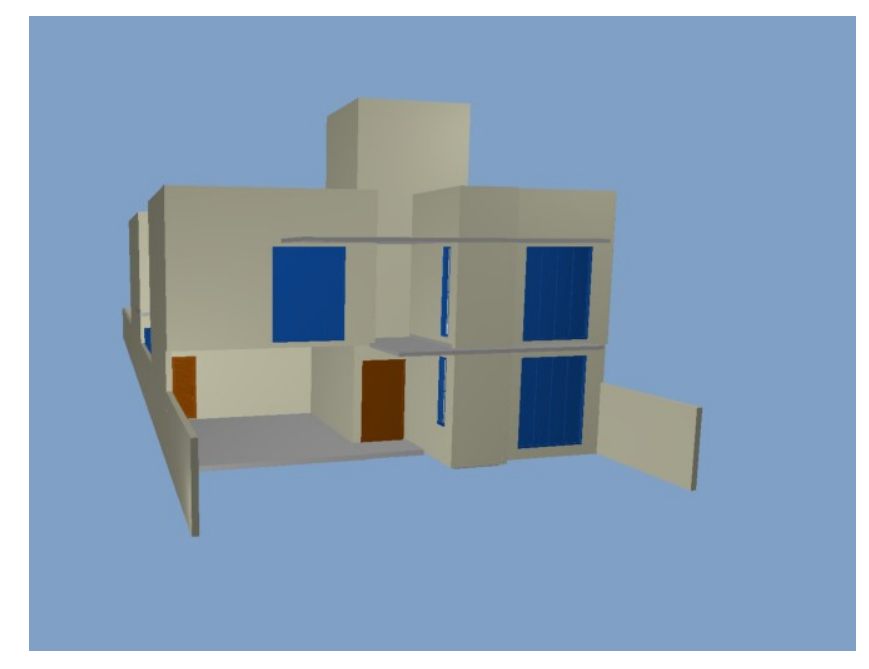

**Fonte: Autoria própria (2022).**

A interface do Eberick® também é intuitiva, facilitando ao usuário nas operações desejadas. Para o lançamento dos pilares, vigas e lajes no projeto, o programa ainda se assemelha bastante à interface CAD. De forma similar ao Revit®, o Eberick® permite a visualização atualizada dos elementos lançados em 3D, facilitando o entendimento dos elementos inseridos. O modelo da estrutura lançada pode ser visto conforme a Figura 17.

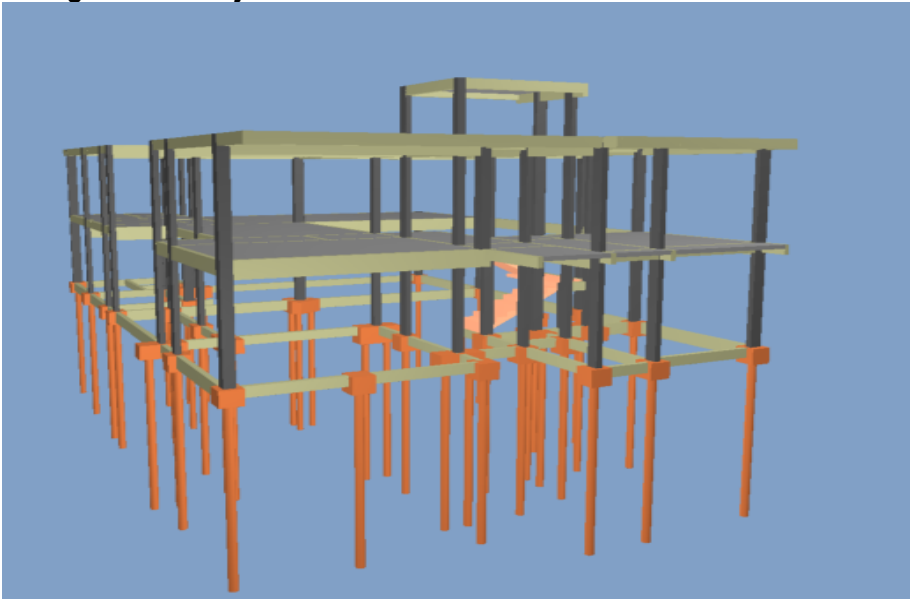

**Figura 17 – Projeto estrutural do sobrado modelado no Eberick®.**

**Fonte: Autoria própria (2022).**

De forma análoga, no *software* QiHidrossanitário® o arquivo IFC do arquitetônico é importado, dando condições ao lançamento do conjunto das redes (alimentação, água fria, água quente, esgoto, ventilação e pluvial) e dos elementos hidrossanitários. Por se tratar de *softwares* da mesma empresa, o QiHidrossanitário® possui uma interface e processo de lançamento de componentes bem semelhantes ao do Eberick®. Na Figura 18 é possível visualizar o modelo lançado no QiHidrossanitário®.

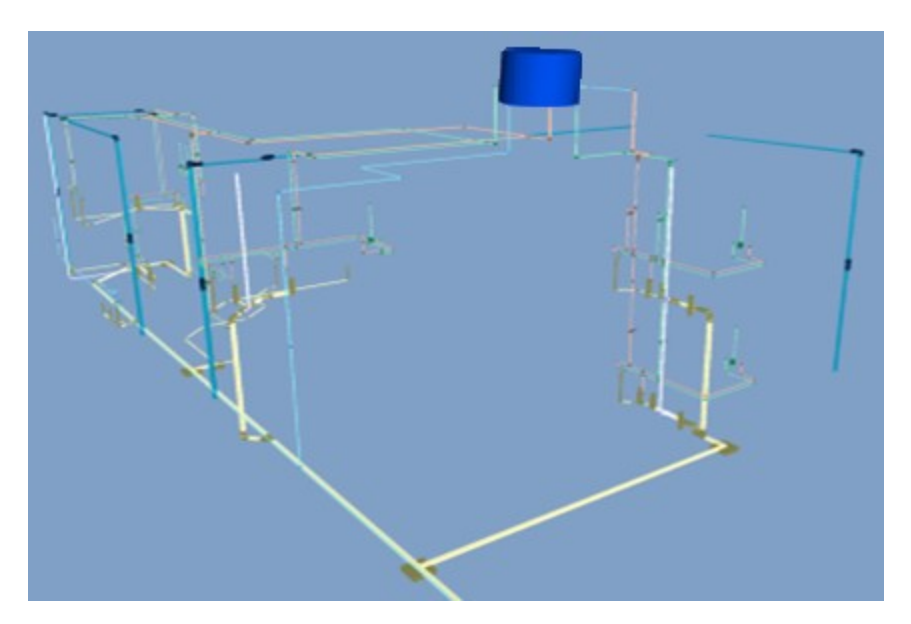

**Figura 18 – Projeto hidrossanitário do sobrado modelado no QiHidrossanitário®.**

**Fonte: Autoria própria (2022).**

Após a modelagem e dimensionamento do projeto estrutural e hidrossanitário, foi exportado os arquivos IFC de ambos os projetos para a elaboração dos quantitativos no Navisworks®. A configuração de exportação dos arquivos IFC foi a mesma utilizada do projeto arquitetônico, ou seja, o formato IFC 2x3 *Coordination View* 2.0.

### **6.4 Modelagem no Navisworks®**

Nesta etapa foram utilizados simultaneamente os três arquivos IFC gerados através dos outros *softwares*. Por se tratar de um *software* de coordenação, sua interface de trabalho é bem diferente do que as avaliadas nos *softwares* de modelagem, dificultando no início a aprendizagem para novos usuários.

Para importar um modelo no Navisworks® basta clicar sobre o botão "*Append"*  localizado na guia de navegação *"Home"* do programa. Conforme a Figura 19, após importar os modelos de projeto, observou-se que o Navisworks® reconheceu todos os elementos gráficos lançados, preservando os parâmetros de projetos estabelecidos, podendo dar continuidade no estudo.

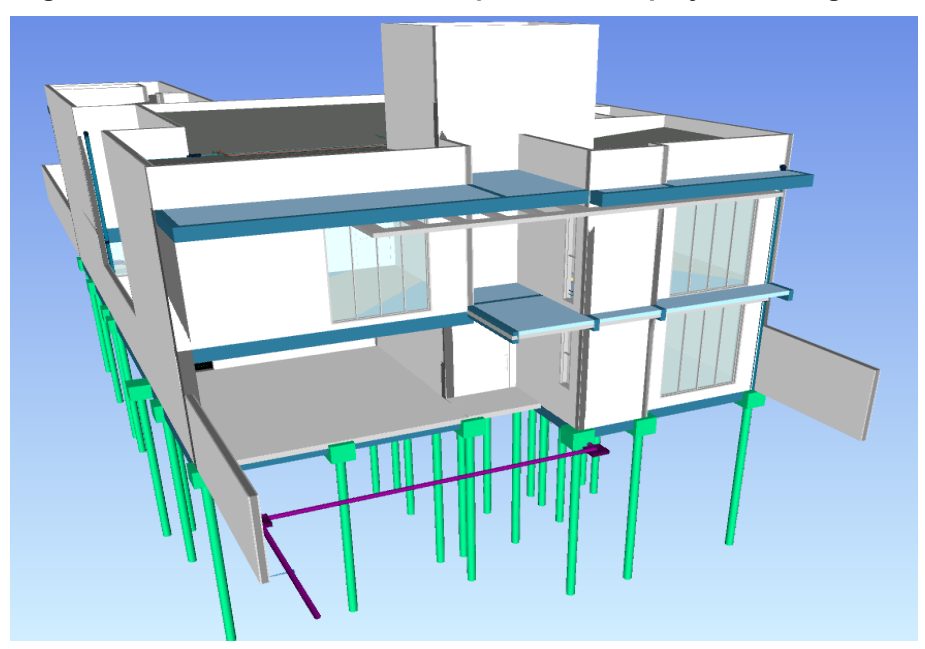

**Figura 19 – Navisworks® com os arquivos IFC de projetos carregados.**

**Fonte: Autoria própria (2022).**

### 6.4.1 Análise de conflitos entre projetos

Após a extração de quantitativos, foram verificadas as colisões entre projetos. As colisões analisadas neste trabalho foram entre o projeto estrutural e o projeto hidrossanitário. A análise de conflitos com o projeto arquitetônico não foi verificada, pois todos os projetos elaborados utilizaram o modelo e os níveis da arquitetura, logo, qualquer elemento analisado iria gerar conflito com algum componente do projeto arquitetônico. Além disso, com a possibilidade da visualização do modelo lançado em 3D, durante a modelagem dos projetos complementares, já era possível observar e corrigir quaisquer incompatibilidades ou sobreposições dos elementos lançados com a arquitetura.

A ferramenta utilizada do Navisworks® para esta etapa foi o "*Clash Detection*". Após clicar na ferramenta, uma guia se abre, então basta selecionar os projetos no qual será feita a análise. Neste caso, os projetos selecionados foram o "Hidrossanitario.ifc" e "Estrutural.ifc", conforme indicado na Figura 20**.** 

**Figura 20 - Configuração do** *Clash Detective* **do Navisworks® para o projeto hidrossanitário e estrutural.**

**Nach Detective** 

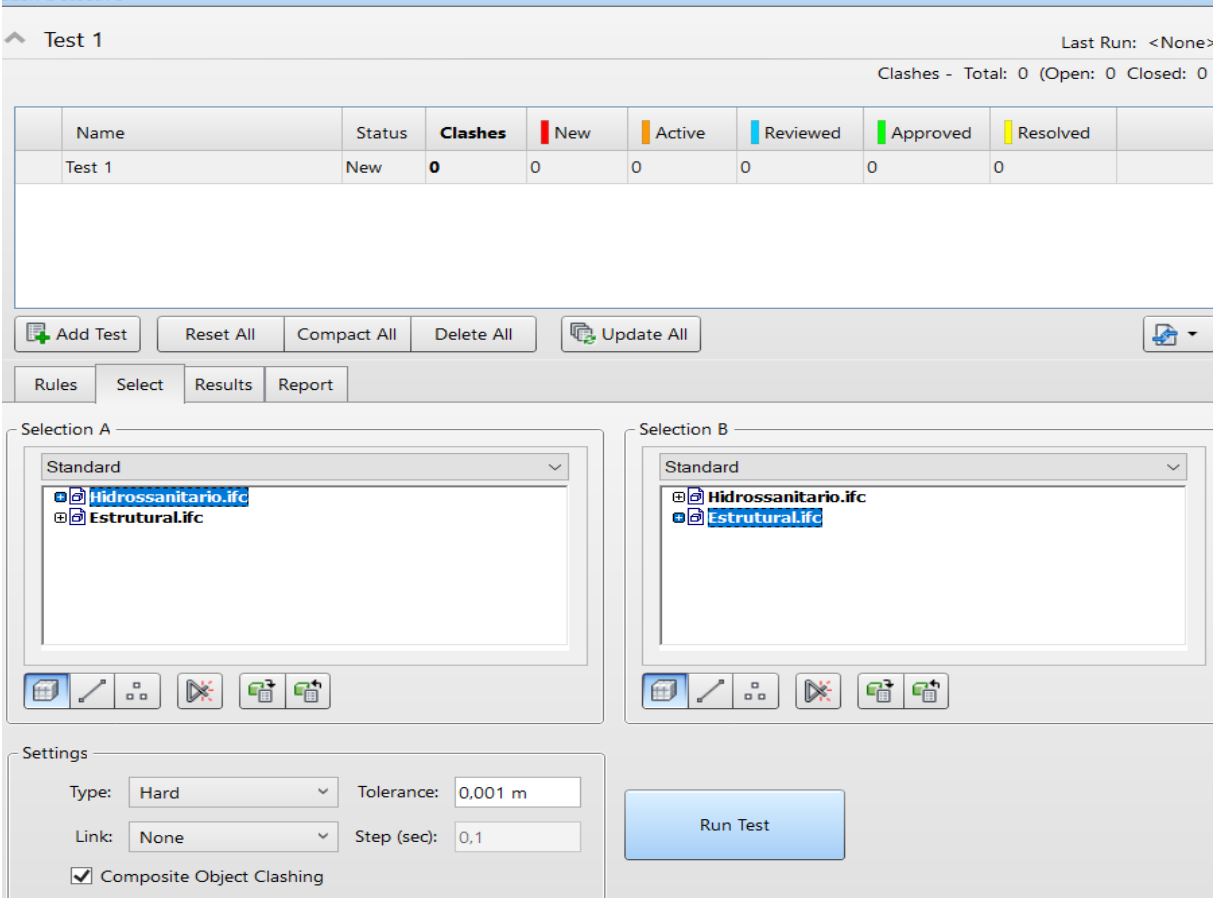

**Fonte: Autoria própria (2022).**

Por fim, ao clicar em "*Run Test*" o programa criou uma lista exibindo os resultados dos conflitos encontrados entre os dois projetos. A ferramenta identificou no total 230 conflitos, conforme ilustra a Figura 21. Ao selecionar uma linha da lista de resultados, o Navisworks® identifica quais são as peças que apresentam incompatibilidade e mostra os elementos em conflito na tela de trabalho de forma isolada, facilitando a visualização.

**Figura 21 - Resultados do Clash Detective do Navisworks® para o projeto hidrossanitário e estrutural.**

| Name                         |                                                                                                    | <b>Status</b>                                  | <b>Clashes</b>        | New                                                                           | Active                 | Reviewed                | Approved           | Resolved                |                                                               |                               |                  |
|------------------------------|----------------------------------------------------------------------------------------------------|------------------------------------------------|-----------------------|-------------------------------------------------------------------------------|------------------------|-------------------------|--------------------|-------------------------|---------------------------------------------------------------|-------------------------------|------------------|
| Test 1                       |                                                                                                    | Done                                           | 230                   | 230                                                                           | lo.                    | lo.                     | $\circ$            | $\Omega$                |                                                               |                               |                  |
|                              |                                                                                                    |                                                |                       |                                                                               |                        |                         |                    |                         |                                                               |                               |                  |
|                              |                                                                                                    |                                                |                       |                                                                               |                        |                         |                    |                         |                                                               |                               |                  |
|                              |                                                                                                    |                                                |                       |                                                                               |                        |                         |                    |                         |                                                               |                               |                  |
|                              |                                                                                                    |                                                |                       |                                                                               |                        |                         |                    |                         |                                                               |                               |                  |
| Add Test                     | <b>Reset All</b>                                                                                                    | <b>Compact All</b>                             | Delete All            |                                                                               | <b>B</b> Update All    |                         |                    |                         |                                                               | ₽<br>$\overline{\phantom{a}}$ |                  |
| <b>Rules</b><br>Select       | <b>Results</b><br>Report                                                                                                    |                                                |                       |                                                                               |                        |                         |                    |                         |                                                               |                               |                  |
| New Group                    | $2_{\rm R}$ Assign<br>$\left[\begin{smallmatrix} 0\\ 0\\ 0\end{smallmatrix}\right]$<br>81                                                                            | $\underline{\mathbb{Q}}_{\mathbb{R}}^{\times}$ | ا⊷                    |                                                                               |                        |                         |                    | ਵ੍ਹ <sup>੍ਰਿ</sup> None | "制<br>冈<br>Re-run Test                                        |                               |                  |
| Jame                         | 16 V<br><b>Status</b>                                                                                                    |                                                | Found                 |                                                                               | Approved               | Approved                | <b>Description</b> |                         | <b>Assigned To Distance</b>                                   |                               | ≺                |
| C Clash1                     | New                                                                                                    |                                                | 14:42:37 07-05-2022   |                                                                               |                        |                         | Hard               |                         | $-0,116$ m                                                    |                               | Display Settings |
| $\bullet$ Clash <sub>2</sub> | <b>New</b>                                                                                                    |                                                | $-14:42:3707-05-2022$ |                                                                               |                        |                         | Hard               |                         | $-0.111$ m                                                    |                               |                  |
| $\bullet$ Clash3             | <b>New</b>                                                                                                    |                                                | $-14:42:3707-05-2022$ |                                                                               |                        |                         | Hard               |                         | $-0,107$ m                                                    |                               |                  |
| $\bullet$ Clash4             | New                                                                                                    |                                                | 14:42:37 07-05-2022   |                                                                               |                        |                         | Hard               |                         | $-0.103$ m                                                    |                               |                  |
| $\bullet$ Clash5             | <b>New</b>                                                                                                    |                                                | $-14:42:3707-05-2022$ |                                                                               |                        |                         | Hard               |                         | $-0,099$ m                                                    |                               |                  |
| Clash <sub>6</sub>           | New                                                                                                    |                                                | $-14:42:3707-05-2022$ |                                                                               |                        |                         | Hard               |                         | $-0.098$ m                                                    |                               |                  |
| $C1 - 1.7$                   | لملكا                                                                                                    |                                                | LA ADDED TO TRACKLAND |                                                                               |                        |                         | المستحققة          |                         | 0.000                                                         |                               |                  |
| Items                        |                                                                                                    |                                                |                       |                                                                               |                        |                         |                    |                         |                                                               |                               |                  |
| 2m <sub>1</sub>              | $\blacksquare$                                                                                                    | $\blacktriangleright$ Highlight                |                       | $\left[\begin{smallmatrix} 0\\ 0\\ 0\end{smallmatrix}\right]$<br>$\leftarrow$ | $\mathbb{Z}$<br>Item 2 | ■                       |                    | $\sqrt{}$ Highlight     | $\left[\begin{smallmatrix} 0\\ 0\\ 0\end{smallmatrix}\right]$ | $\mathbb{Z}$<br>$\sqrt{-}$    |                  |
|                              | Item Name: P11<br>em Name: Tubo rígido c/ ponta lisa<br>em Type: Tubulação: Tubo rígido c/ ponta lisa: Tubo rígido c/ ponta lisa<br>Item Type: Fundações estruturais |                                                |                       |                                                                               |                        |                         |                    |                         |                                                               |                               |                  |
| <b>EX RESIDENCIAL</b>        | <b>B</b> Estrutural.ifc<br>ad Hidrossanitario.ifc<br>Α<br>ㅅ<br>⊕. <sup>9</sup> % IFCPROJECT                                                                          |                                                |                       |                                                                               |                        |                         |                    |                         |                                                               |                               |                  |
| o <sup>o</sup> recur         |                                                                                                    |                                                |                       |                                                                               | $\checkmark$           | o <sup>o</sup> s meetro |                    |                         |                                                               |                               | $\checkmark$     |
|                              | :oSaved: C:\Users\vinic\AppData\Roaming\Autodesk Navisworks Manage 2021\AutoSave\TCC Adolfo.Autosave4.nwf                                                            |                                                |                       |                                                                               |                        |                         |                    |                         |                                                               |                               |                  |

**Fonte: Autoria própria (2022).**

As colisões identificadas pelo *Clash Detective* foram classificadas pelo tipo de colisão e o número de ocorrências. O Quadro 5 demonstra o resumo dos conflitos, de acordo com seu tipo e o número de ocorrências. O Navisworks® possui a função de gerar um relatório com as interferências detectadas, no Apêndice A é possível observar o relatório completo das colisões identificadas pelo programa.

| ∣ Elemento em conflito                                   | Número de<br>ocorrências |
|----------------------------------------------------------|--------------------------|
| Tubulação / conexão em<br>conflito com bloco de fundação | 37                       |
| Tubulação / conexão em<br>conflito com pilar             | 53                       |
| Tubulação / conexão em<br>conflito com viga              | 113                      |
| Tubulação / conexão em<br>conflito com laje              | 27                       |
| Total                                                    | 230                      |

**Quadro 5 - Resumo de conflitos identificados pelo** *Clash Detective* **do Navisworks®**

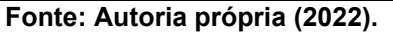

Na sequência de figuras a seguir, é possível observar exemplos de conflitos identificados pelo *Clash Detective* em cada situação citada no Quadro 5.

• Figura 22, tubulação em conflito com bloco de fundação:

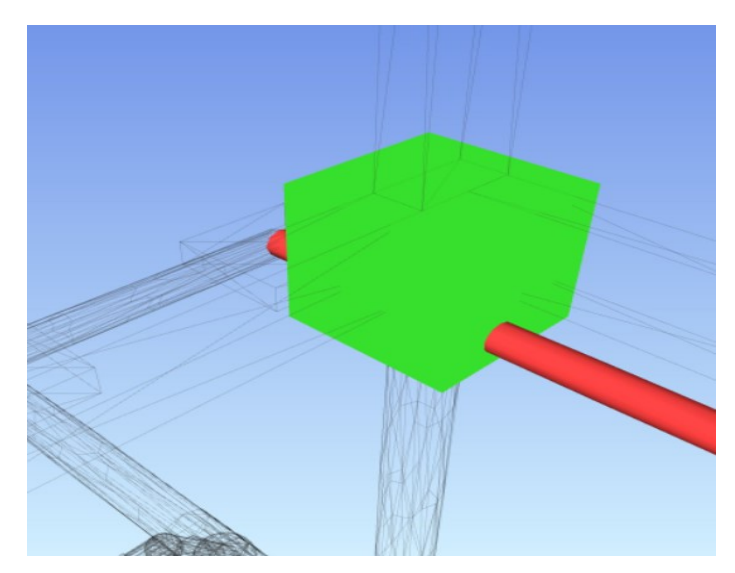

**Figura 22 - Passagem de tubulação pelo bloco de fundação.**

• Figura 23, tubulação em conflito com pilar.

**Figura 23 - Passagem de tubulação pelo pilar.**

**Fonte: Autoria própria (2022).**

• Figura 24, tubulação em conflito com viga.

**Figura 24 - Passagem de tubulação pela viga.**

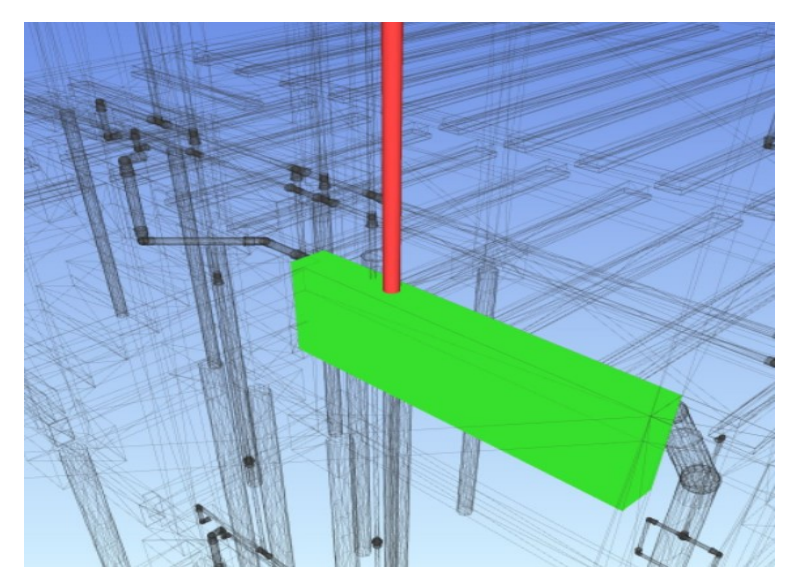

• Figura 25, tubulação em conflito com laje.

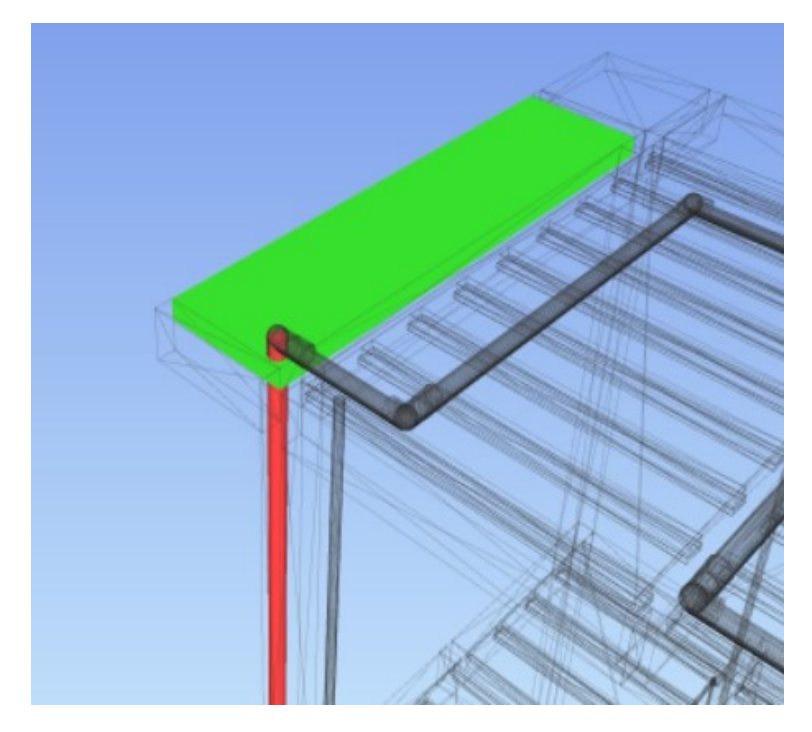

**Figura 25 - Passagem de tubulação pela laje***.*

**Fonte: Autoria própria (2022).**

Ao analisar os conflitos gerados pelos componentes, notou-se que a maioria das incompatibilidades eram de baixa complexidade, consertadas facilmente realizando pequenos deslocamentos nos tubos e conexões hidráulicas.

Entretanto, foram observadas algumas colisões de maior complexibilidade, por exemplo, a passagem de condutos hidráulicos ou sanitários por pilares, que de acordo com a NBR 6118:2014, esta prática é proibida.

Outra situação identificada é a colisão de tubulações hidrossanitárias em vigas e lajes. É de suma importância prever este tipo de problema ainda em fase de projeto, podendo avaliar soluções, diminuindo erros de execução. Para sanar o problema citado, é necessário deixar furos nos elementos estruturais para a passagem das tubulações de água ou esgoto. O Eberick® possui uma ferramenta que executa furos e redimensiona o elemento estrutural de forma automatizada, desde que a posição do furo e sua dimensão estejam em conformidade com a norma NBR 6118:2014. Na Figura 26 - (a) é possível observar a interferência de uma tubulação de esgoto em uma viga e (b) mostra a viga com furo dimensionada de acordo com a NBR 6118:2014.

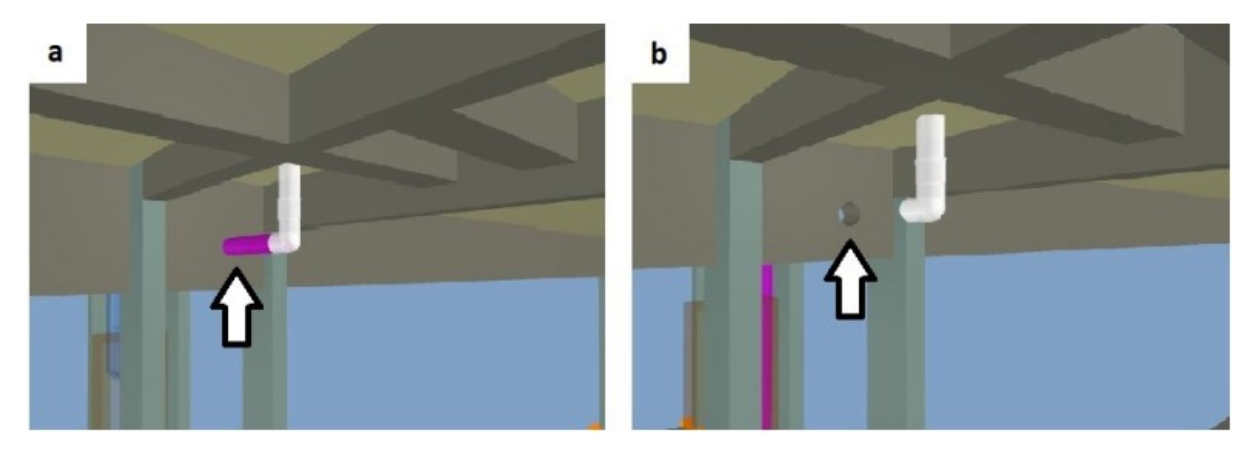

**Figura 26 - (a) Interferência detectada entre a tubulação e a viga. (b) Furo na viga de acordo com a norma NBR 6118:2014.**

**Fonte: Autoria própria (2022).**

### 6.4.2 Extração de quantitativos

Como citado no início deste trabalho, uma das características da ferramenta BIM é de que os objetos modelados carregam em sua estrutura diversos tipos de informações. Sendo assim, é através das informações armazenadas nos elementos possibilitando explorar suas propriedades no Navisworks®.

Cada objeto modelado pode armazenar em sua estrutura um conjunto de categorias e, para cada categoria, uma lista de propriedades e, para cada propriedade, um valor. A quantidade do conjunto de categorias e das propriedades do elemento lançado irá depender do *software* utilizado.

Uma ferramenta importante no Navisworks® é a janela "*Properties*", nela podese identificar todas as categorias e propriedades fornecidas pelo objeto e seus devidos valores. Conforme a Figura 27, ao clicar em um pilar aleatório do modelo, na janela de propriedades do programa irá exibir uma guia com as propriedades fornecidas pelo modelo.

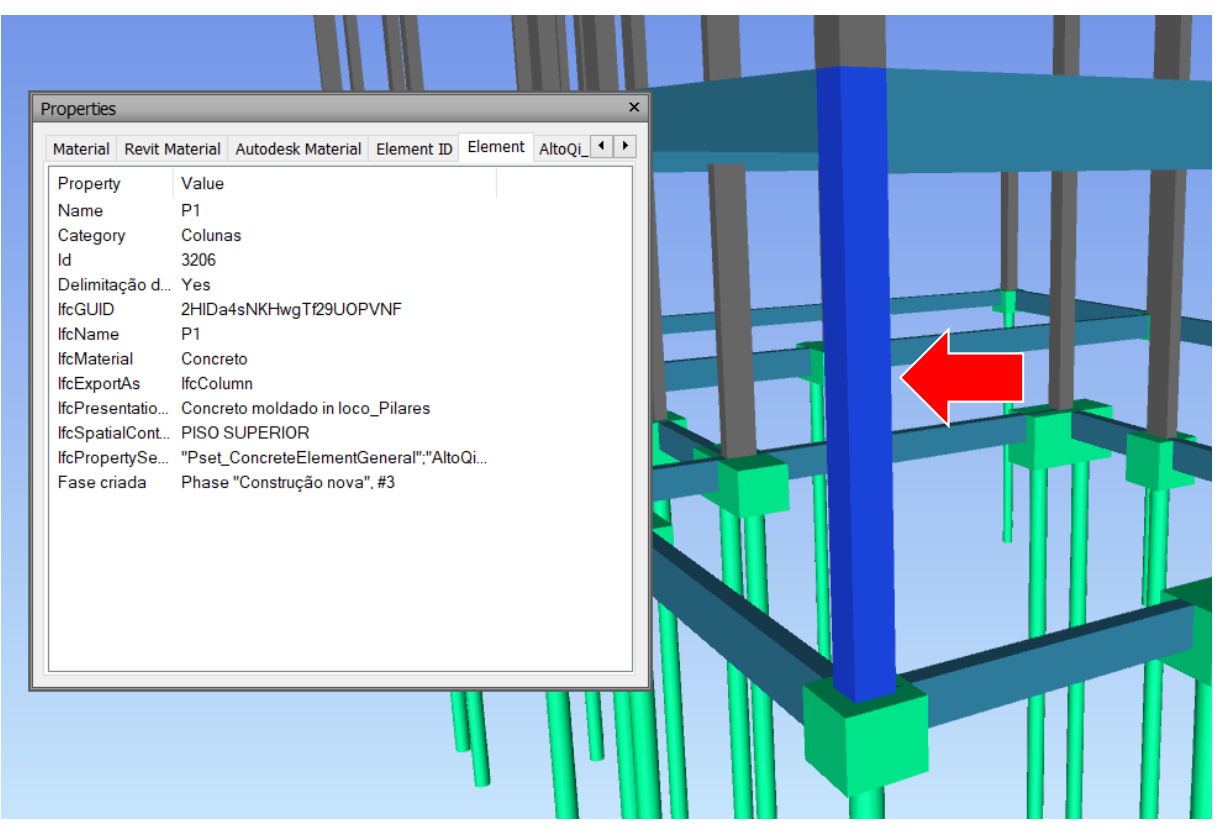

**Figura 27 – Janela de propriedades do pilar selecionado no Navisworks®.**

**Fonte: Autoria própria (2022).**

Nota-se que na guia "*Element*" são fornecidas diversas propriedades do elemento, tais como: nome, categoria, material e nível. Portanto, é através desta funcionalidade que é possível obter dados como área, volume, comprimento e peso, que servirá para a quantificação de materiais.

O Navisworks® possui uma ferramenta própria para extração de quantitativos, chamada "*Quantification*". Através desta ferramenta é possível medir quantidades e contar itens associados ao projeto. Tais grandezas são obtidas por meio de fórmulas e mapeamento de propriedades relacionadas aos elementos lançados em projeto. As variáveis disponíveis para quantificação e seu respectivo parâmetro de mapeamento são:

- Comprimento = "*ModelLength*"
- Largura = "*ModelWidth*"
- Espessura = "*ModelThickness*"
- Altura = "*ModelHeight*"
- Perímetro = "*ModelPerimeter*"
- Área = "*ModelArea*"
- Volume = "*ModelVolume*"
- Peso = "*ModelWeight*"
- Contagem =  $1$

Para ordenar os itens quantificados utiliza-se um catálogo de levantamento de itens e, através dos elementos de projeto, alimentar o catálogo de acordo com os valores das propriedades disponíveis pelos objetos. O Navisworks® fornece modelos de catálogo para os usuários, mas, se o usuário preferir, pode carregar algum outro modelo de catálogo pronto ou alterar os modelos de catálogo de acordo com sua preferência. Na Figura 28 e Figura 29 é possível observar a sequência de procedimentos realizados para a criação do catálogo de itens para este trabalho.

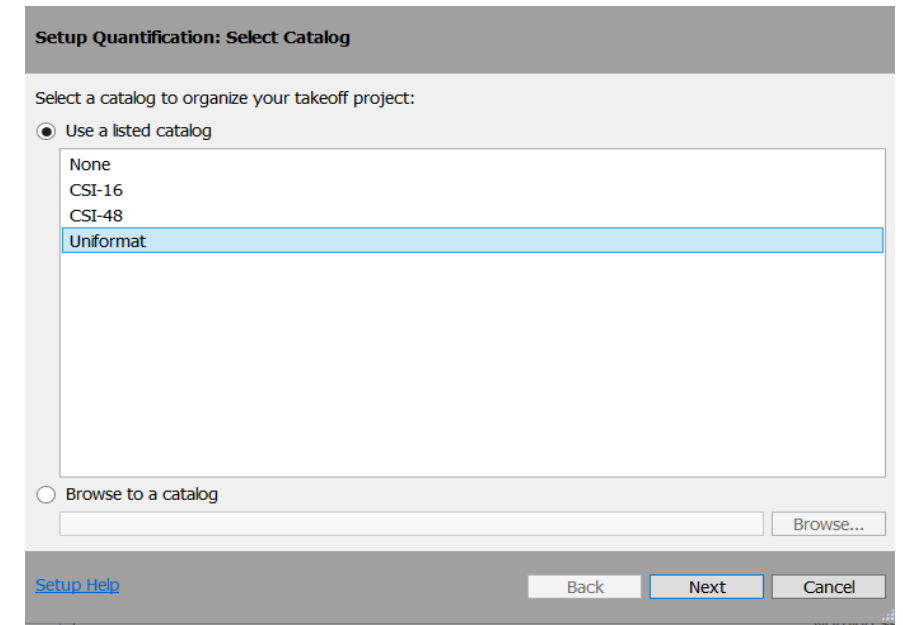

**Figura 28 - Janela de seleção de catálogo no Navisworks®.**

**Fonte: Autoria própria (2022).**

# **Figura 29 - Janela de configurações de parâmetros e de unidades de medida de catálogo no Navisworks®.**

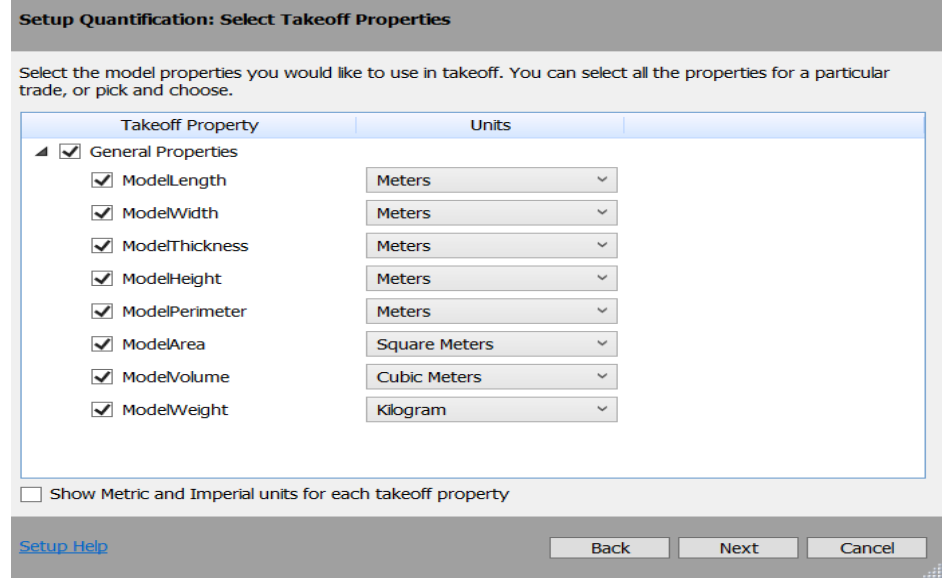

**Fonte: Autoria própria (2022).**

O Navisworks® criou um catálogo de acordo com as opções escolhidas, entretanto, os itens do catálogo criado não condizem totalmente com o projeto carregado, logo, foi necessário adaptá-lo de acordo com o projeto em questão. A Figura 30 ilustra o modelo de catálogo criado pelo Navisworks®.

| Quantification Workbook                                                                                                    |                                                     |
|----------------------------------------------------------------------------------------------------|-----------------------------------------------------|
| Covirtual Takeoff <del>▼</del><br>Model Takeoff -<br>$\overline{\phantom{0}}$                                                                                   | IQ.<br>Select<br><b>C</b> <sub>R</sub> Hide Takeoff |
| $\left[\begin{matrix} 1 & 1 \\ 1 & 1 \end{matrix}\right]$<br>RB.<br>₹<br>誤→<br>Ľ.<br>二<br>Select Markup<br>$\overline{\phantom{a}}$<br>$\overline{\phantom{a}}$ | <b>Le Fi</b><br>(#)<br>0<br>$+ \equiv$              |
| Items                                                                                                    | ⌒<br><b>WBS</b>                                     |
| <b>E</b> h Substructure                                                                                                    | A                                                   |
| <b>E-</b> Th Foundations                                                                                                    | A.10                                                |
| 由 n Basement Construction                                                                                                    | A.20                                                |
| 白門 Shell                                                                                                    | B                                                   |
| 由 Ch Superstructure                                                                                                    | <b>B.10</b>                                         |
| <b>E Th</b> Exterior Enclosure                                                                                                    | <b>B.20</b>                                         |
| 由 Ch Roofing                                                                                                    | <b>B.30</b>                                         |
| <b>白凸</b> Interiors                                                                                                    | C                                                   |
| <b>中</b> Chinterior Construction                                                                                                    | C.10                                                |
| 由 n Stairs                                                                                                    | C.20                                                |
| 由 <b>Th Interior Finishes</b>                                                                                                    | C.30                                                |
| 白 <sup></sup> Services                                                                                                    | D                                                   |
| 由 Th Conveying                                                                                                    | D.10                                                |
| 由 Ch Plumbing                                                                                                    | D.20                                                |
| 由「Th HVAC                                                                                                    | D.30                                                |
| 中 Ch Fire Protection                                                                                                    | D.40                                                |
| 由 Th Electrical                                                                                                    | D.50<br>$\checkmark$                                |
| ≺                                                                                                    |                                                     |
| Quantification Workbook   Item Catalog<br><b>Resource Catalog</b>                                                                                               |                                                     |

**Figura 30 - Modelo genérico de catálogo criado pelo Navisworks®.**

O catálogo do Navisworks® tem como estrutura uma árvore de seleção, subdividido entre grupos e itens. Os grupos definem a estrutura do catálogo em níveis e os itens são o banco de dados onde serão armazenadas as informações coletadas dos objetos. A ferramenta *Quantification* dispõe de três guias de trabalho: *"Quantification Workbook", "Item Catalog" e "Resource Catalog".*

- *Quantification Workbook:* neste guia são exibidos os itens configurados do catálogo, onde o levantamento de quantitativos é executado.
- *Item Catalog:* nesta aba é configurada a estrutura dos grupos e itens do catálogo, bem como os parâmetros de mapeamento e as fórmulas para quantificação.
- *Resource Catalog*: é um banco de dados para alocar insumos nos itens definidos no *Item Catalog,* por isso compartilham da mesma estrutura. Para este trabalho, nenhum insumo adicional foi utilizado para a quantificação dos itens, portanto, este recurso não foi explorado.

De modo a iniciar o desenvolvimento de extração de quantitativos, foram apagados os grupos e itens do catálogo original. Para apagar algum item ou grupo do catálogo, é necessário dar um clique com o botão direito do *mouse* sobre o item desejado e através da janela aberta, clicar sobre a opção *"Delete".* Em seguida foram inseridas novas divisões de classificação. Na Figura 31 é possível observar a criação do grupo "Fundação" seguido do subgrupo "Baldrame" com os itens "Concreto, Forma, Aço CA-50 e Aço CA-60" incorporados a este subgrupo. Os botões *"New Group"* e *"New Item"* adicionam um novo grupo ou um novo item, respectivamente. O Apêndice B aborda as subdivisões do conjunto completo de itens inseridos no programa para este trabalho.

| <b>Item Catalog</b>                                                                     |                  |
|-----------------------------------------------------------------------------------------|------------------|
| $\mathbb X$ Delete<br>$\mathcal{P}$ Use Resource $\tau$<br>Rew Group<br>$\Box$ New Item | Property Mapping |
| <b>Items</b>                                                                            | <b>WBS</b>       |
| h Fundações<br>⊟                                                                        | 1                |
| h Baldrame                                                                              | 1.1              |
| Concreto<br>h                                                                           | 1.1.1            |
| Forma                                                                                   | 1.1.2            |
| <sup>ጉ</sup> ነ Aço CA-50                                                                | 1.1.3            |
| Aço CA-60                                                                               | 1.1.4            |
|                                                                                         |                  |
|                                                                                         |                  |
|                                                                                         |                  |
|                                                                                         |                  |
|                                                                                         |                  |

**Figura 31 - Edição de grupos e itens de catálogo no Navisworks®.**

### **Fonte: Autoria própria (2022).**

O próximo passo é configurar o parâmetro a ser mapeado para cada item do catálogo. Tomando como exemplo o item "1.1.1 Concreto" do catálogo, onde será quantificado o volume de concreto das vigas baldrame. Para realizar o mapeamento, deve-se identificar qual a categoria e propriedade do elemento fornece o valor do volume de concreto da viga. Para isso, escolheu-se uma viga baldrame aleatória do projeto para buscar a propriedade desejada. Conforme a Figura 32, após selecionar a viga baldrame desejada, utilizando a ferramenta *Properties*, é possível notar que a guia "Pset\_AltoQi\_Eberick-Item\_01" na propriedade "Quantidade\_01" fornece o valor de volume de concreto da viga selecionada. Logo, sabe-se que será esta propriedade que deverá ser mapeada para quantificar o volume de concreto.

# Properties  $\overline{\mathbf{v}}$ AltoQi\_Eberick\_Padrão Pset\_AltoQi\_Eberick-Item\_01 Pset\_AltoQi\_Eberick- < | > Property Value Descrição\_01 Concreto - C-20 - Abatimento 5 cm Quantidade\_01 0,099 m<sup>3</sup> Status\_01 Dimensionado

# **Figura 32 - Janela de propriedades de concreto da viga baldrame selecionada no Navisworks®.**

**Fonte: Autoria própria (2022).**

Para realizar o mapeamento de um item do catálogo, deve-se abrir o painel *Quantification* e buscar a janela *"Item Map Rules"* na guia *Item Catalog.* O programa então irá exibir as variáveis disponíveis para mapeamento. Como a propriedade de interesse para este item é o volume de concreto, o parâmetro a ser configurado deverá ser o *ModelVolume.* Ainda na guia *Item Map Rules*, deve-se localizar o parâmetro de volume na coluna "*Takeoff Property*". Após identificar a linha com o parâmetro desejado, basta inserir a categoria e a propriedade a ser mapeada nas colunas "*Category*" e "*Property*", respectivamente. A Figura 33 ilustra, como exemplo, o mapeamento do volume de concreto do item "Concreto 1.1.1".

**Figura 33 - Janela de configurações de parâmetros na guia** *Item Map Rules* **no Navisworks®.**

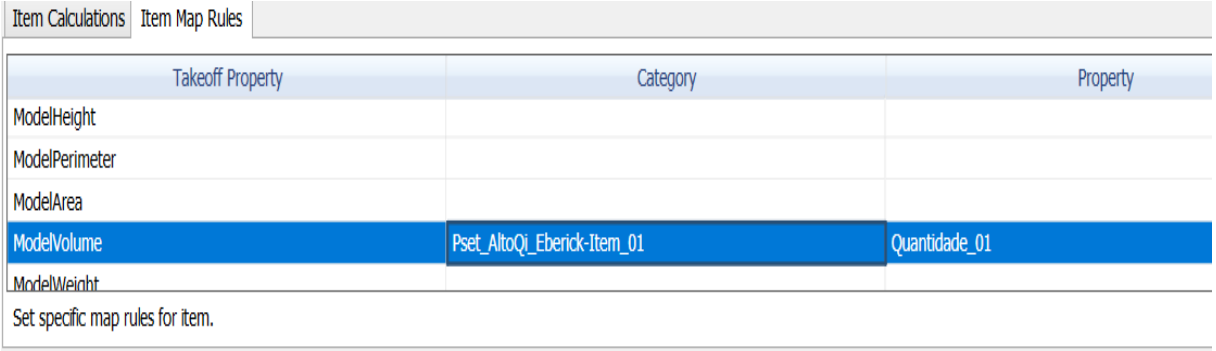

O processo de mapeamento foi realizado para todos os itens cadastrados no catálogo de acordo com a propriedade desejada. No Quadro 6 consta os parâmetros utilizados para cada item do catálogo.

| Projeto                  | Item                                     | <b>Parâmetro</b> |
|--------------------------|------------------------------------------|------------------|
| Projeto<br>Arquitetônico | Assentamento bloco<br>cerâmico (deitado) | ModelArea        |
|                          | Assentamento bloco<br>cerâmico (em pé)   | ModelArea        |
|                          | Pintura Acrílica                         | ModelArea        |
|                          | Pintura PVA                              | ModelArea        |
|                          | Reboco                                   | ModelArea        |
|                          | Chapisco                                 | ModelArea        |
|                          | Lastro de brita                          | ModelArea        |
|                          | Contrapiso                               | ModelArea        |
|                          | Regularização                            | ModelArea        |
|                          | Piso cerâmico                            | ModelArea        |
|                          | Azulejo cerâmico                         | ModelArea        |
|                          | Calçada externa                          | ModelArea        |
|                          | Soleira / Peitoril                       | ModelArea        |
|                          | Telha de fibrocimento                    | ModelArea        |
|                          | Pontaletes                               | ModelLength      |
|                          | Vigas                                    | ModelLength      |
|                          | Caibros                                  | ModelLength      |
|                          | Calha                                    | ModelLength      |
|                          | Portas                                   | Count            |
|                          | Janelas                                  | Count            |
|                          | Guarda corpo                             | ModelLength      |
|                          | Box                                      | ModelArea        |
|                          | Gesso                                    | ModelArea        |
| Projeto                  | Concreto                                 | ModelVolume      |
| Estrutural               | Aço CA-50                                | ModelWeight      |
|                          | Aço CA-60                                | ModelWeight      |
|                          | Forma                                    | ModelArea        |
| Projeto                  | Tubulações                               | ModelLength      |
| Hidrossanitário          | Conexões                                 | Count            |
|                          | Registros                                | Count            |
|                          | Caixas / Ralos                           | Count            |
|                          | Tanque                                   | Count            |
|                          | Vaso sanitário                           | Count            |
|                          | Lavatório                                | Count            |
|                          | Reservatório água fria                   | Count            |

**Quadro 6 - Parâmetros configurados na guia** *Item Map Rules* **no Navisworks®.**

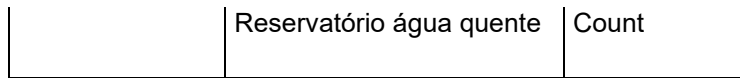

### **Fonte: Autoria própria (2022).**

Após mapear os parâmetros dos itens do catálogo, a próxima etapa é alimentar o banco de dados dos itens a partir das propriedades dos elementos de projeto. Para isso, com a ferramenta *Quantification* aberta, na guia *Quantification Workbook,* basta clicar sobre o item do catálogo que deseja inserir os dados e, em seguida, dar um clique com o botão direito do *mouse* sobre o elemento de projeto que deseja quantificar. Ao clicar, uma janela com opções irá se abrir, deve-se buscar a opção *Quantification* e em seguida clicar sobre "*Take off to: [item do catálogo selecionado]".*  A Figura 34 ilustra o procedimento de quantificação informado, utilizando como exemplo o item "Concreto 1.1.1" do catálogo e uma viga baldrame aleatória do projeto.

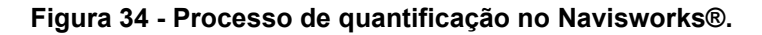

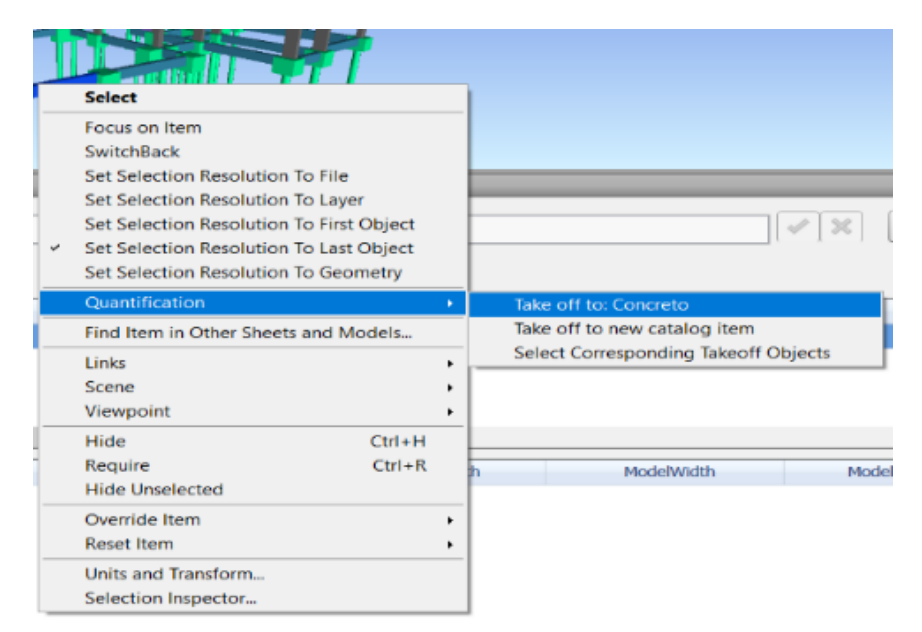

**Fonte: Autoria própria (2022).**

Após realizar este processo, conforme ilustra a Figura 35, o programa quantificou o volume de concreto da viga baldrame selecionada. A janela superior direita do *Quantification Book* mostra o somatório dos valores inseridos no banco de dados. A janela inferior direita exibe a lista de itens inseridos no banco de dados, bem como o valor unitário de cada parâmetro estabelecido.

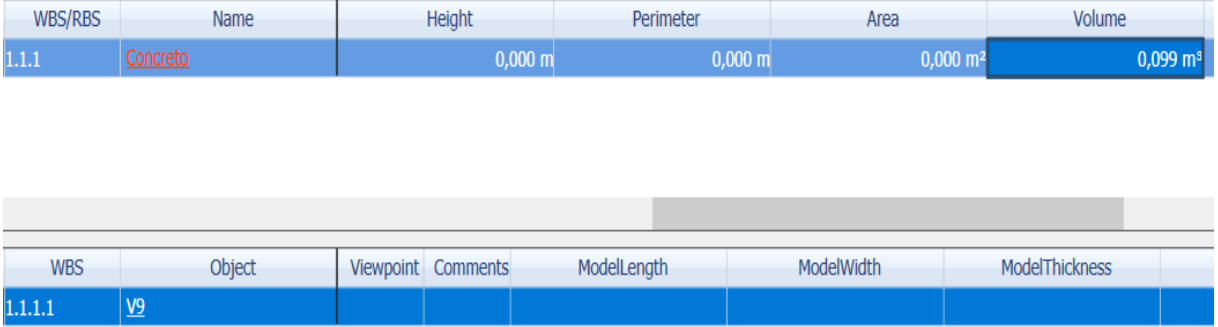

### **Figura 35 - Janela do** *Quantification Book* **com item quantificado no Navisworks®.**

### **Fonte: Autoria própria (2022).**

Para não ter que adicionar elemento por elemento ao banco de dados, o Navisworks® dispõe de uma ferramenta de busca chamada "*Find Items",* que através das propriedades do objeto, realiza uma busca no projeto selecionado e identifica os elementos com propriedades estabelecidas.

Adotando como exemplo a busca por todas as vigas baldrame do projeto estrutural, na Figura 36 é possível observar a utilização da ferramenta *Find Items.*  Neste exemplo, os parâmetros de busca foi a categoria "*Element*", as propriedades "*Category* e *IfcSpatialContainer*" com a condição de valores "Iguais" a "Quadro estrutural e PLANTA BAIXA", ou seja, estes são valores de propriedades em comum de todas as vigas baldrame. Neste caso, para a propriedade "*Category*" o valor "Quadro estrutural" se associa às vigas e a propriedade "*IfcSpatialContainer"* o valor "PLANTA BAIXA" se relaciona ao nível de projeto.

**Figura 36 - Janela da ferramenta** *Find Items* **com parâmetros de busca configurados no Navisworks®.**

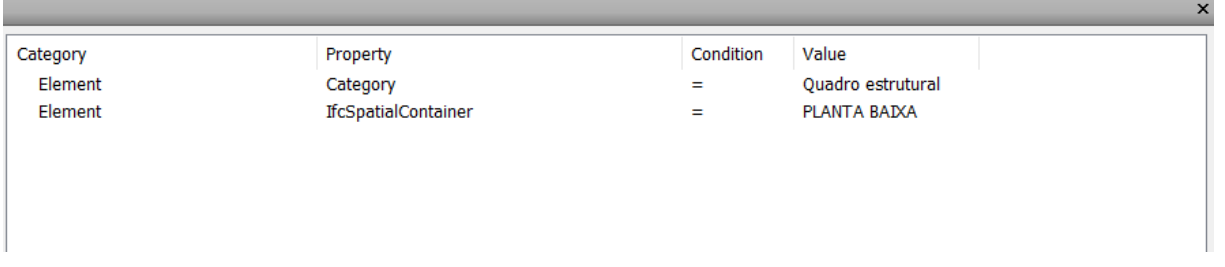

Desta forma, para ter maior eficiência na etapa de quantificação, deve-se observar propriedades que facilitem a identificação dos elementos, tornando o processo mais rápido.

Após seleção de todos os elementos de viga baldrame, basta repetir o procedimento citado anteriormente de quantificação e adicioná-las ao banco de dados do item "Concreto 1.1.1". A Figura 37 mostra todas as vigas baldrame inseridas no banco de dados do item "Concreto 1.1.1", bem como o valor total do volume de concreto quantificado.

**Figura 37 - Janela do** *Quantification Book* **com vigas baldrame quantificadas no Navisworks®.**

| <b>Status</b> | WBS/RBS    | Name              | Perimeter             | Area                | Volume              |                     |
|---------------|------------|-------------------|-----------------------|---------------------|---------------------|---------------------|
|               | 1.1.1      | Concreto          |                       | $0,000 \, \text{m}$ | $0,000 \text{ m}^2$ | $5,324 \text{ m}^3$ |
|               |            |                   |                       |                     |                     |                     |
|               |            |                   |                       |                     |                     |                     |
|               |            |                   |                       |                     |                     |                     |
| $\zeta$       |            |                   |                       |                     |                     |                     |
| <b>Status</b> | <b>WBS</b> | Object            | Viewpoint<br>Comments | ModelLength         | ModelWidth          |                     |
|               | 1.1.1.1    | $\underline{v1}$  |                       |                     |                     |                     |
|               | 1.1.1.2    | $\underline{V1}$  |                       |                     |                     |                     |
|               | 1.1.1.3    | $\underline{V1}$  |                       |                     |                     |                     |
|               | 1.1.1.4    | $VI$              |                       |                     |                     |                     |
|               | 1.1.1.5    | $\underline{V1}$  |                       |                     |                     |                     |
|               | 1.1.1.6    | $\underline{V10}$ |                       |                     |                     |                     |
|               | 1.1.1.7    | V10               |                       |                     |                     |                     |
| $\langle$     |            |                   |                       |                     |                     |                     |

**Fonte: Autoria própria (2022).**

Existe uma função na guia *Quantification Workbook* chamada "*Hide Takeoff*", na qual oculta itens já quantificados, deixando o ambiente de trabalho mais limpo, além de evitar duplicidade de itens.

Desta forma, foi realizado todo o levantamento de quantitativo dos itens do catálogo. Todos os itens foram quantificados, entretanto para a quantificação do aço CA-50 e aço CA-60 do projeto estrutural o procedimento se tornou mais trabalhoso devido ao fato das bitolas de aço não possuir categorias de propriedades fixada entre os elementos (blocos, vigas e pilares). O Navisworks® identificou a propriedade de aço nas seguintes categorias dos elementos:

- "Pset\_AltoQi\_Eberick-Item\_03", propriedade "Quantidade\_03"
- "Pset\_AltoQi\_Eberick-Item\_04", propriedade "Quantidade\_04"
- "Pset\_AltoQi\_Eberick-Item\_05", propriedade "Quantidade\_05"
- "Pset\_AltoQi\_Eberick-Item\_06", propriedade "Quantidade\_06"

Conforme ilustram a Figura 38 e Figura 39, ao selecionar uma viga e um pilar como exemplo, na categoria "Pset\_AltoQi\_Eberick-Item\_04" o programa identifica diferentes classes de aço, porém na mesma categoria, impossibilitando a utilização de um parâmetro fixo para a quantificação do aço CA-50 e CA-60.

**Figura 38 - Janela da categoria "Pset\_AltoQi\_Eberick-Item\_04" de uma viga selecionada no Navisworks® informando aço CA-50.**

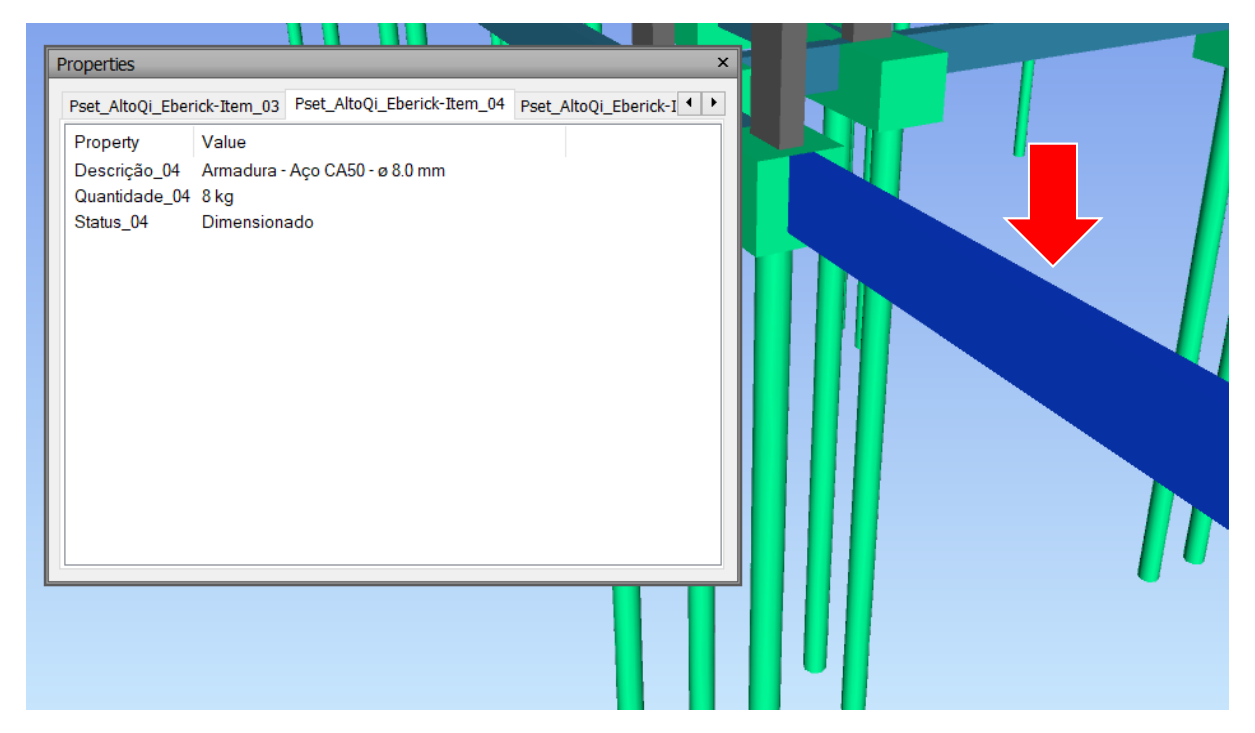

**Figura 39 - Janela da categoria "Pset\_AltoQi\_Eberick-Item\_04" de um pilar selecionado no Navisworks® informando aço CA-60.**

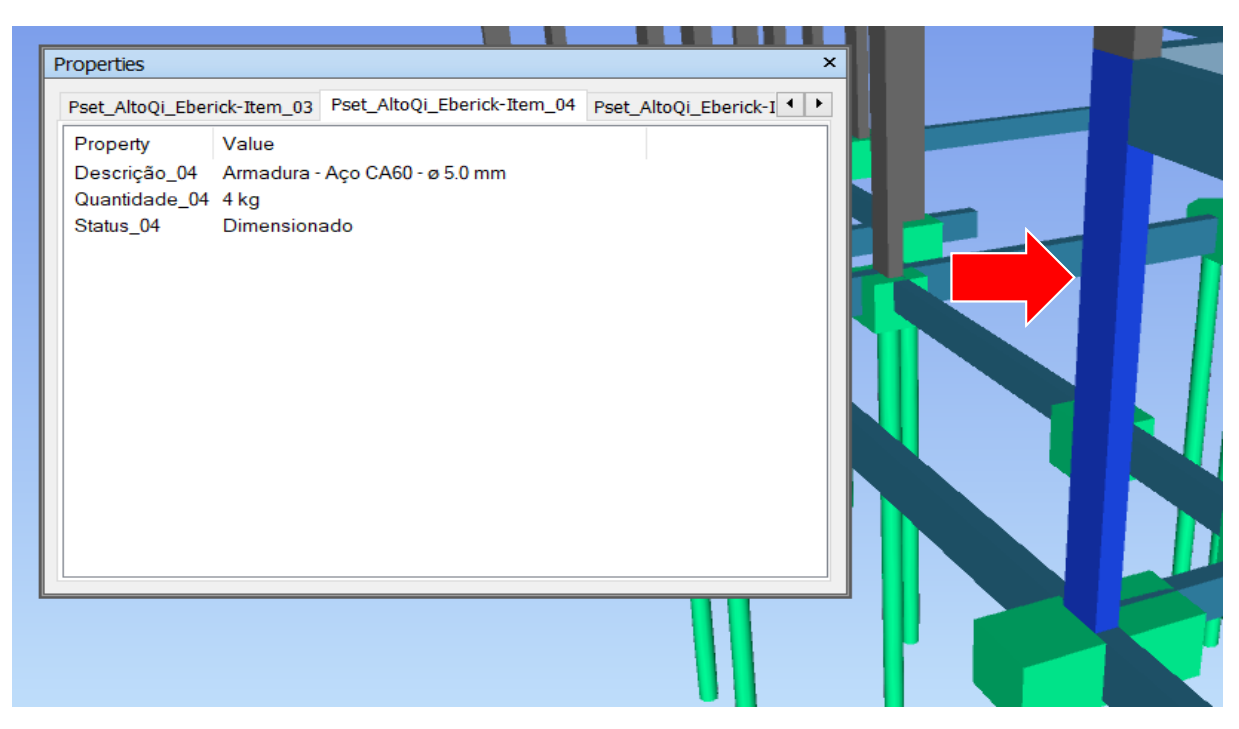

### **Fonte: Autoria própria (2022).**

A solução adotada para este problema, foi a utilização de parâmetros iguais para a quantificação do aço. Isso ocasionou erros propositais no levantamento, ou seja, a contagem de aço CA-50 no item de aço CA-60 e vice versa. Para corrigir o banco de dados, foram analisados todos os elementos de aço quantificados dos itens do catálogo e com o auxílio da ferramenta *Properties*, o objeto quantificado incorretamente foi removido do levantamento de acordo com a propriedade do aço observada.

O Navisworks® oferece como opção a exportação do levantamento de quantitativos para o Excel®. Deste modo, todo o banco de dados levantado foi exportado para o Excel®**.** No arquivo de Excel® gerado, na guia "*Items Pivot Table*" a disposição dos itens levantados está em forma de tabela dinâmica, ficando a critério do usuário a configuração de exibição dos itens de acordo com sua preferência. A Figura 40 exibe a configuração de exibição da tabela dinâmica no Excel® para este trabalho. Optou-se por um modelo de configuração mais resumido, exibindo de forma global os quantitativos, conforme mostra o Quadro 7**.**

# **Figura 40** *-* **Configuração da tabela dinâmica do levantamento de quantitativo (modo resumido) no Excel®.**

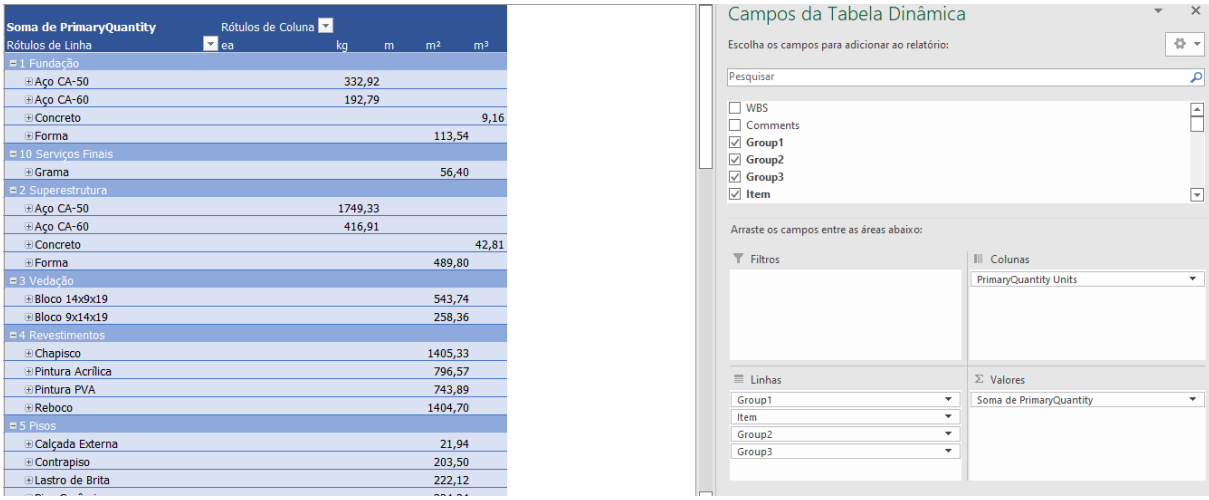

**Fonte: Autoria própria (2022).**

## **Quadro 7 - Resumo de levantamento de quantitativos realizado no Navisworks®**

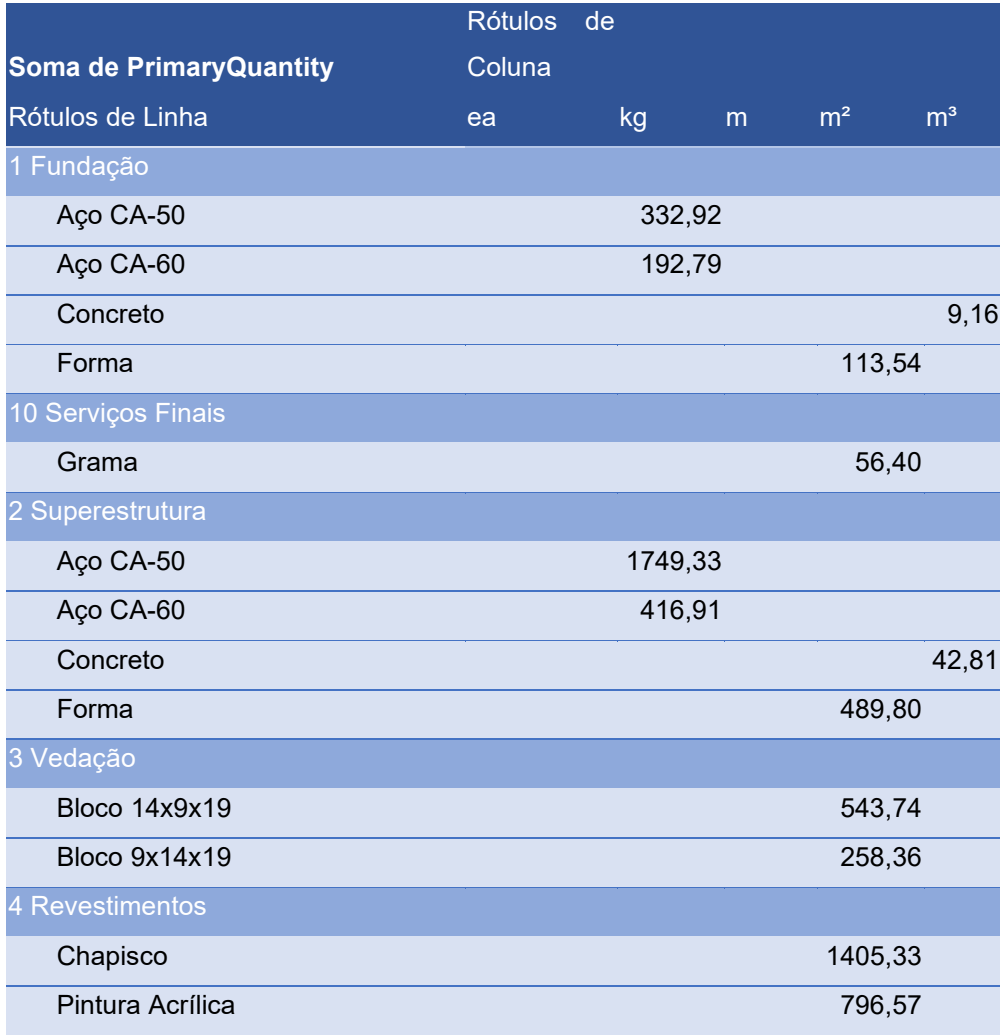

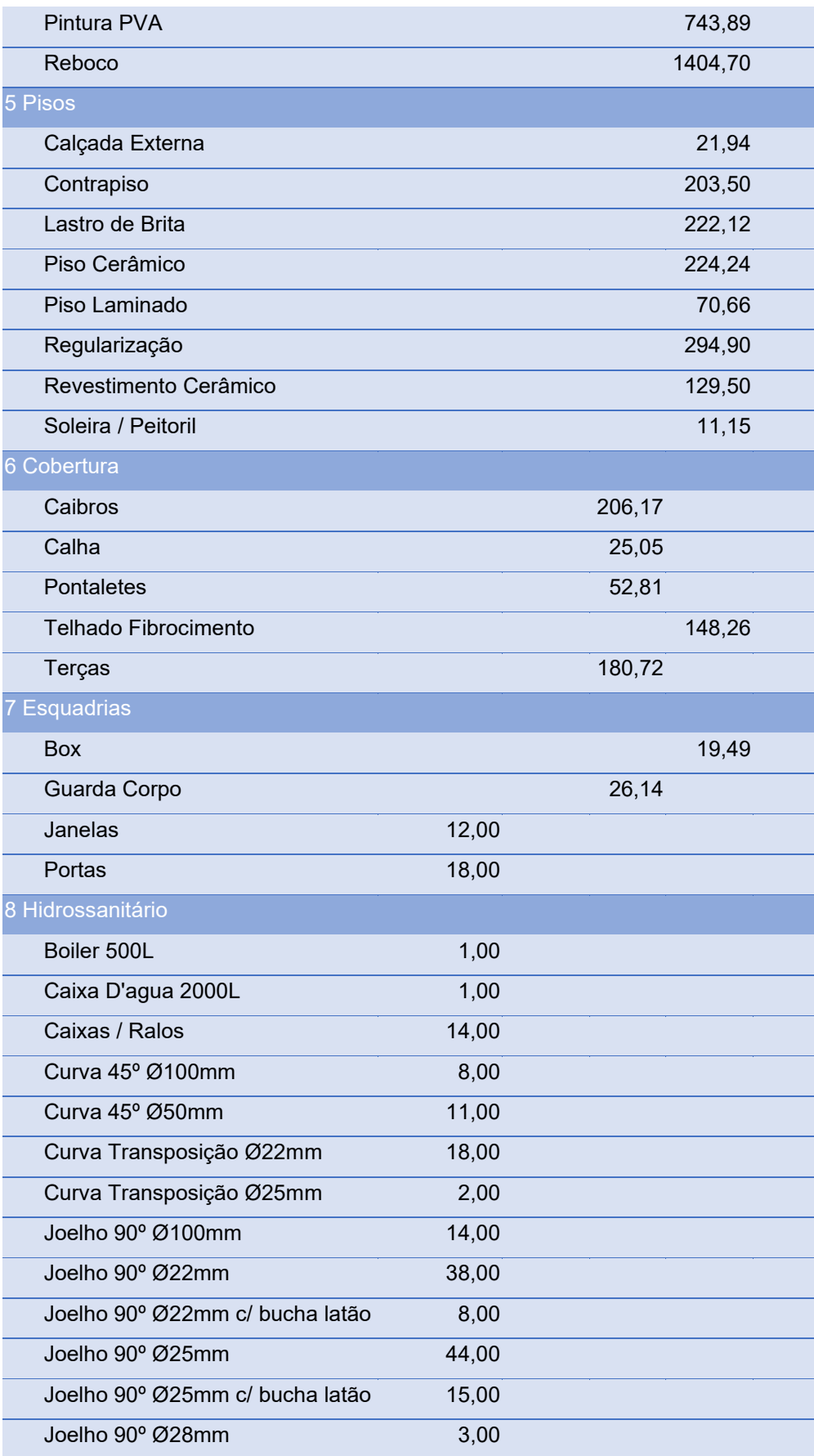

| Joelho 90° Ø35mm                 | 5,00  |        |        |
|----------------------------------|-------|--------|--------|
| Joelho 90° Ø40mm                 | 9,00  |        |        |
| Joelho 90° Ø50mm                 | 19,00 |        |        |
| Junção Simples 100x100mm         | 2,00  |        |        |
| Junção Simples 100x50mm          | 6,00  |        |        |
| Lavatório                        | 6,00  |        |        |
| Ramal Ventilação 100x50mm        | 6,00  |        |        |
| Registros                        | 24,00 |        |        |
| Tanque                           | 1,00  |        |        |
| Tê 100x100mm                     | 2,00  |        |        |
| Tê 90° Ø22mm                     | 8,00  |        |        |
| Tê 90° Ø25mm                     | 19,00 |        |        |
| Tê 90° Ø50mm                     | 4,00  |        |        |
| Tubo Ø100mm                      |       | 115,90 |        |
| Tubo Ø22mm                       |       | 64,28  |        |
| Tubo Ø25mm                       |       | 114,55 |        |
| Tubo Ø28mm                       |       | 13,78  |        |
| Tubo Ø35mm                       |       | 19,68  |        |
| Tubo Ø40mm                       |       | 17,65  |        |
| Tubo Ø42mm                       |       | 1,86   |        |
| Tubo Ø50mm                       |       | 79,23  |        |
| Vaso Sanitário c/ Caixa Acoplada | 5,00  |        |        |
| 9 Forro                          |       |        |        |
| Gesso                            |       |        | 257,60 |

**Fonte: Autoria própria (2022).**

Caso o usuário opte por um modelo de exibição mais detalhado, é possível configurar a tabela dinâmica de modo a mostrar os grupos e subgrupos criados no catálogo no Navisworks®, conforme apresenta a Figura 41. O Apêndice C demonstra a tabela de quantitativos de forma detalhada.

# **Figura 41** *-* **Configuração da tabela dinâmica do levantamento de quantitativo (modo detalhado) no Excel®.**

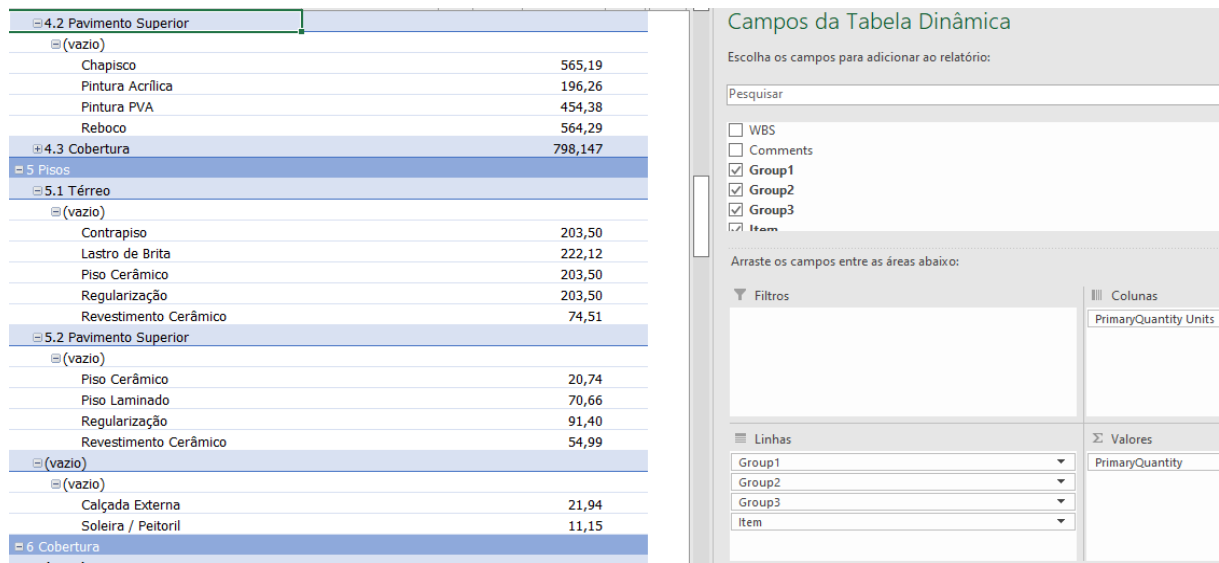

### **7 CONCLUSÃO**

No início das atividades do trabalho, devido a inexperiência do usuário, a modelagem nos *softwares* se tornava cansativa e de baixa produtividade. Após o período de adaptação, a metodologia BIM demonstrou ser eficiente na elaboração de projetos, ficando evidente seu potencial no ganho de produtividade e como ferramenta para a compatibilização de projetos.

O objetivo de pesquisa proposto foi alcançado, onde foi possível explorar alguns recursos da tecnologia BIM, bem como: modelagem em 3D, interoperabilidade de *softwares* e a compatibilização de projetos. Vale ressaltar que os resultados obtidos referem-se exclusivamente neste estudo de caso, por meio de ferramentas e habilidades técnicas específicas.

A tecnologia BIM é promissora, contribui para a redução de retrabalhos por meio da interoperabilidade, integração e simulação do processo construtivo, facilitando o planejamento da obra, assim como seus custos por etapas.

No entanto, a metodologia BIM ainda deve ser aperfeiçoada, principalmente o que tange à interoperabilidade entre os programas, onde a comunicação entre os *softwares* ainda apresenta falhas. Outro problema é o investimento para viabilizar a implementação do BIM, visto que os valores das licenças dos *softwares* são altas e exigem um grande esforço computacional.

Para os próximos trabalhos, recomenda-se a exploração das outras dimensões da metodologia BIM em uma edificação, que atualmente são 4D (planejamento), 5D (orçamento), 6D (sustentabilidade) e 7D (gestão e manutenção).

# **REFERÊNCIAS**

ALTOQI. **QiBuilder**. 2021. Disponível em: https://hotsite.altoqi.com.br/qibuilder/. Acesso em: 24 nov. 2021.

ARAÚJO, A. **REVIT Software**: entenda as vantagens desta ferramenta na hora de projetar. Entenda as vantagens desta ferramenta na hora de projetar. 2018. Disponível em: https://blog.ipog.edu.br/engenharia-e-arquitetura/revit-software/. Acesso em: 24 nov. 2021.

ARAUJO, A. M. F.. Interoperabilidade de ferramentas BIM e avaliação do ciclo de vida de edificações. *In*: SIMPÓSIO BRASILEIRO DE GESTÃO E ECONOMIA DA CONSTRUÇÃO, 10., 2017, Fortaleza. **Anais [...].** Fortaleza: Sibragec, 2017. p. 251- 259.

ASSOCIAÇÃO BRASILEIRA DE NORMAS TÉCNICAS. **ABNT NBR 15965**: Sistema de classificação da informação da construção Parte 1: Terminologia e estrutura. 1 ed. Rio de Janeiro: ABNT 2011. 6 p.

ASSOCIAÇÃO BRASILEIRA DE NORMAS TÉCNICAS. **ABNT NBR 16636-1**: Elaboração e desenvolvimento de serviços técnicos especializados de projetos arquitetônicos e urbanísticos Parte 1: Diretrizes e terminologia. 1 ed. Rio de Janeiro: ABNT 2017. 19 p.

ASSOCIAÇÃO BRASILEIRA DE NORMAS TÉCNICAS. **ABNT NBR 16636-2**: Elaboração e desenvolvimento de serviços técnicos especializados de projetos arquitetônicos e urbanísticos Parte 2: Projeto arquitetônico. 1 ed. Rio de Janeiro: ABNT 2017. 17 p.

ASSOCIAÇÃO BRASILEIRA DE NORMAS TÉCNICAS. **ABNT NBR 5410**: Instalações elétricas de baixa tensão. Rio de Janeiro - RJ, set. 2004, 209p.

ASSOCIAÇÃO BRASILEIRA DE NORMAS TÉCNICAS. **ABNT NBR 5626**: Sistemas prediais de água fria e água quente - Projeto, execução, operação e manutenção. Rio de Janeiro - RJ, set. 2020, 56p.

ASSOCIAÇÃO BRASILEIRA DE NORMAS TÉCNICAS. **ABNT NBR 6118**: Projeto de estruturas de concreto — Procedimento. 3 ed. Rio de Janeiro: ABNT, 2014. 238 p.

ASSOCIAÇÃO BRASILEIRA DE NORMAS TÉCNICAS. **ABNT NBR 6492**: Documentação técnica para projetos arquitetônicos e urbanísticos - Requisitos. 1 ed. Rio de Janeiro: ABNT 2021. 40 p

ASSOCIAÇÃO BRASILEIRA DE NORMAS TÉCNICAS. **ABNT NBR 8160**: Sistemas prediais de esgoto sanitário - Projeto e execução. 1 ed. Rio de Janeiro: ABNT 1999. 74 p.

AZUMA, F. *et al*. INOVAÇÃO TECNOLÓGICA: técnicas e ferramentas aplicadas ao projeto de edificações. **Revista Produção Online**, Florianópolis, v. 7, n. 3, p. 70-76, 5 jul. 2008. Associação Brasileira de Engenharia de Produção - ABEPRO.

BIOTTO, C. N.; FORMOSO, C. T; ISATTO, Eduardo Luis. Uso de modelagem 4D e Building Information Modeling na gestão de sistemas de produção em empreendimentos de construção. **Ambiente Construído**, Porto Alegre, v. 2, n. 15, p. 79-96, abr. 2015.

CALLEGARI, S. **Análise de compatibilização de projetos em três edifícios residenciais multifamiliares.** 2007. Dissertação (Mestrado) - Curso de Arquitetura e Urbanismo, Universidade Federal de Santa Catarina, Florianópolis, 2007.

CARVALHO, M. A. **Eficácia de interoperabilidade no formato IFC entre modelos de informação arquitetônico e estrutural**. 2012. Dissertação (Mestrado) - Programa de Pós-Graduação em Engenharia de Construção Civil, Curso de Engenharia Civil, Universidade Federal do Paraná, Curitiba, 2012. Disponível em: https://acervodigital.ufpr.br/bitstream/handle/1884/29283/R%20-%20D%20- %20MICHAEL%20ANTONY%20CARVALHO.pdf?sequence=1&isAllowed=y. Acesso em: 15 ago. 2020.

CBIC. **Implementação BIM - Parte 1:** Implementação do BIM para construtoras e incorporadoras. Brasília: CBIC, 2016a. 124 p.

CBIC. **Implementação BIM – Parte 2:** Implementação do BIM para construtoras e incorporadoras. Brasília: CBIC, 2016b. 72 p.

CBIC. **Implementação BIM – Parte 3:** Implementação do BIM para construtoras e incorporadoras. Brasília: CBIC, 2016. 132 p.

CRUZ, T. **O que é Revit? Entenda como o programa otimiza o tempo e cria projetos mais completos**. 2019. Disponível em: https://www.vivadecora.com.br/pro/revit/. Acesso em: 23 nov. 2021.

EASTMAN, C. *et al*. **Manual de BIM:** um guia de modelagem da informação da construção para arquitetos, engenheiros, gerentes, construtores e incorporadores. Porto Alegre: Bookman, 2014. 483 p.

FABRICIO, M. M.; MELHADO, S. B. Desafios para integração do processo de projeto na construção de edifícios. **Anais** [...]**.** São Carlos: Arquitetura/EESC-USP, 2001.

FABRICIO, M. M. **Projeto simultâneo na construção de edifícios**. 2002. Tese (Doutorado) - Curso de Engenharia Civil, Departamento de Engenharia Civil, Universidade de São Paulo, São Paulo, 2002.

JONES, E. **Compatibilização de projeto com Navisworks**. 2020. Disponível em: https://www.espacoquatre.com/single-post/compatibiliza%C3%A7%C3%A3o-deprojetos-com-navisworks. Acesso em: 17 maio 2022.
JUSTI, A. R. **A história do BIM no Brasil**. 2021. Disponível em: https://alexjusti.com/bim-brasil/. Acesso em: 21 nov. 2021.

JUSTI, A. R. Implantação da plataforma Revit nos escritórios brasileiros: relato de uma experiência. **Gestão & Tecnologia de Projetos**, São Carlos, v. 3, n. 1, p. 140- 152, maio 2008.

KENSEK, K. **Building Information Modeling (BIM)**: fundamentos e aplicações. Rio de Janeiro: Elsevier, 2018. 267 p.

LEUSIN, S. R. *et al*. **Gerenciamento e coordenação de projetos BIM**. Rio de Janeiro: Gen Ltc, 2020. 160 p.

LIMA, C. F. M. **Gestão do processo de projeto hidrossanitário**. 2016. Dissertação (Mestrado) - Curso de Engenharia Civil, Departamento de Engenharia de Materiais e Construção, Universidade Federal de Minas Gerais, Belo Horizonte, 2016.

LIMA FILHO, D. L. **Projeto de instalações elétricas prediais**. 12. ed. São Paulo: Érica, 2011. 272 p.

MARIQUITO, J. V. M. *et al*. **Engenharia simultânea**: estudo de referencial teórico. **Anais** [...]. **VIII SIMPROD**, 2016.

MARITAN, F. **Software BIM**. 2017. Disponível em: http://www.bimrevit.com/2017/12/software-bim.html. Acesso em: 19 maio 2022.

MATTOS, A. D. **Planejamento e controle de obras**. São Paulo: Pini, 2010

MELHADO, S. B. Coordenação de projetos na construção de edifícios: qualidade e coordenação de projetos *In*: CONGRESSO LATINO-AMERICANO TECNOLOGIA E GESTÃO NA PRODUÇÃO DE EDIFÍCIOS: soluções para a terceiro milênio, 1998, São Paulo. **Anais** [...]. São Paulo: EPUSP, 1998.

MIKALDO JR, J.; SCHEER, S. Compatibilização de projetos ou engenharia simultânea: Qual a melhor solução? **Gestão & Tecnologia de Projetos**, *[S. l.]*, v. 3, n. 1, p. 79-99, 2008. DOI: 10.4237/gtp.v3i1.63. Disponível em: https://www.revistas.usp.br/gestaodeprojetos/article/view/50928. Acesso em: 19 nov. 2021.

NUNES, G. H.; LEÃO, M. Estudo comparativo de ferramentas de projetos entre o CAD tradicional e a modelagem BIM. **Revista de Engenharia Civil**, Braga, v. 55, n. 55, p. 47-61, jul. 2018. Disponível em:

http://www.civil.uminho.pt/revista/artigos/n55/Pag.47-61.pdf. Acesso em: 15 ago. 2020.

ODEBRECHT, S. **Projeto arquitetônico**: conteúdos técnicos básicos. Blumenau: Edifurb, 2006. 128 p.

PAULA, F. R. **Análise da interoperabilidade BIM entre dois softwares para elaboração de projetos estruturais em concreto armado de um edifício residencial**. 2019. TCC (Graduação) - Curso de Engenharia Civil, Departamento Acadêmico de Construção Civil, Universidade Tecnológica Federal do Paraná, Campo Mourão, 2019.

RIBEIRO, C. **Navisworks: saiba tudo sobre o uso do software na Engenharia**. 2021. Disponível em: https://engenharia360.com/navisworks-saiba-tudo-sobre-o-usodo-software-na-engenharia-licenca-gratuita/. Acesso em: 15 maio 2022.

SANTOS, J. C. C. *et al*. **Projeto arquitetônico de pequeno porte**. Porto Alegre: Sagah Educação, 2021. 206 p.

VIEIRA, S. A. **15 coisas sobre o Navisworks que você precisa saber**. 2020. Disponível em: https://www.espacoquatre.com/single-post/15-coisas-sobre-onavisworks-que-voc%C3%AA-precisa-saber. Acesso em: 17 maio 2022.

**APÊNDICE A – Relatório de colisões identificadas pelo** *Clash Detective* **do Navisworks®**

## **Clash Report**

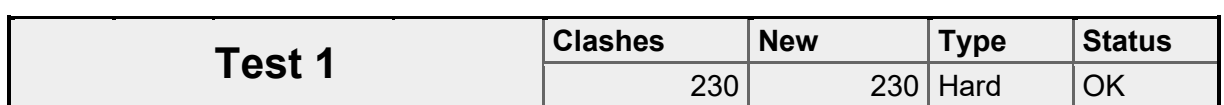

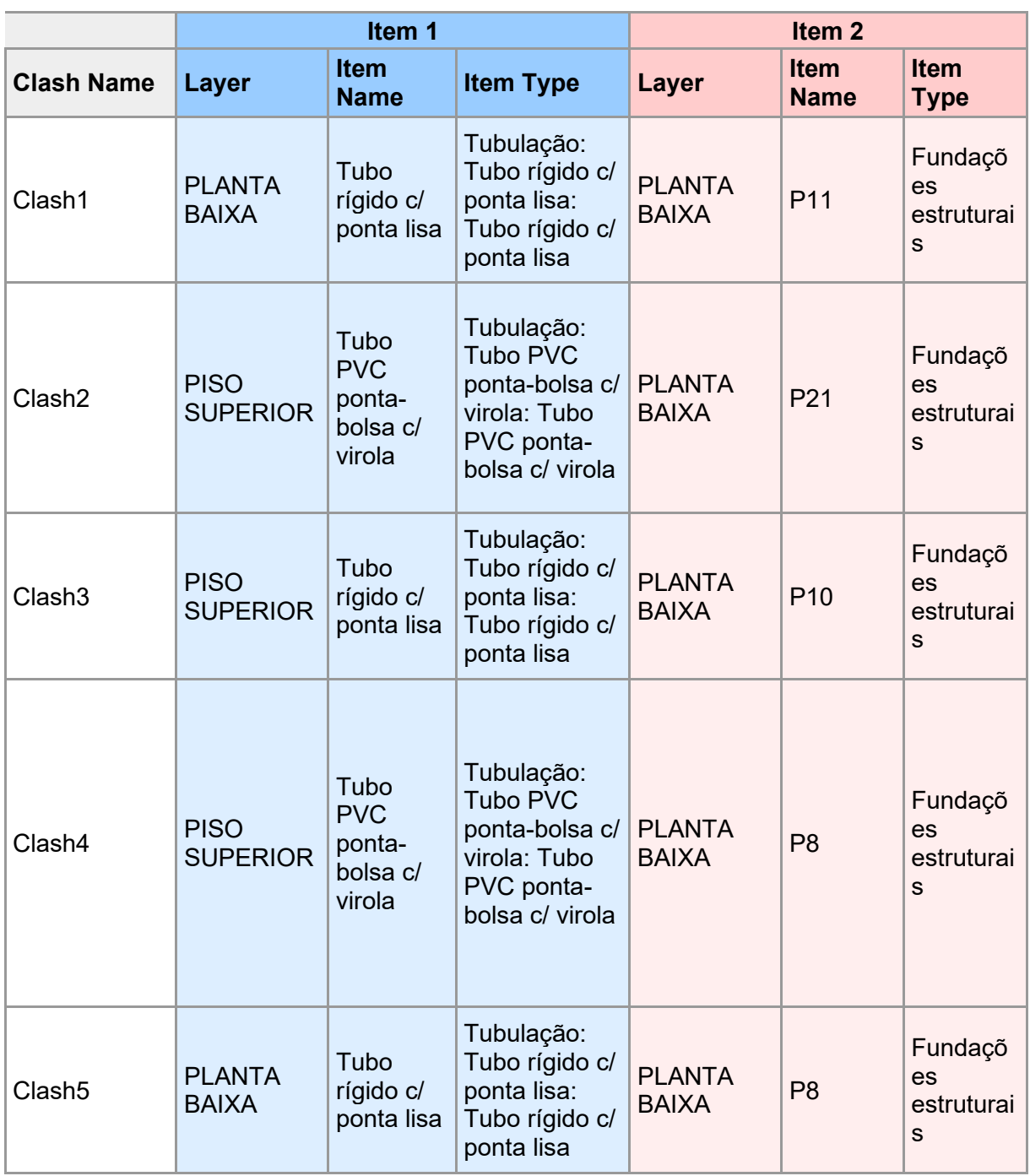

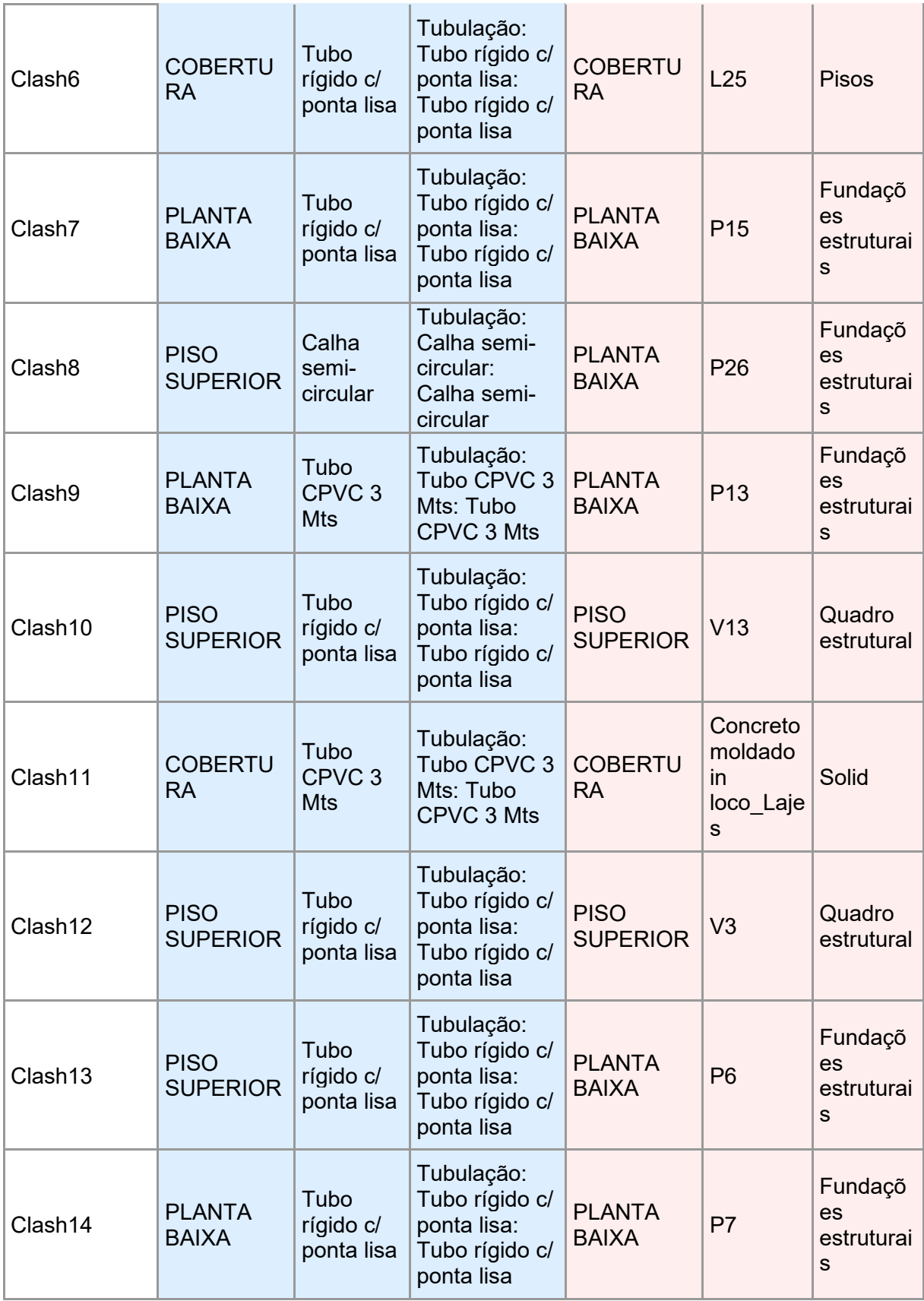

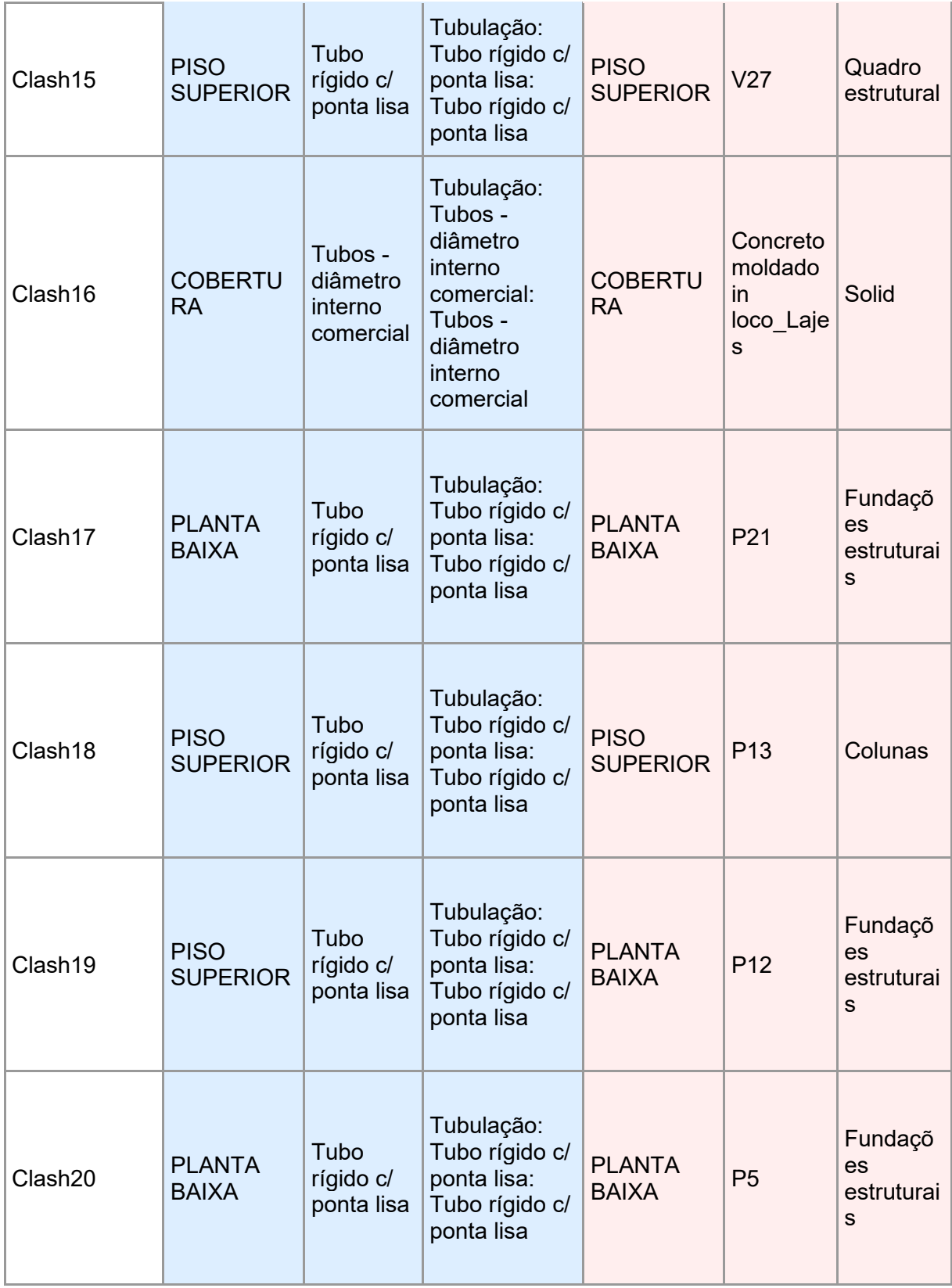

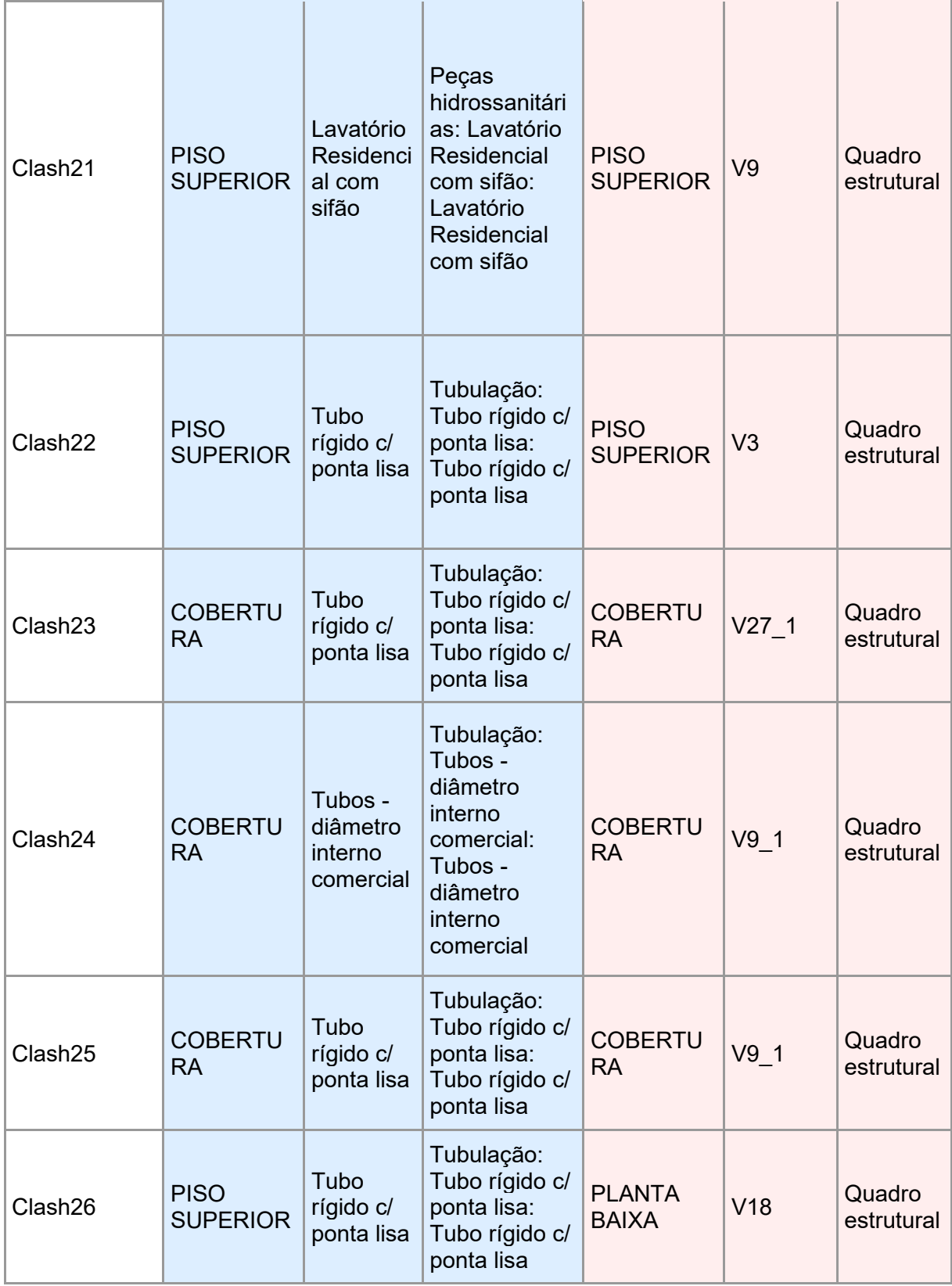

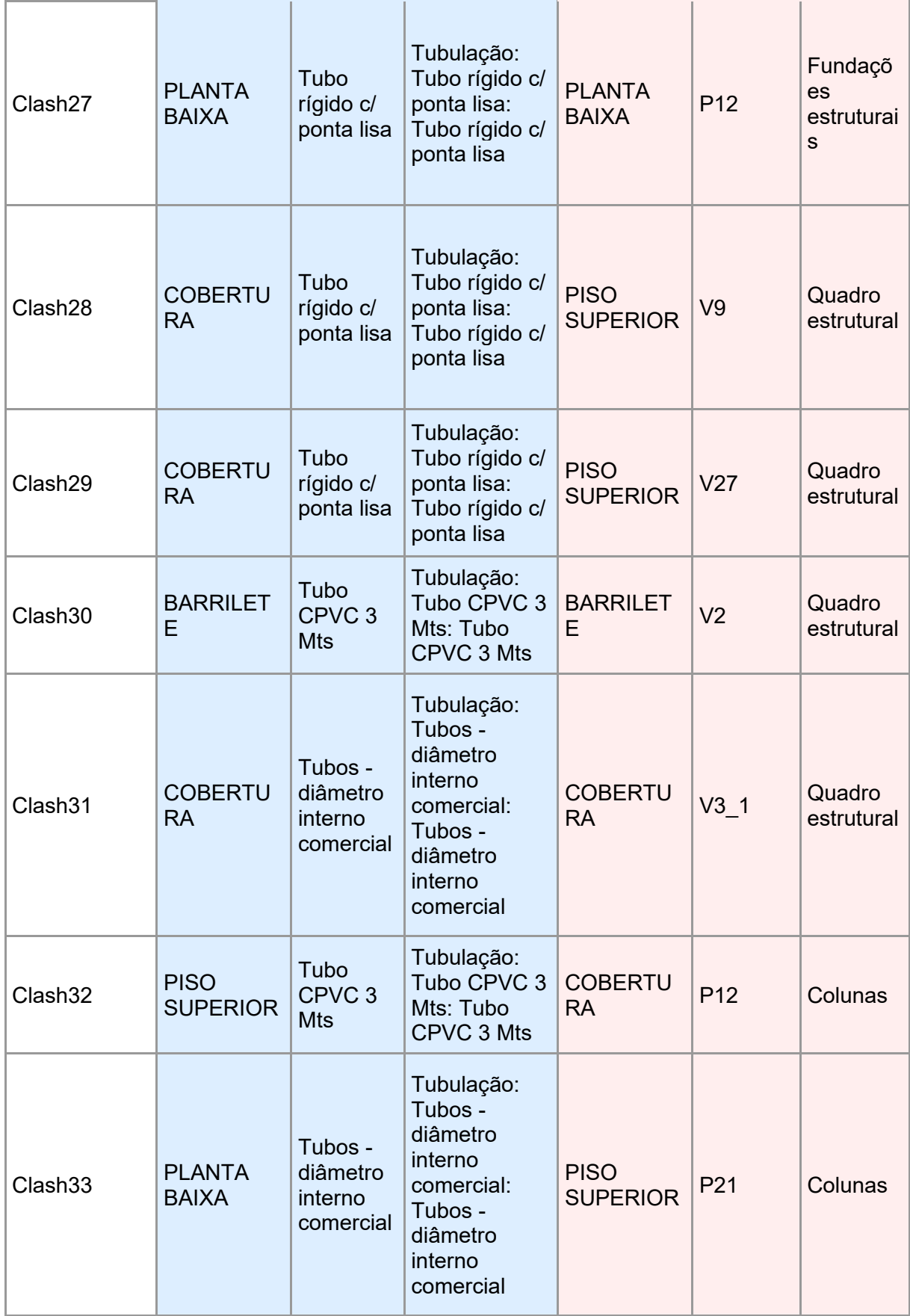

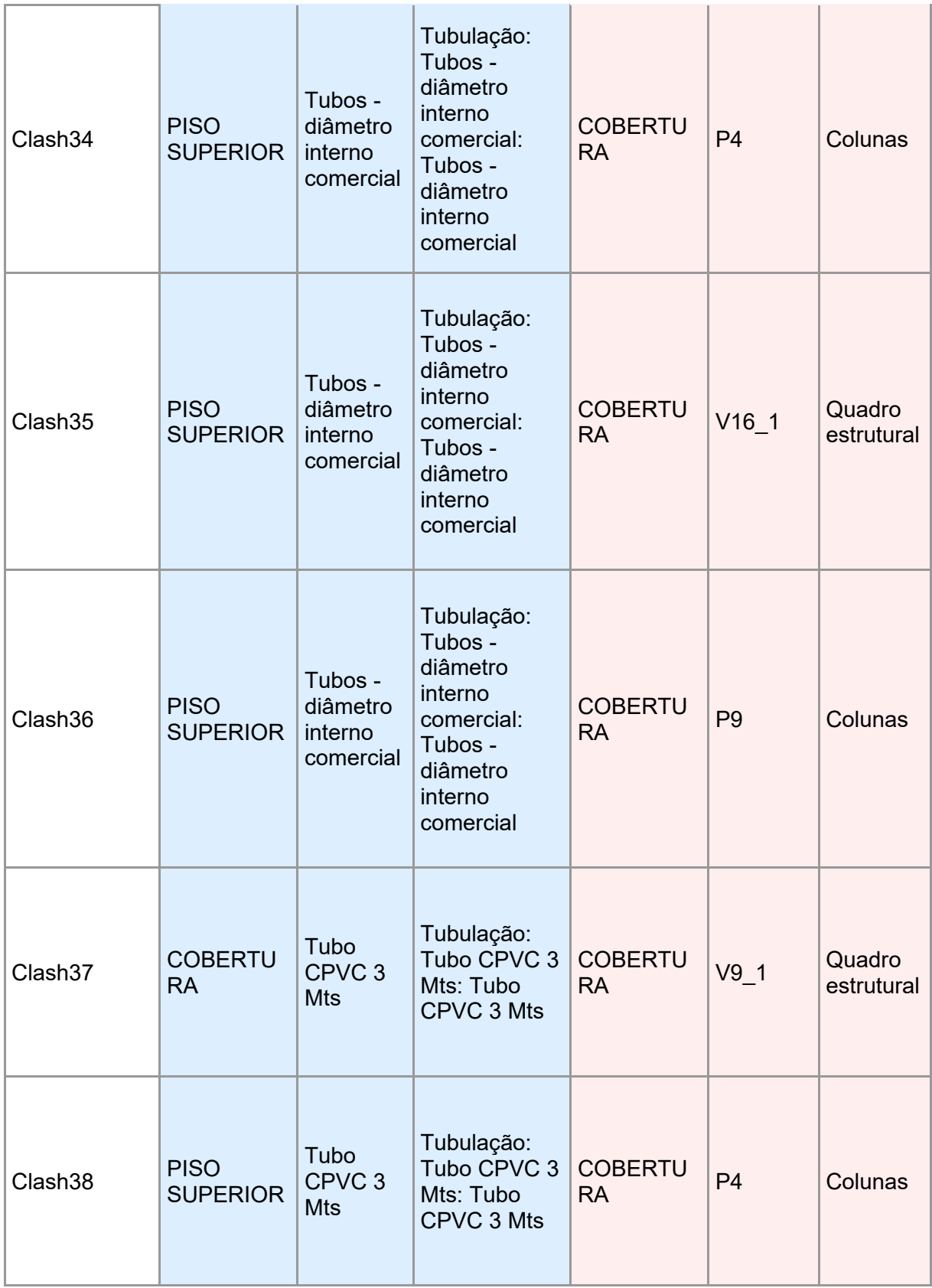

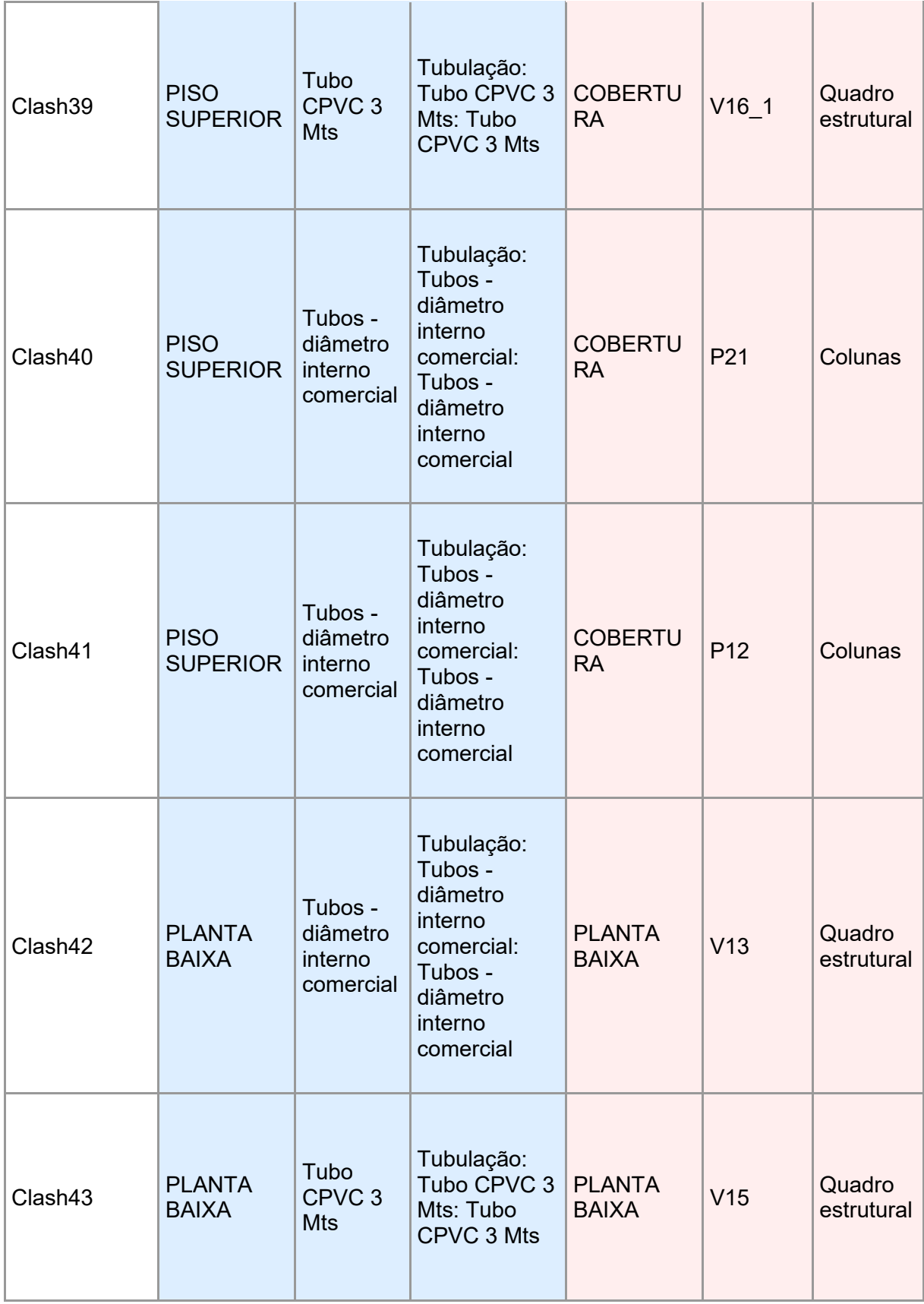

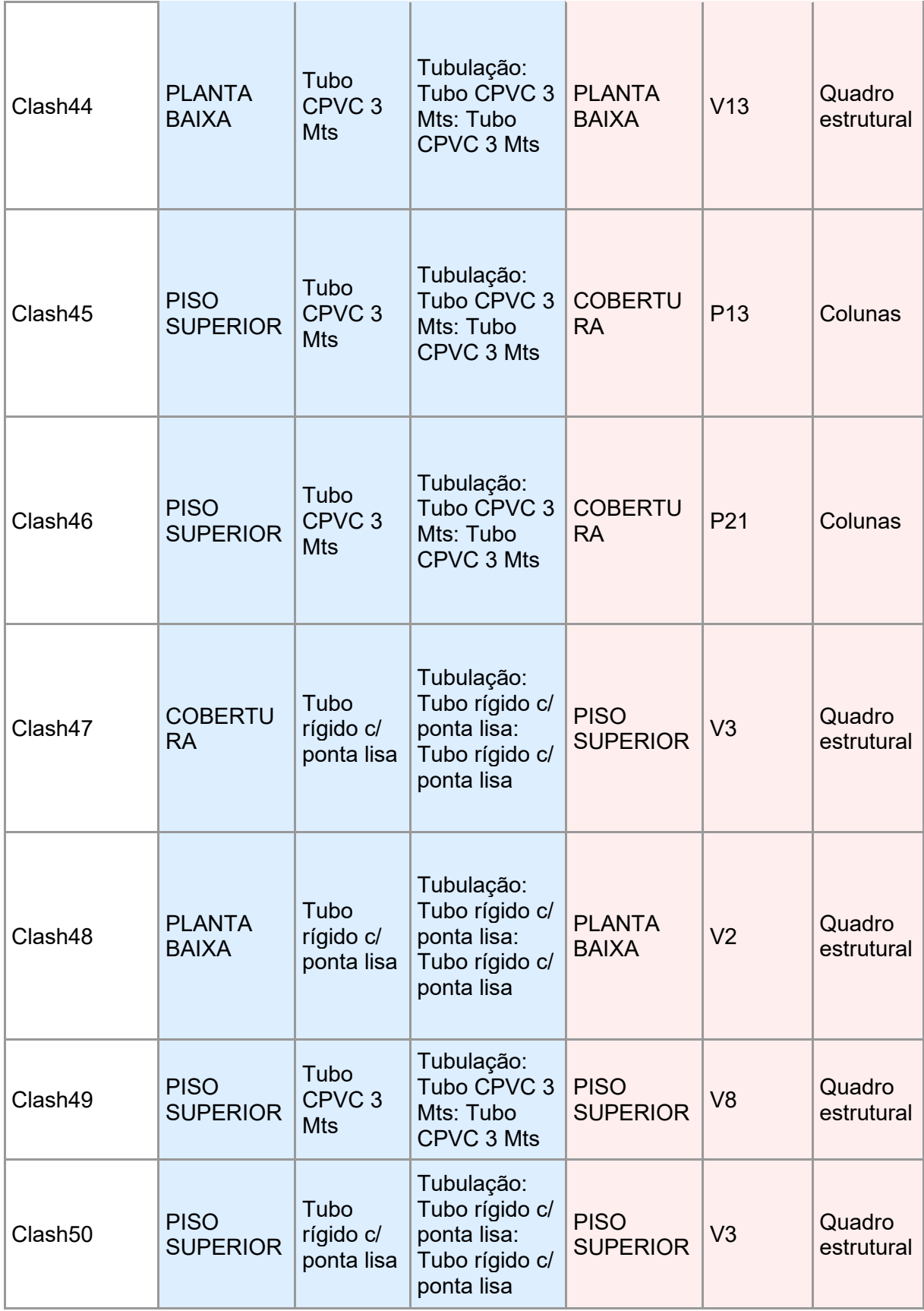

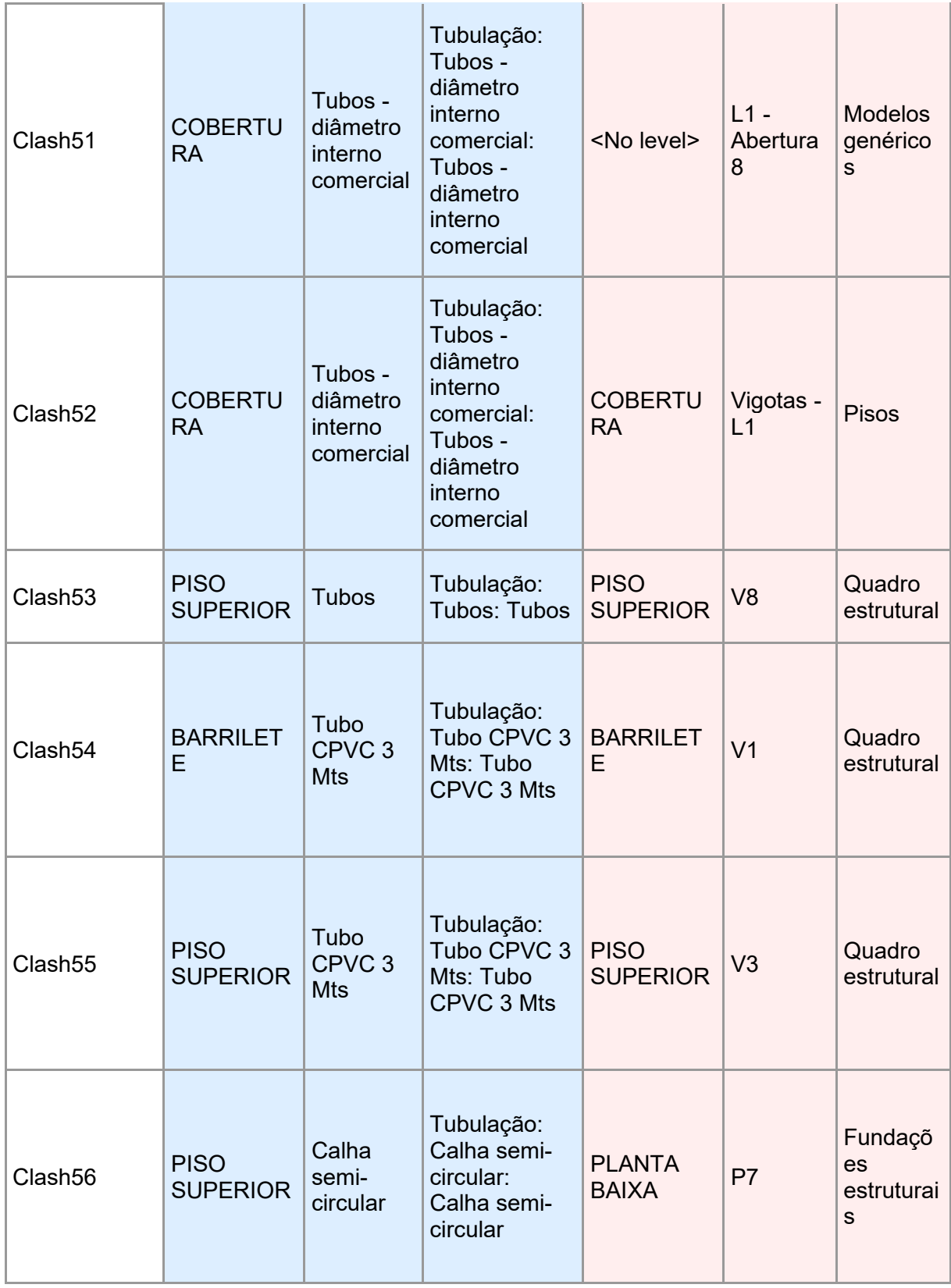

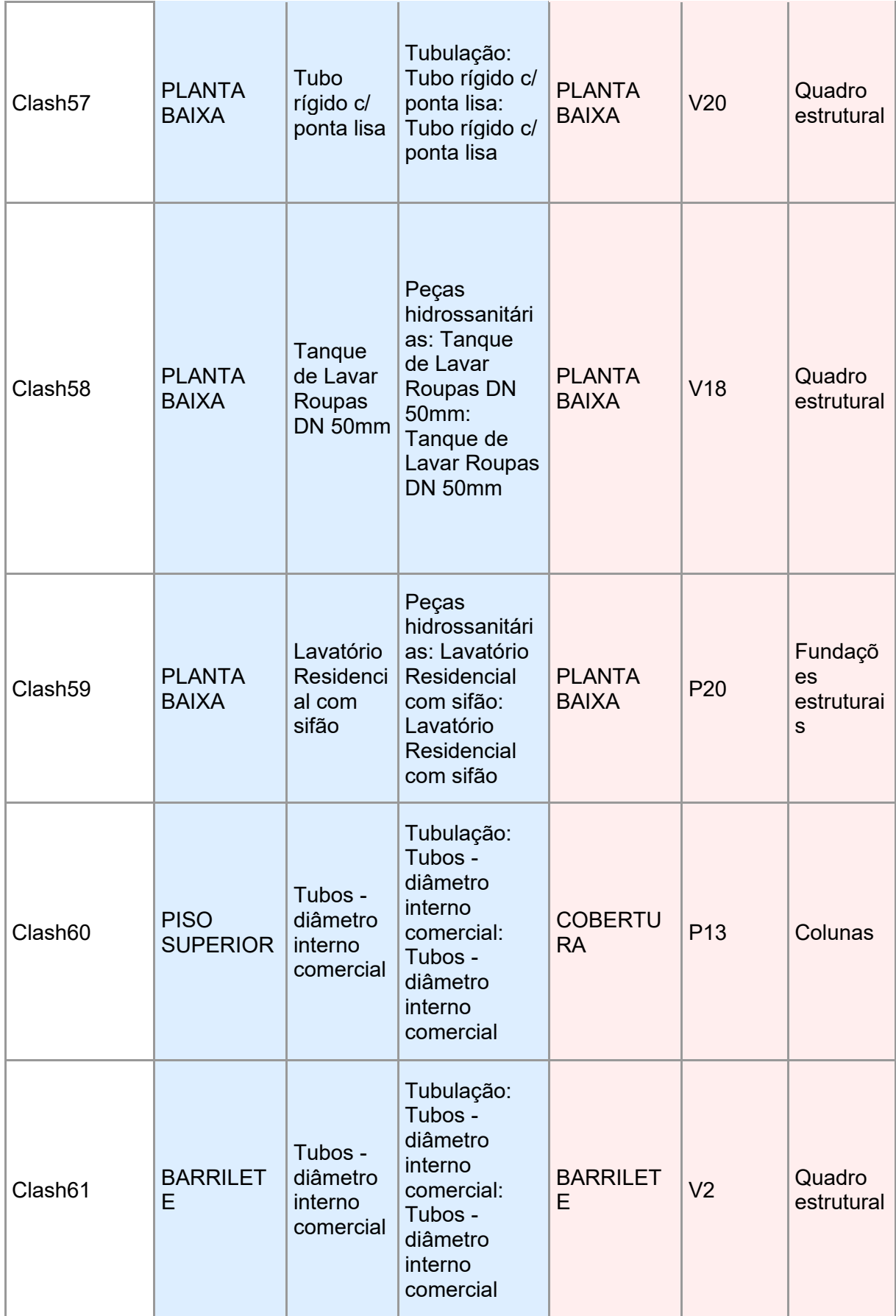

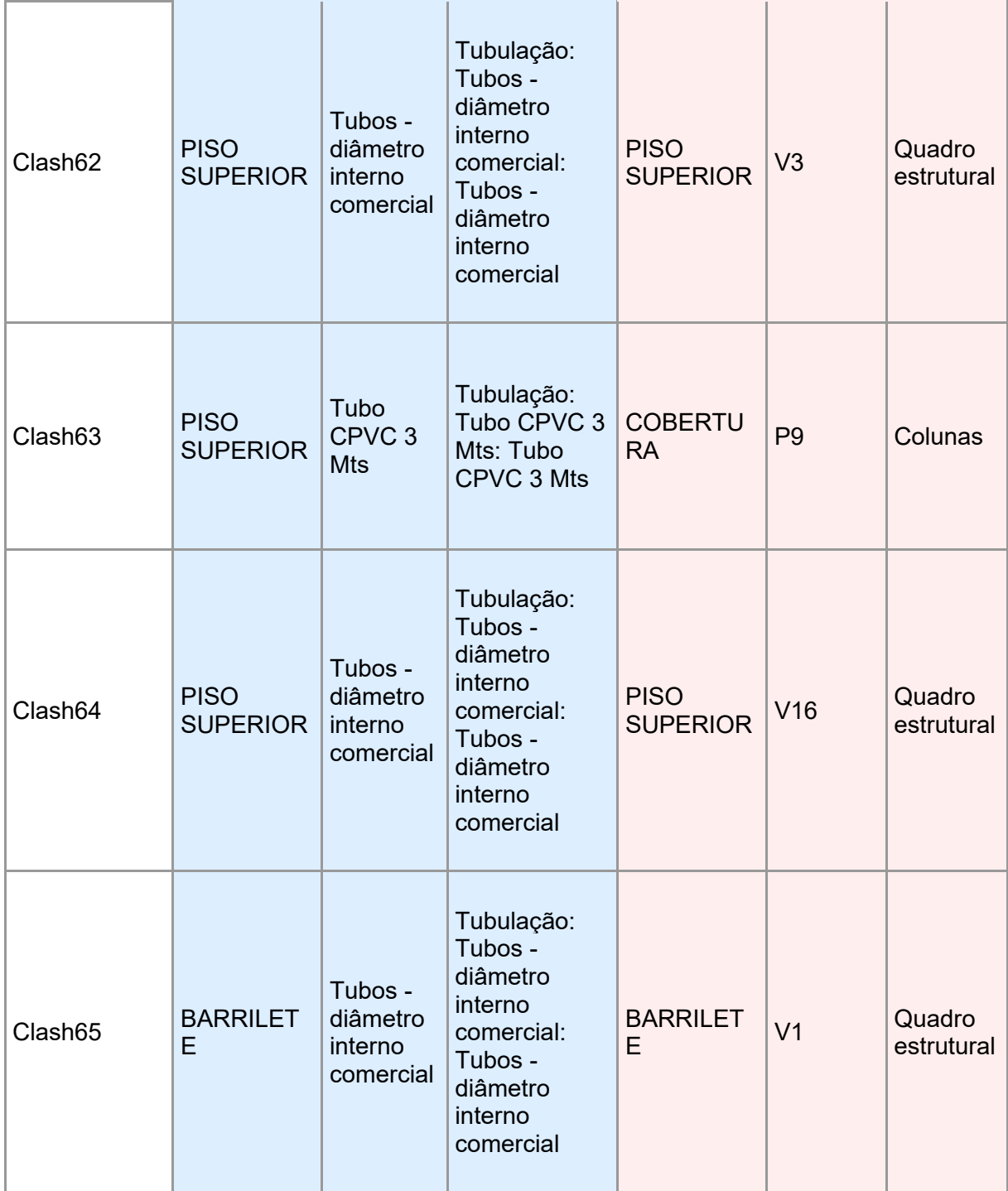

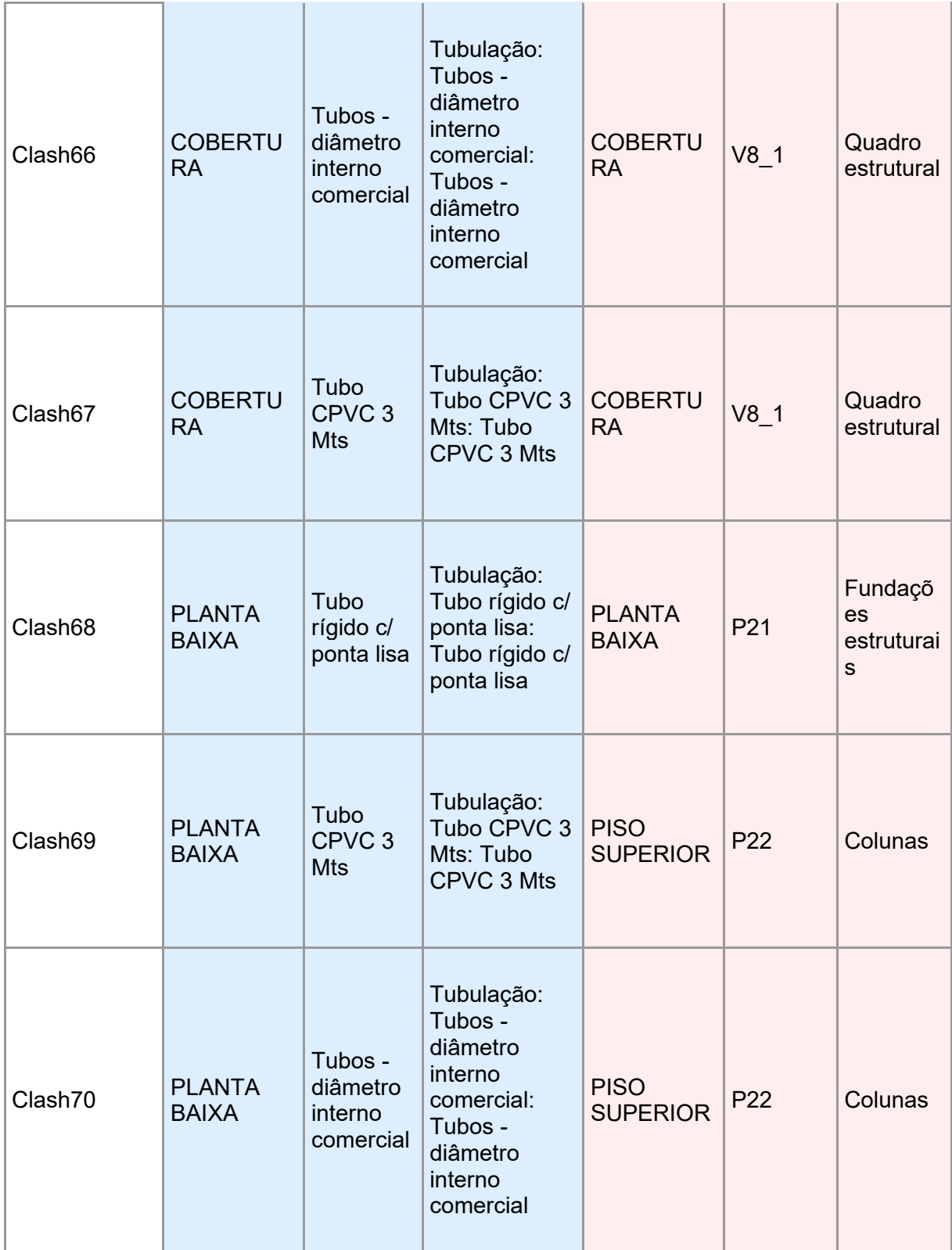

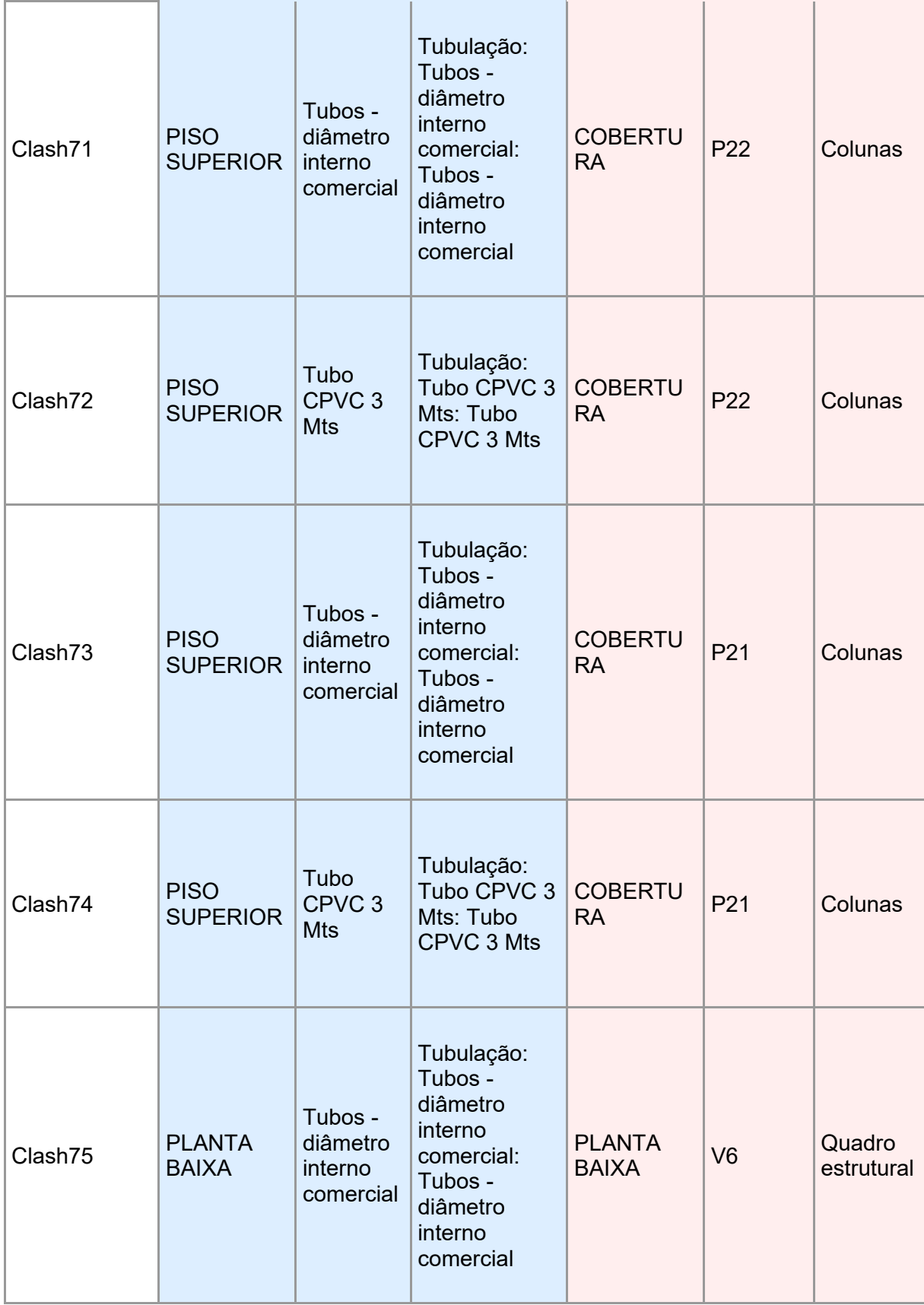

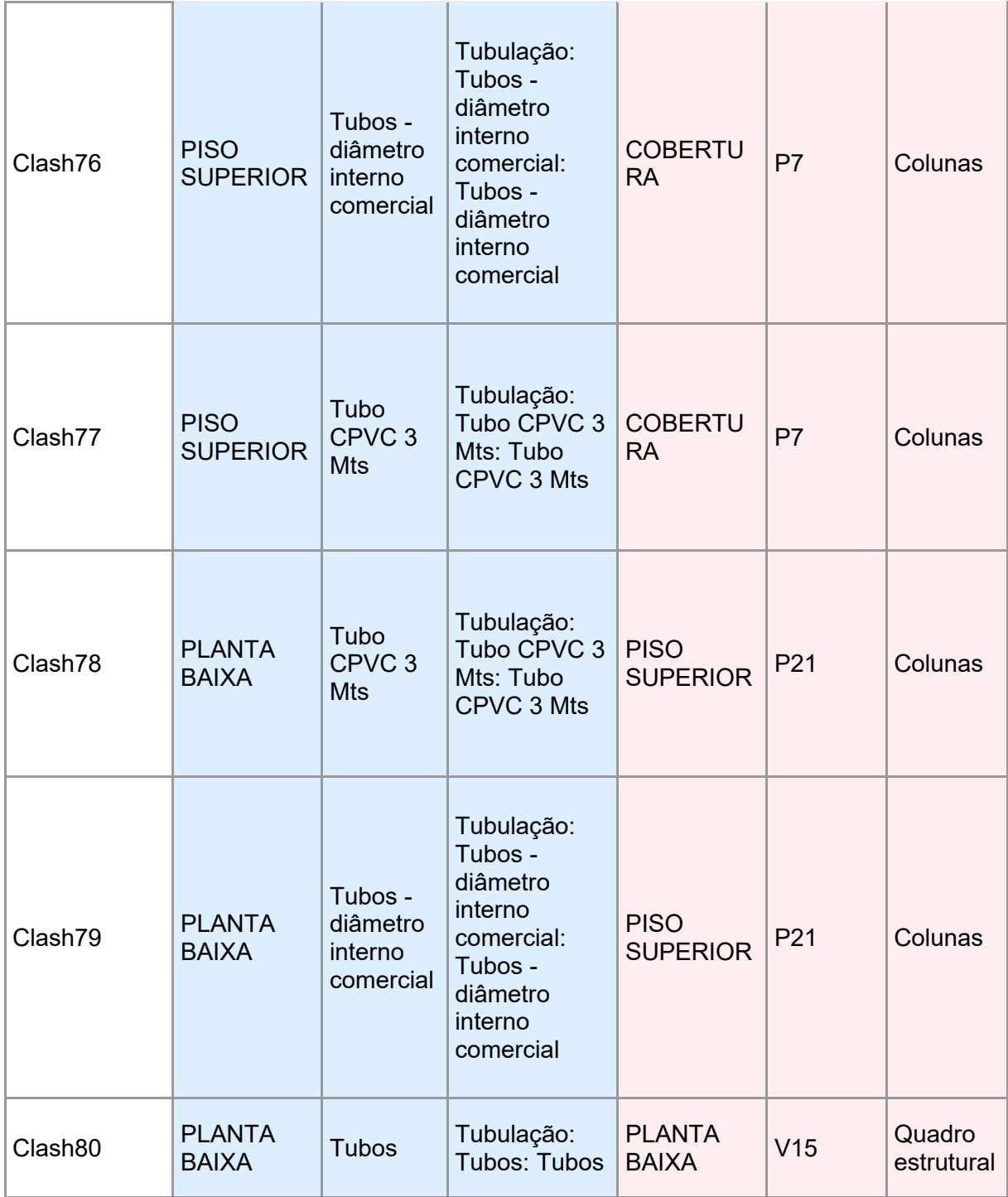

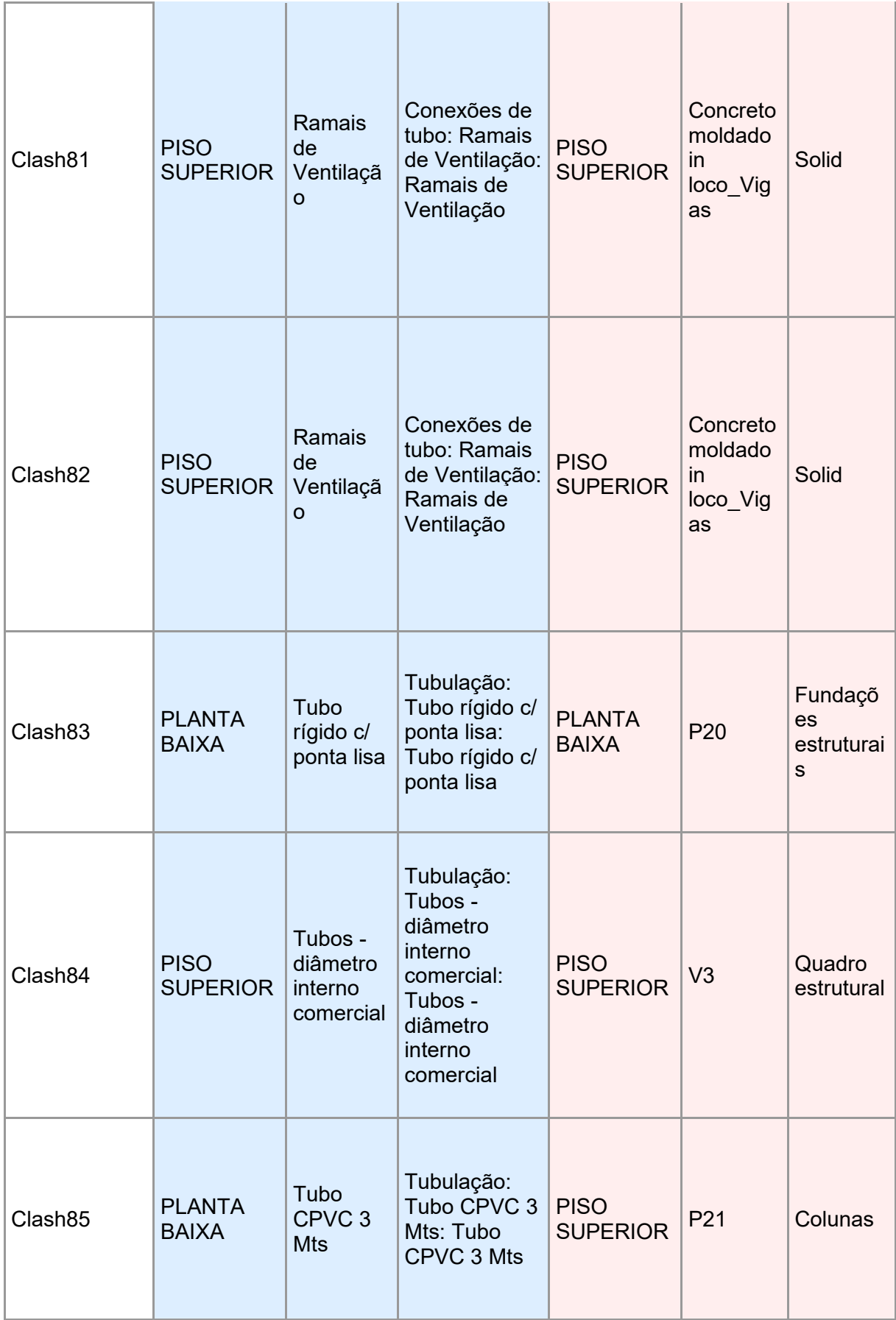

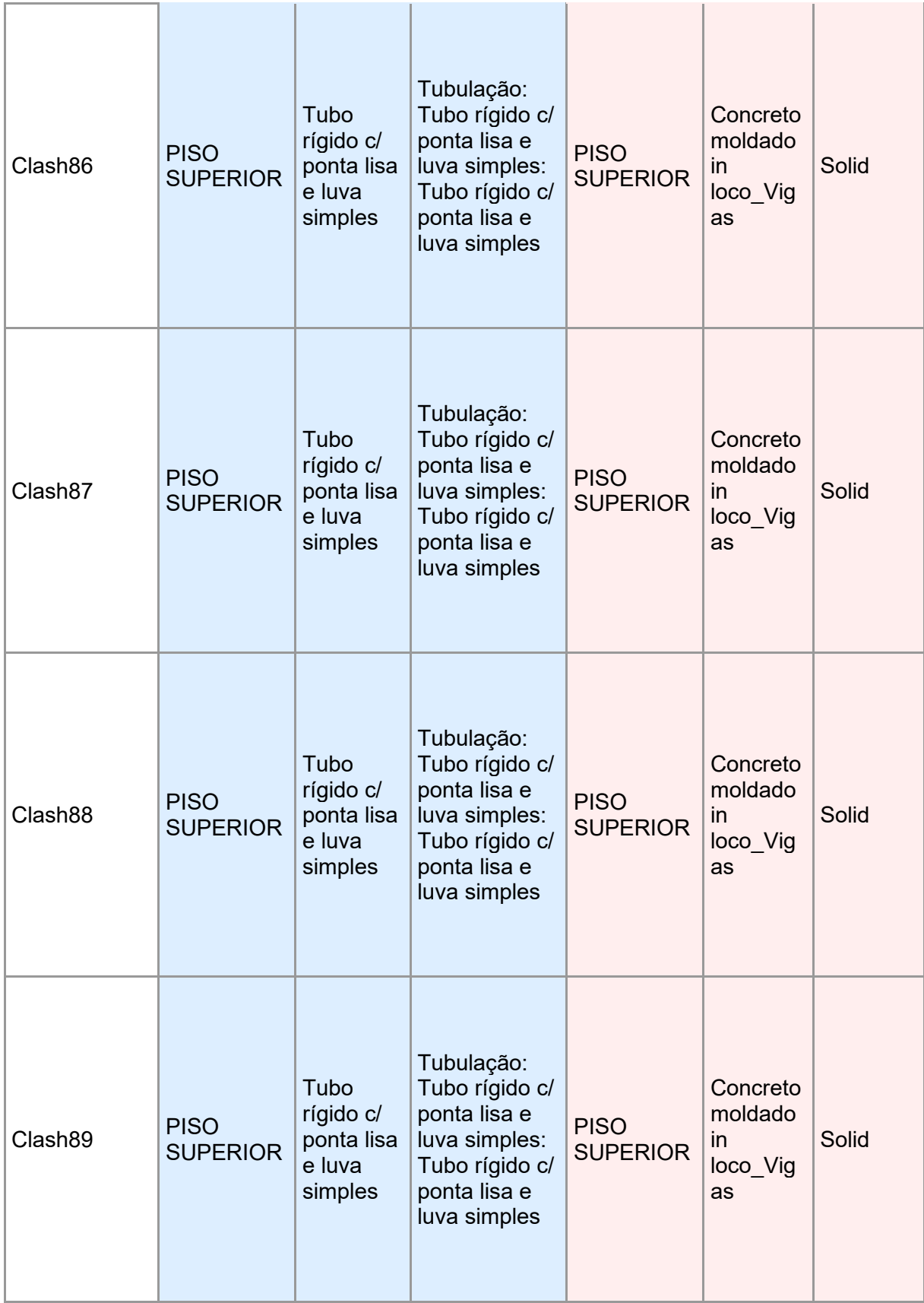

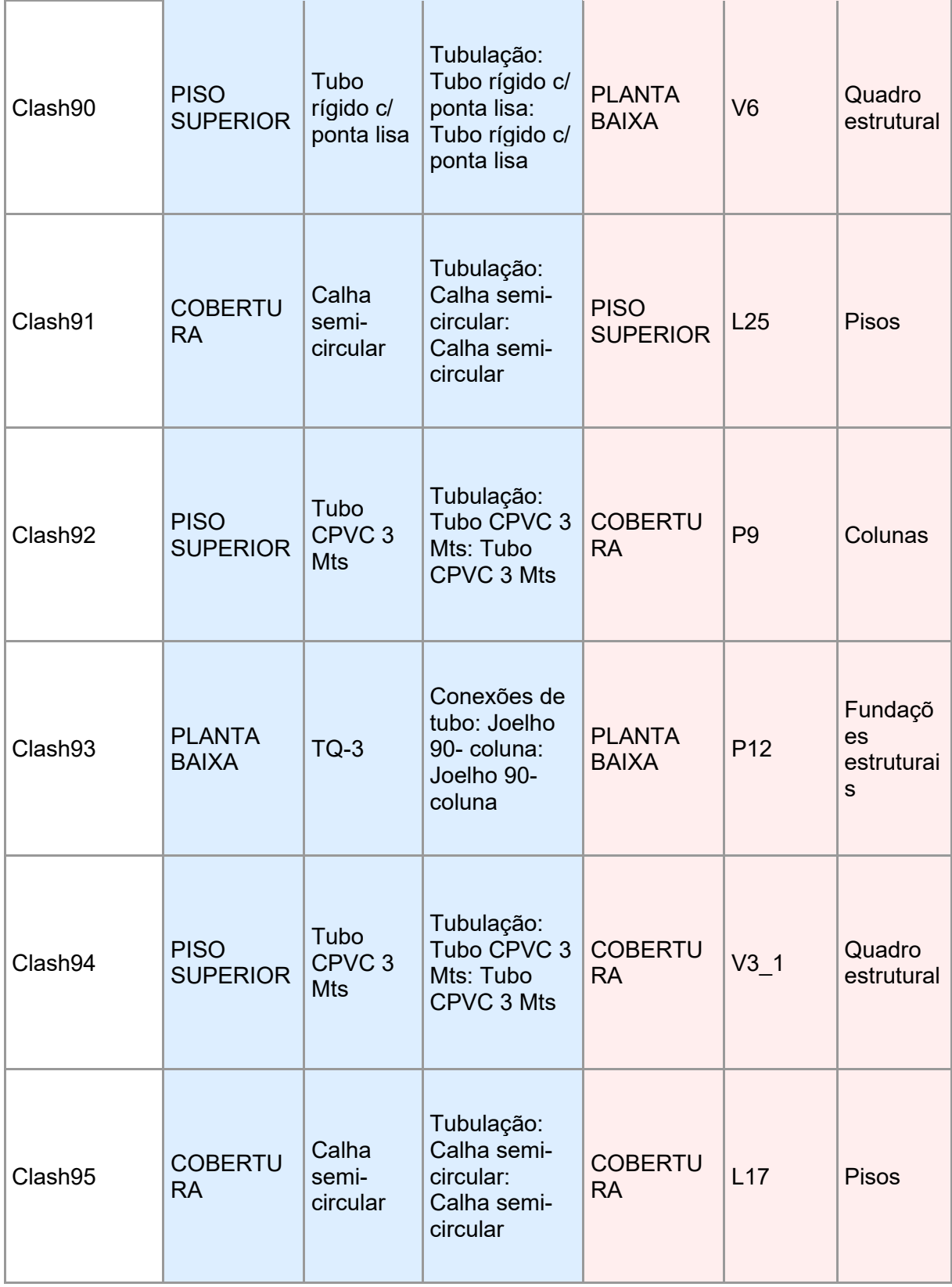

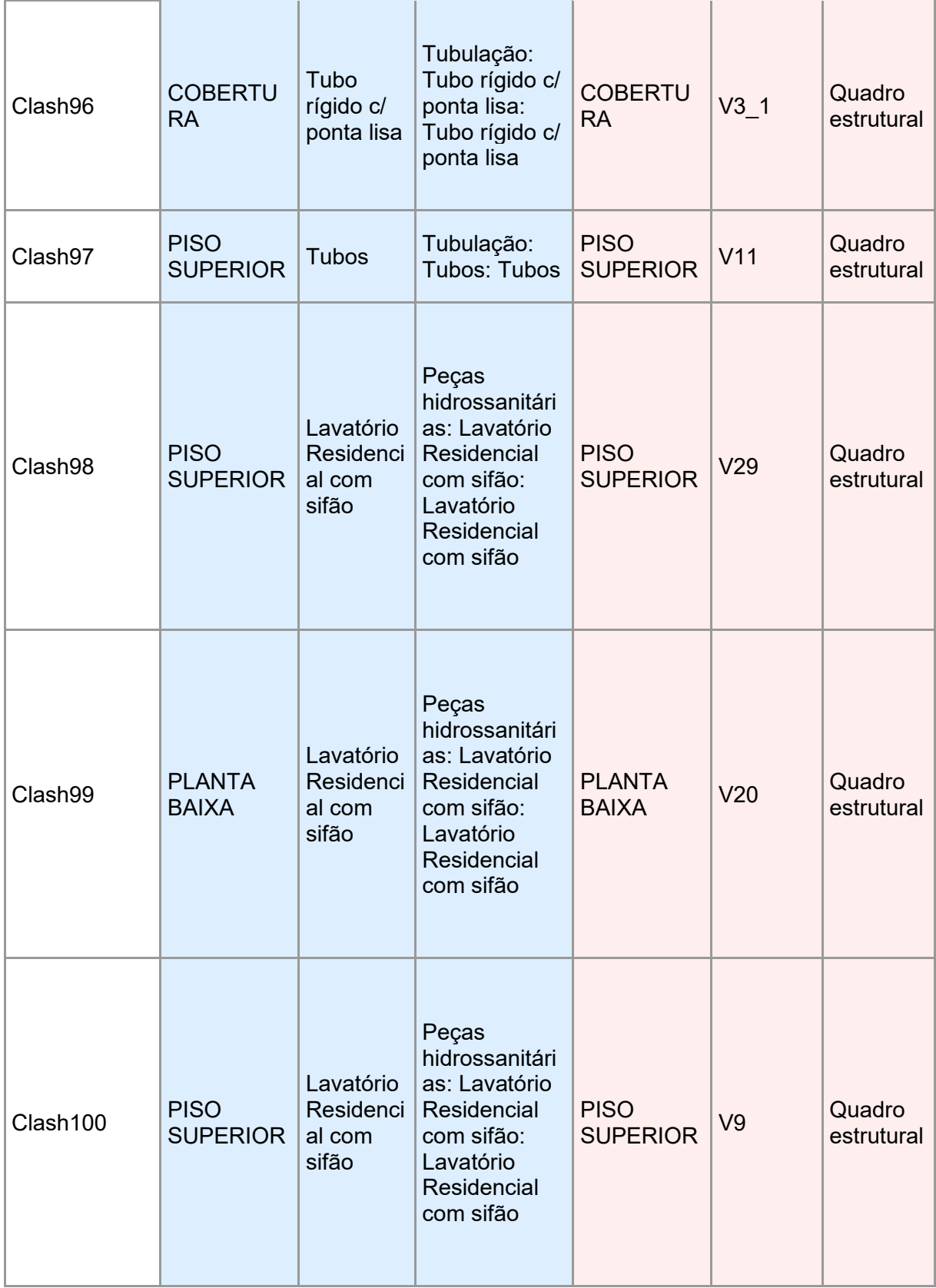

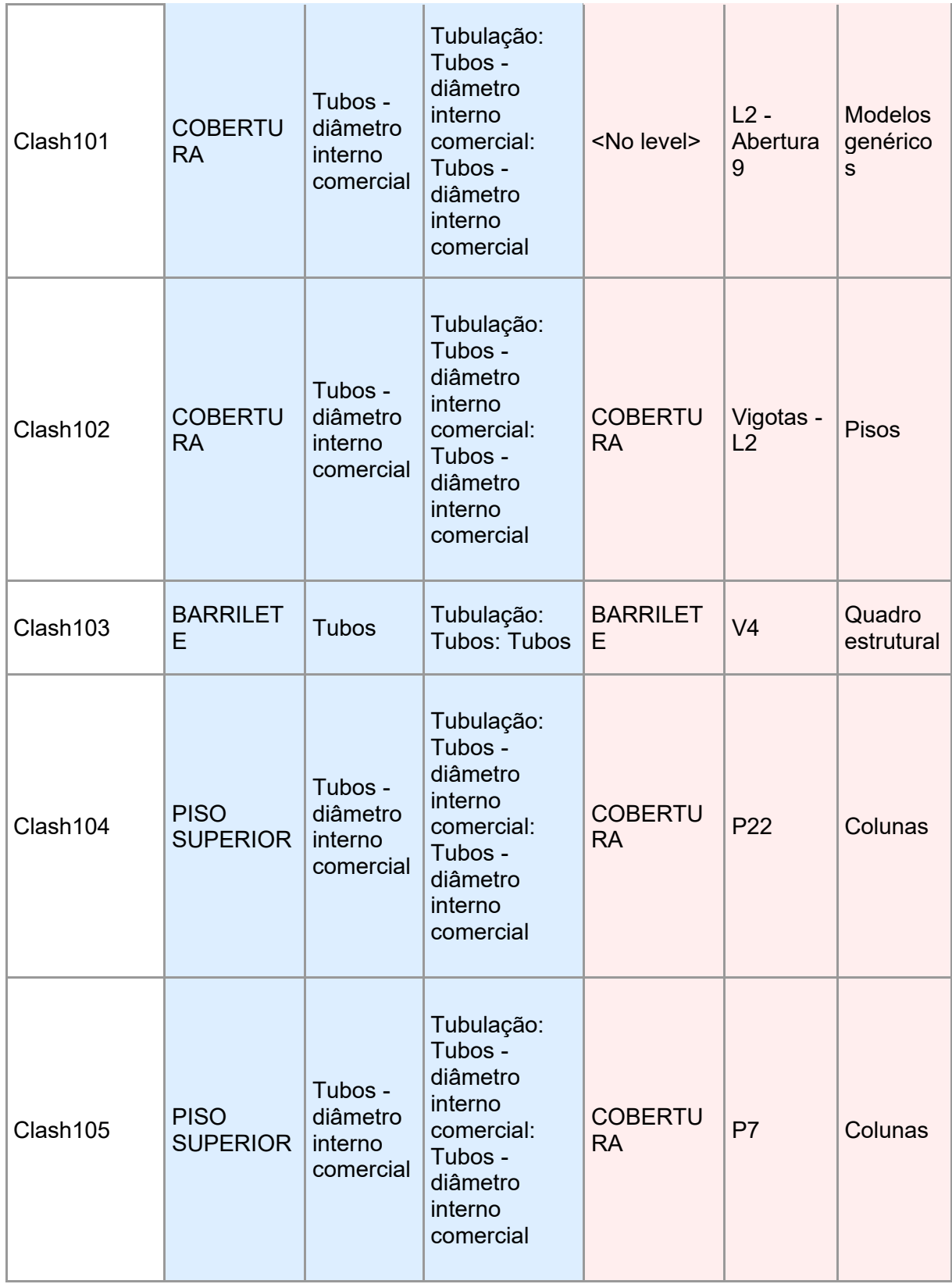

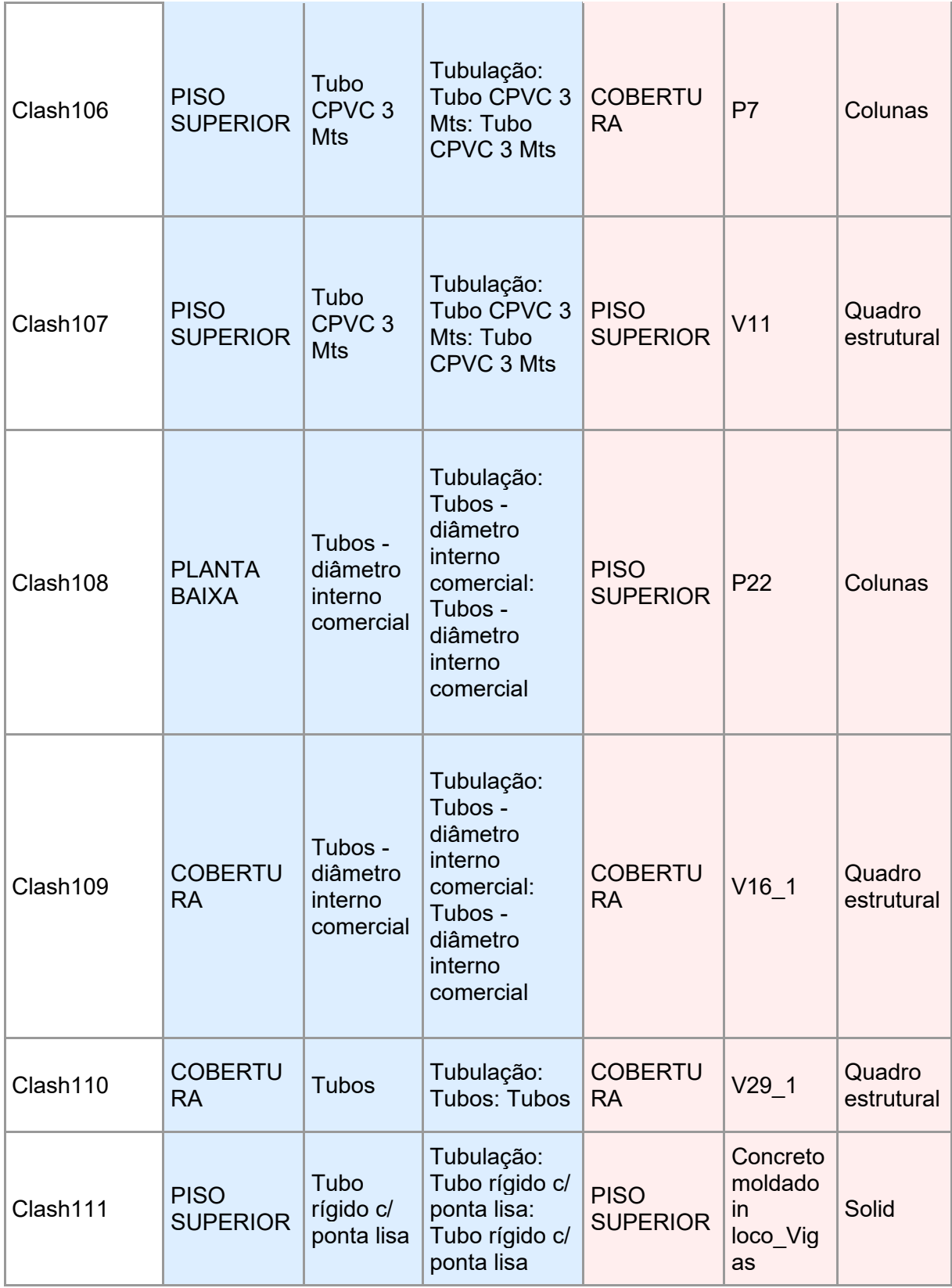

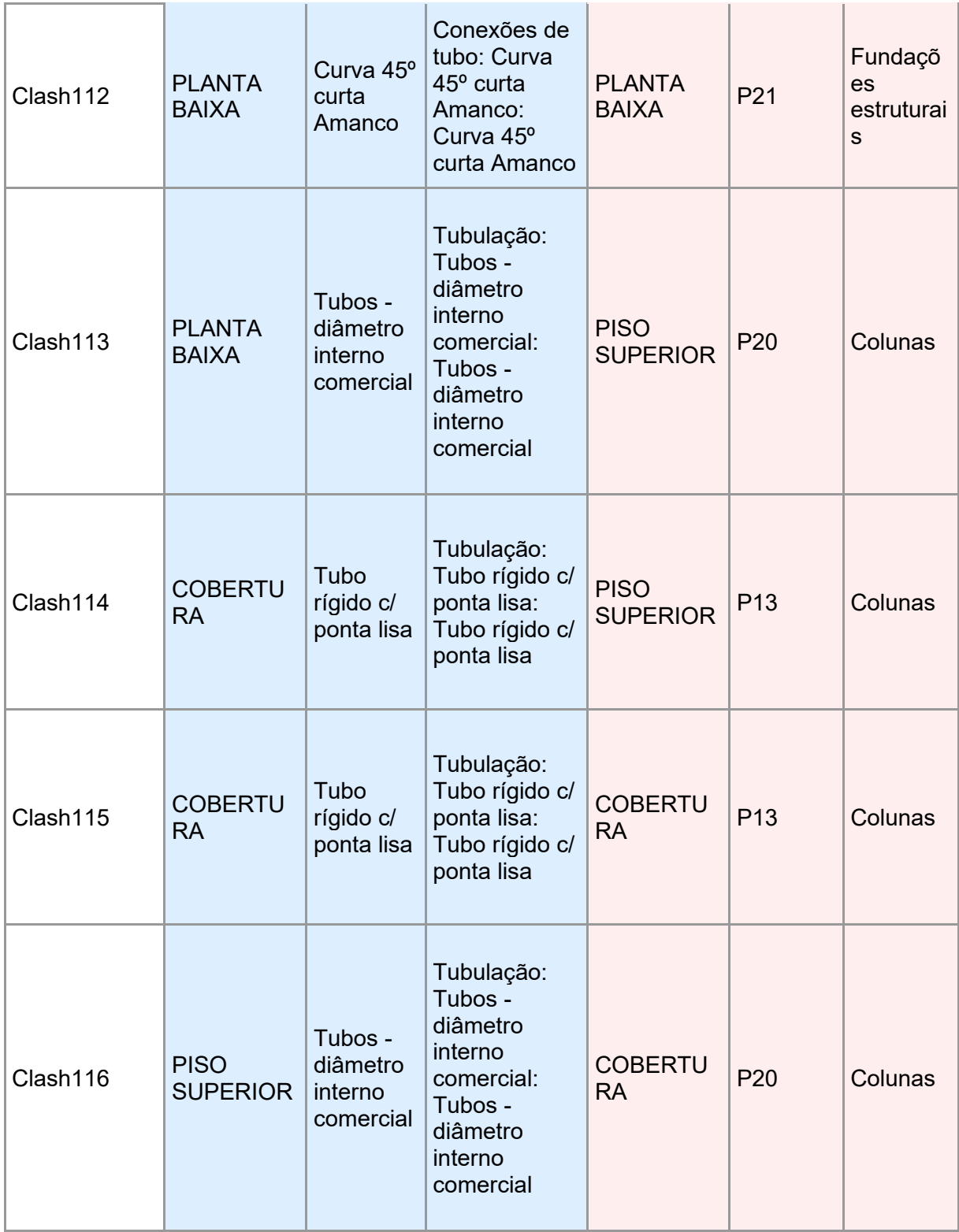

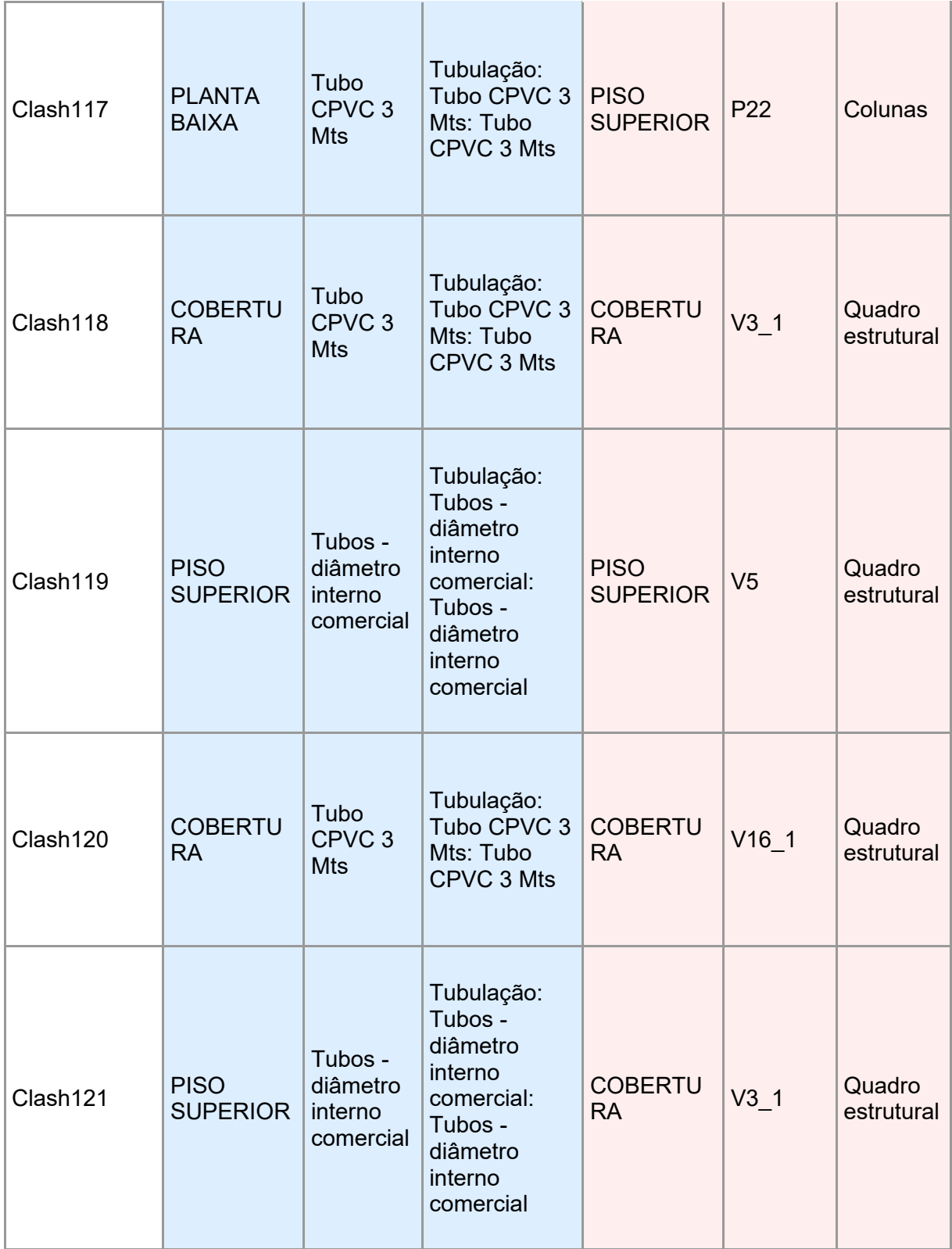

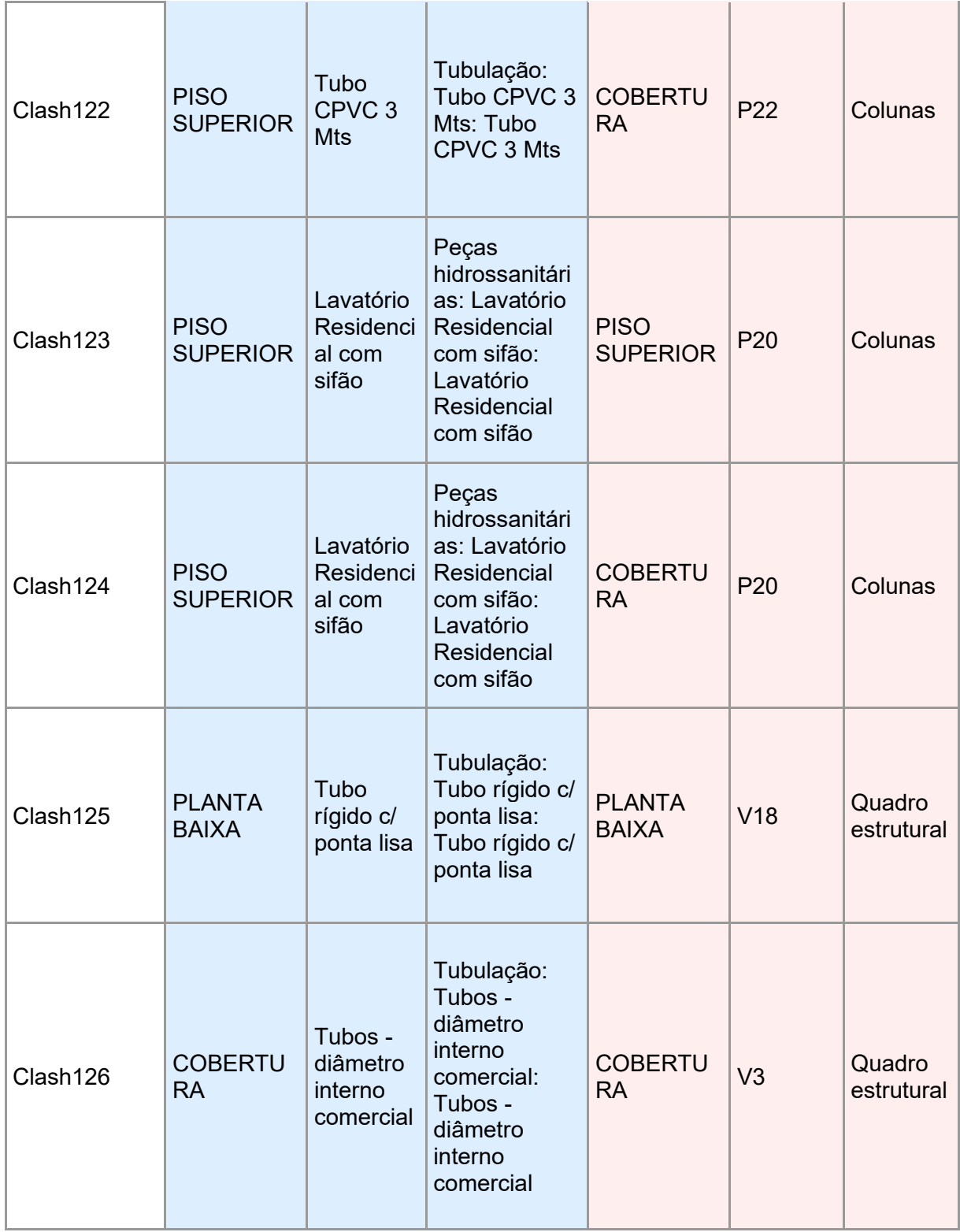

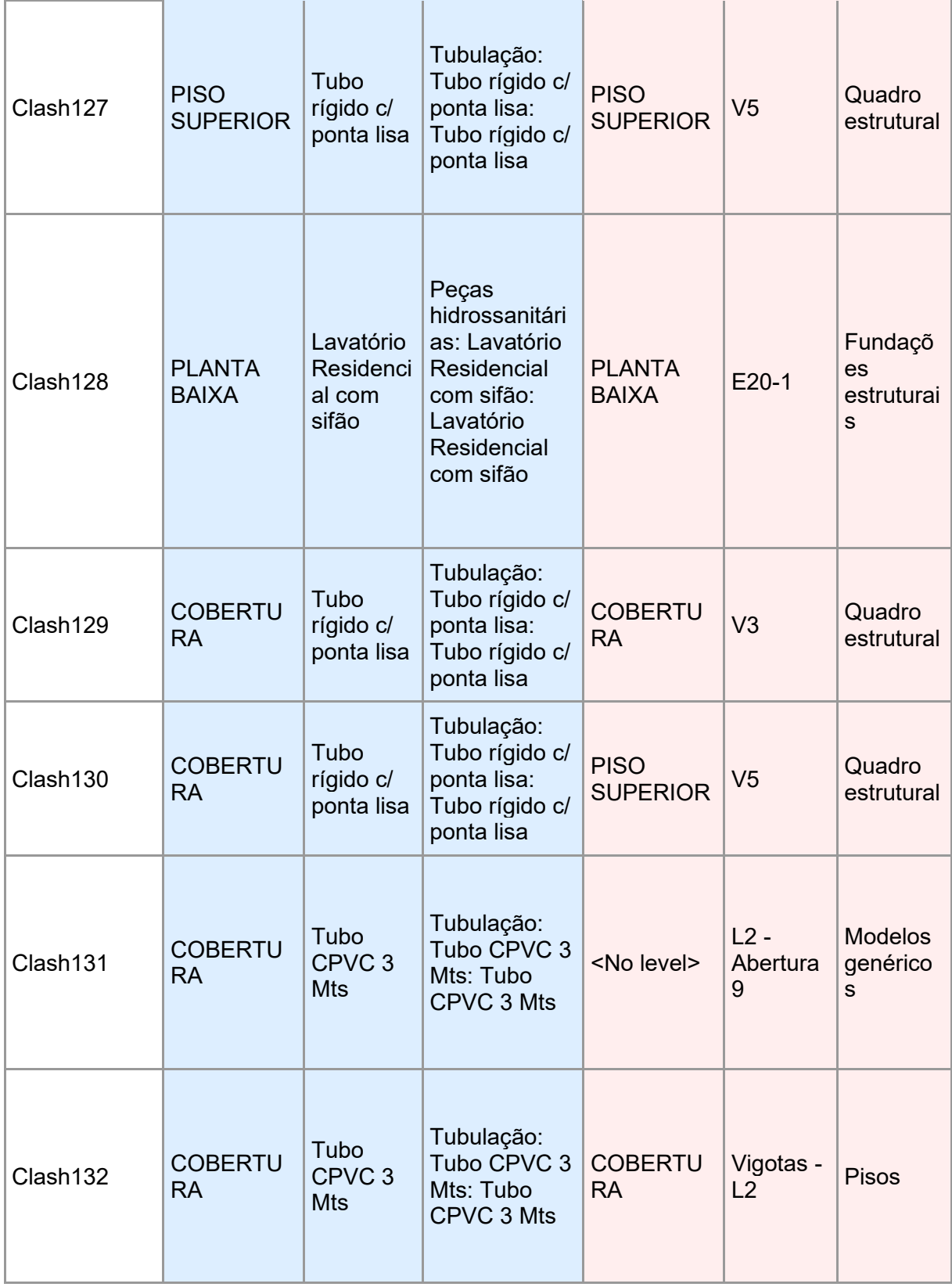

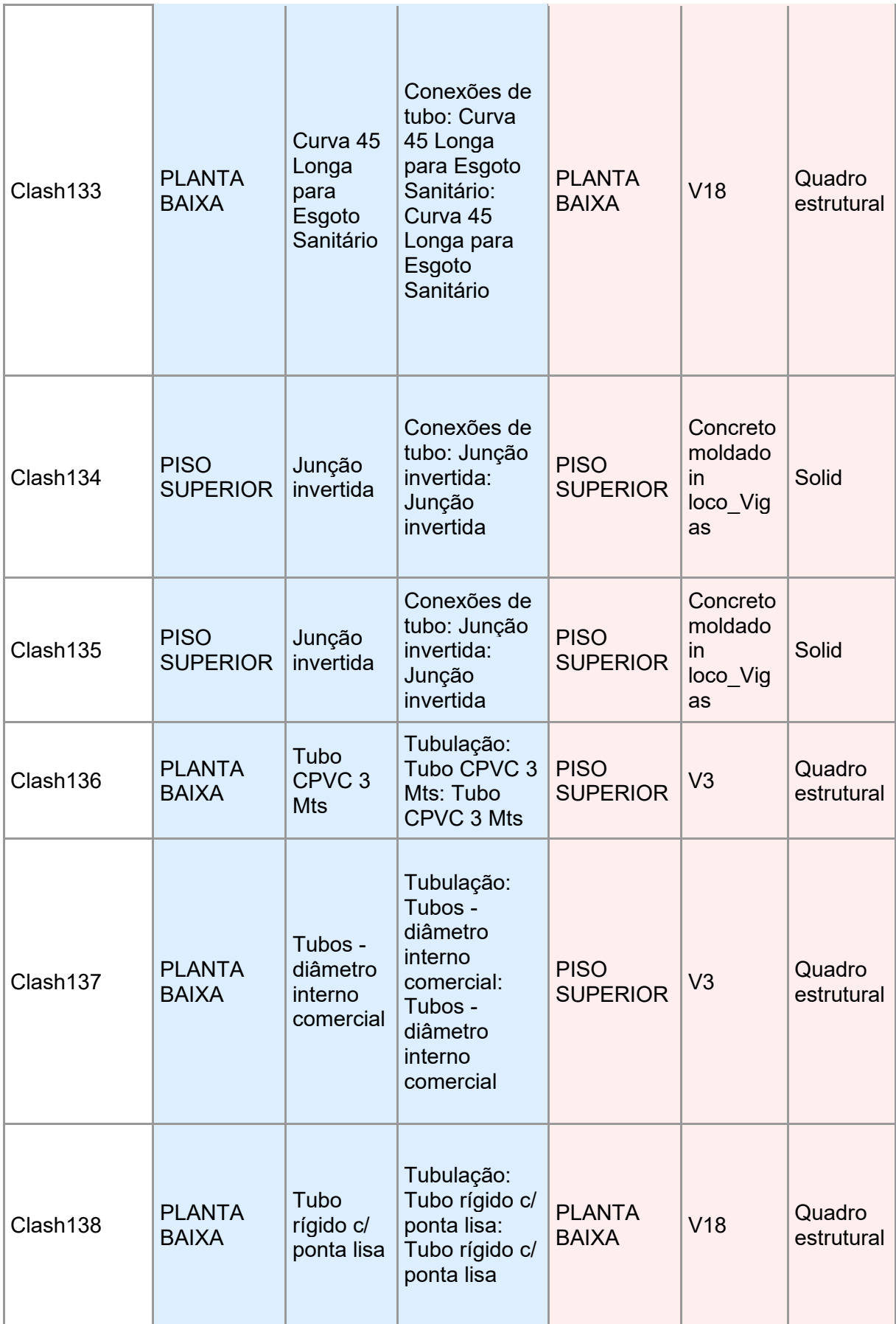

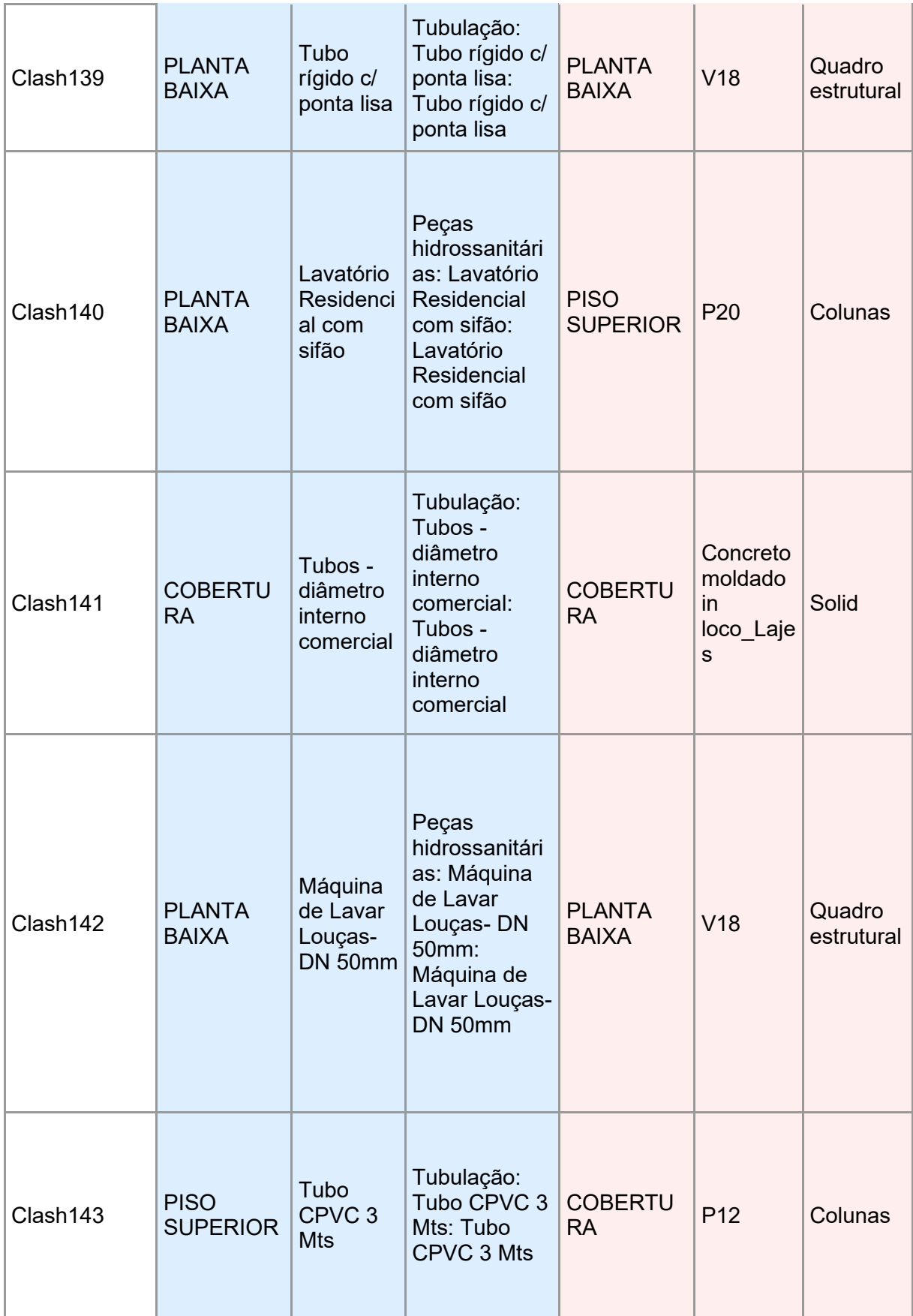

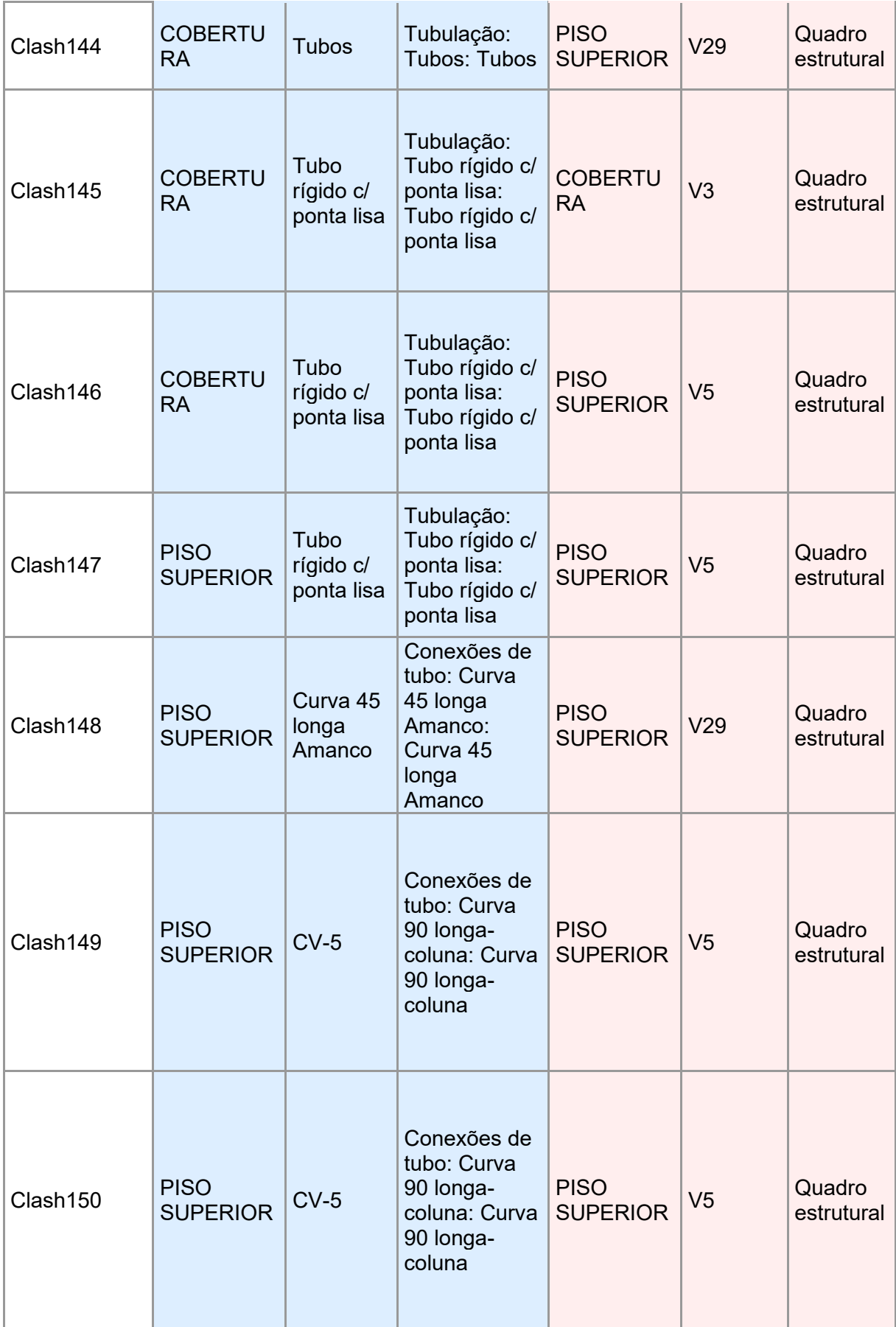

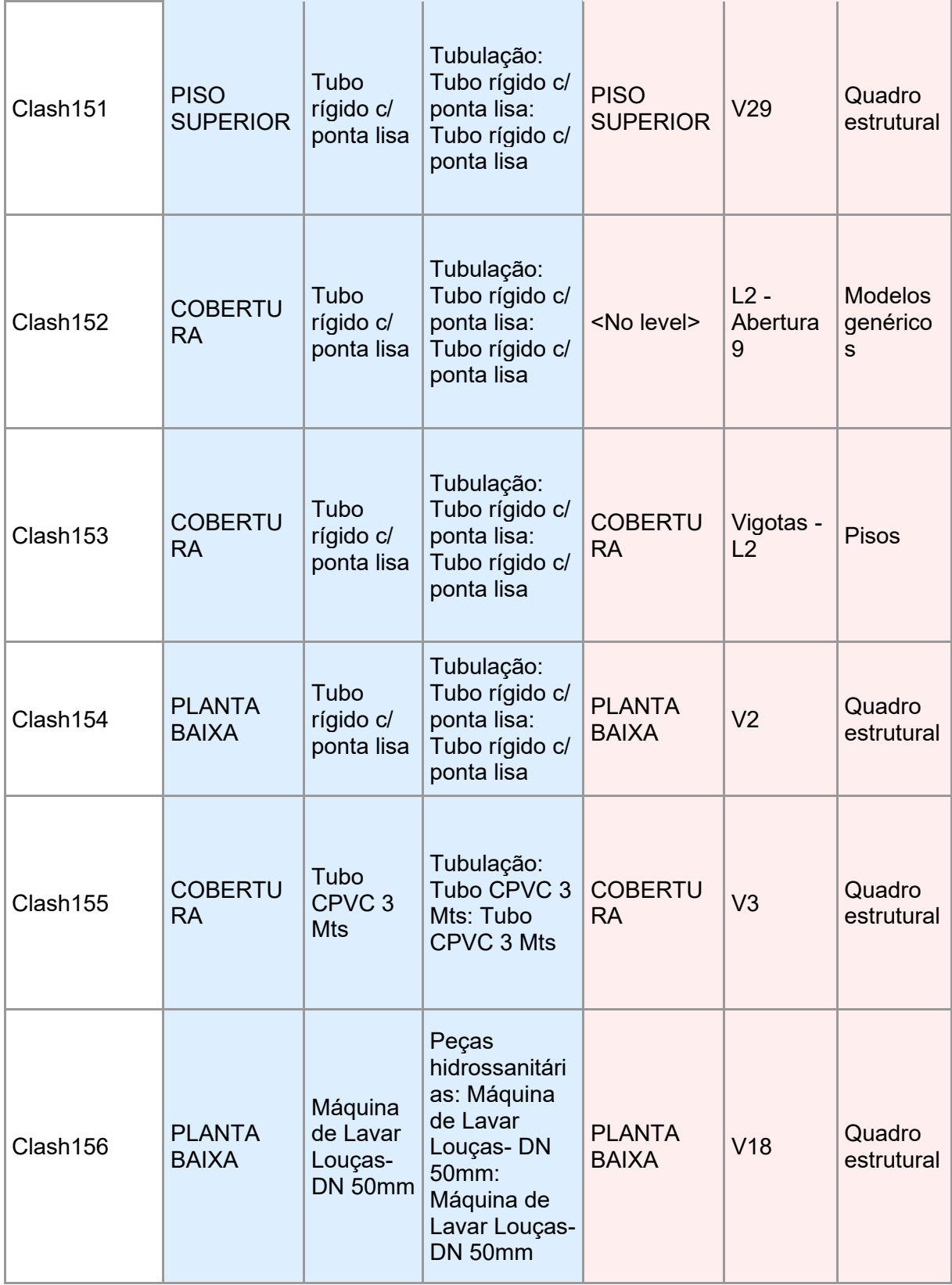

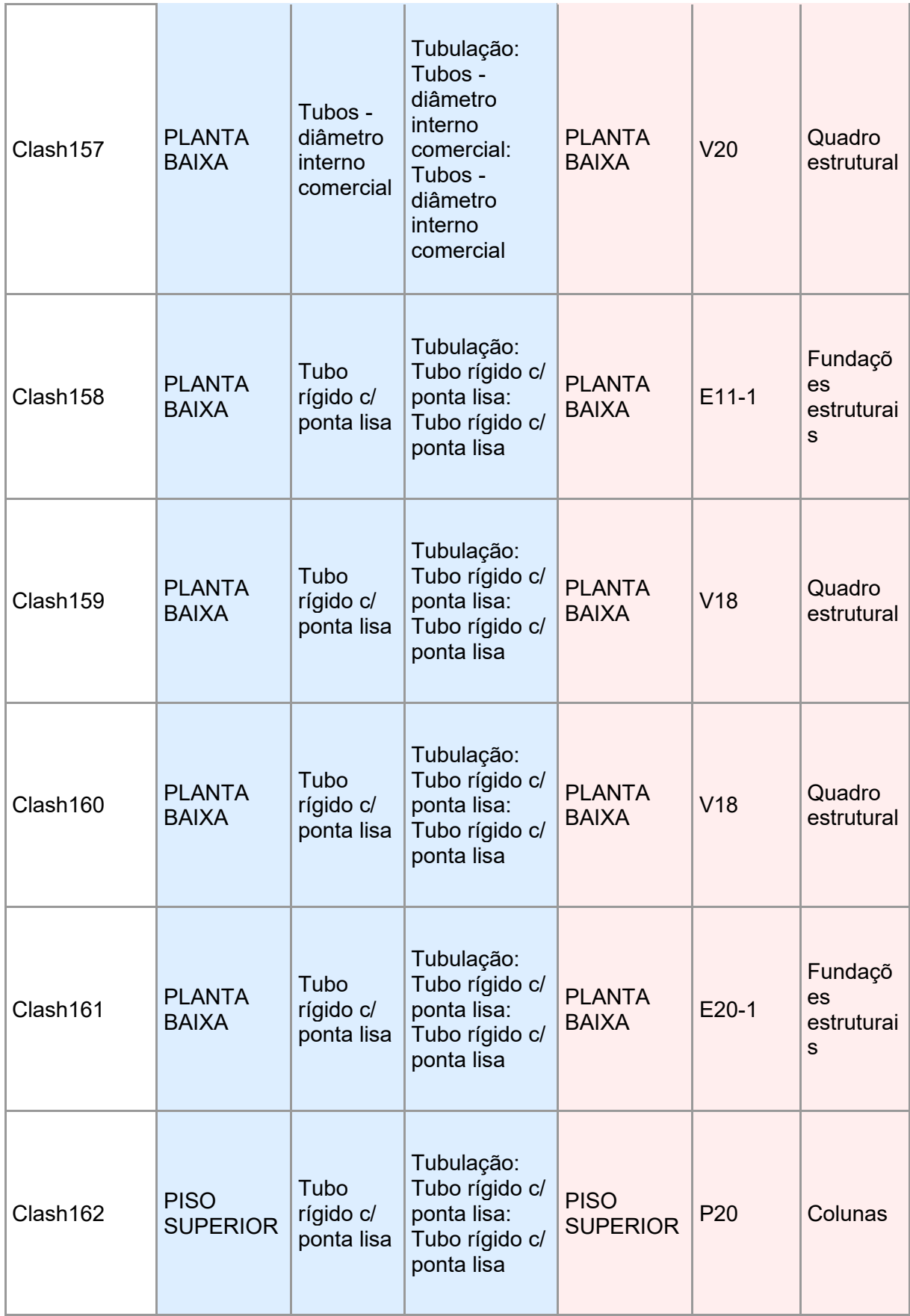

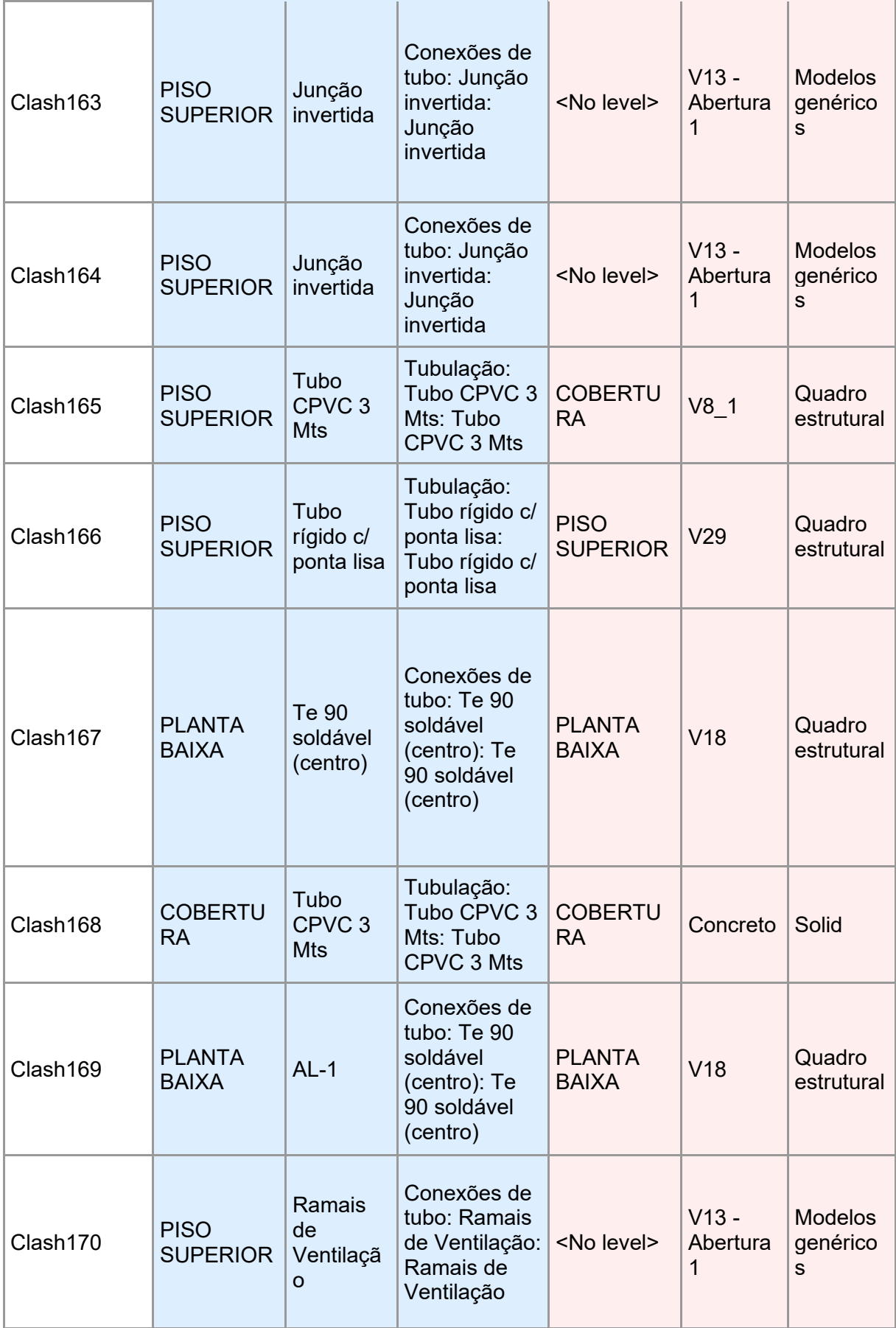

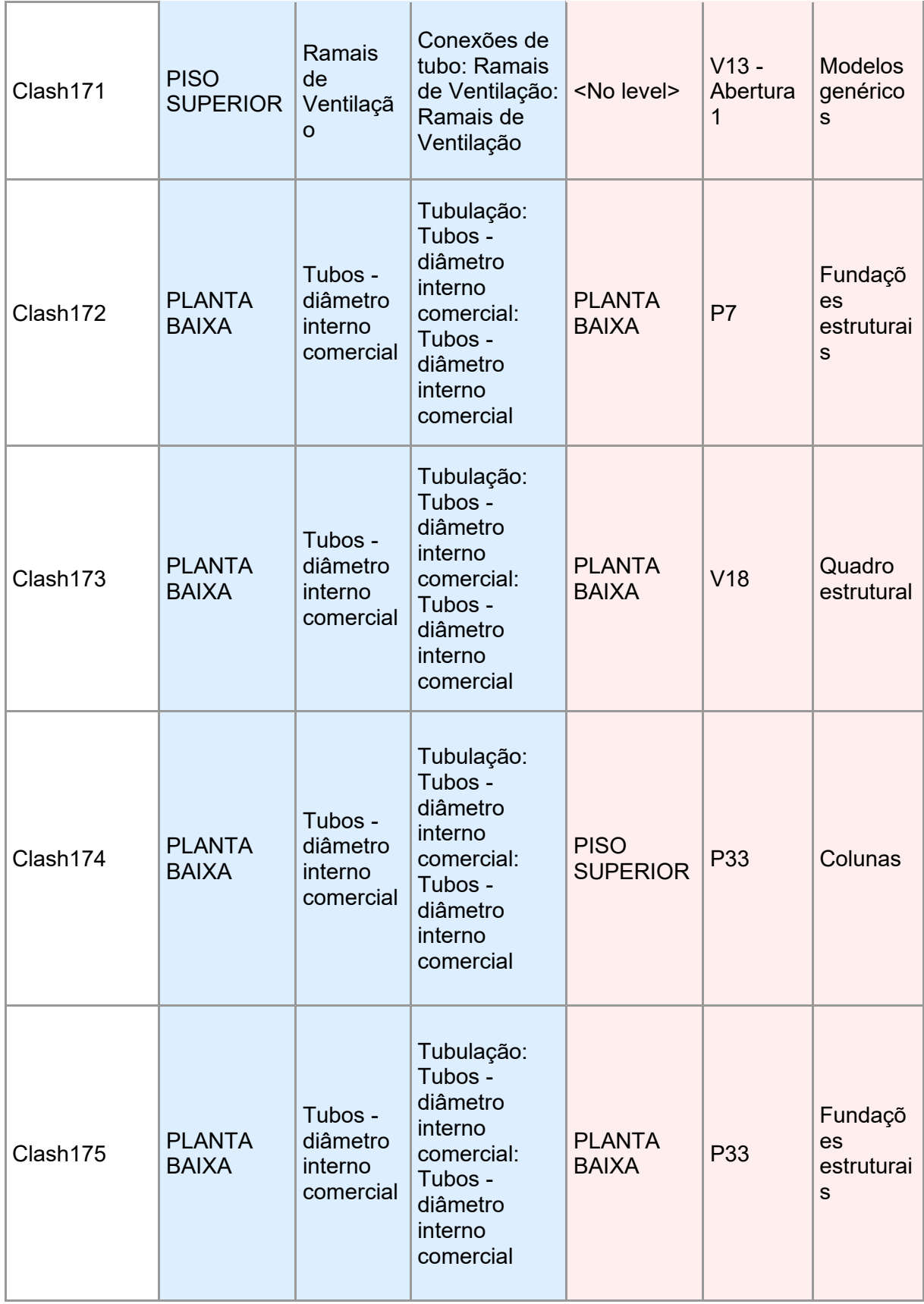

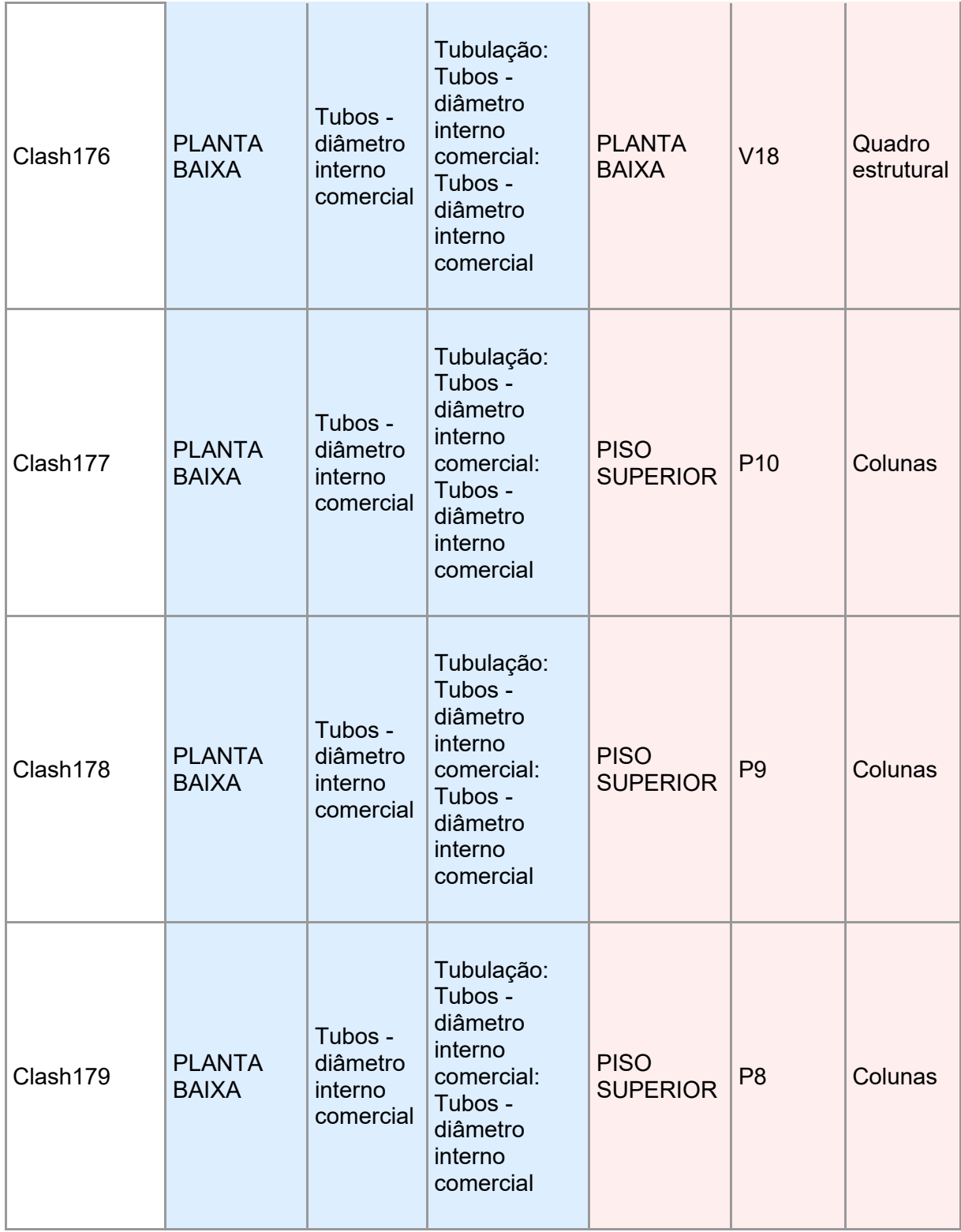

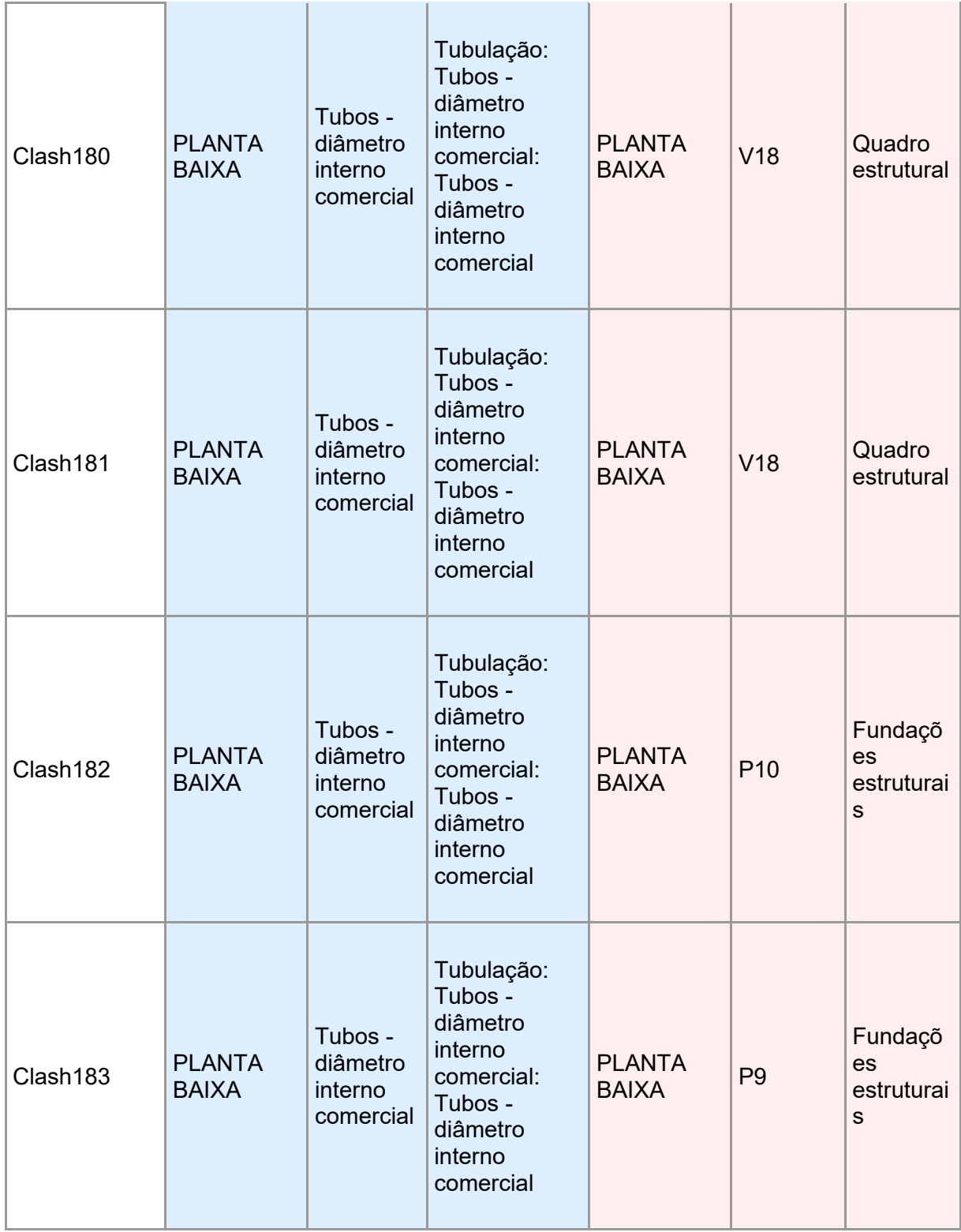
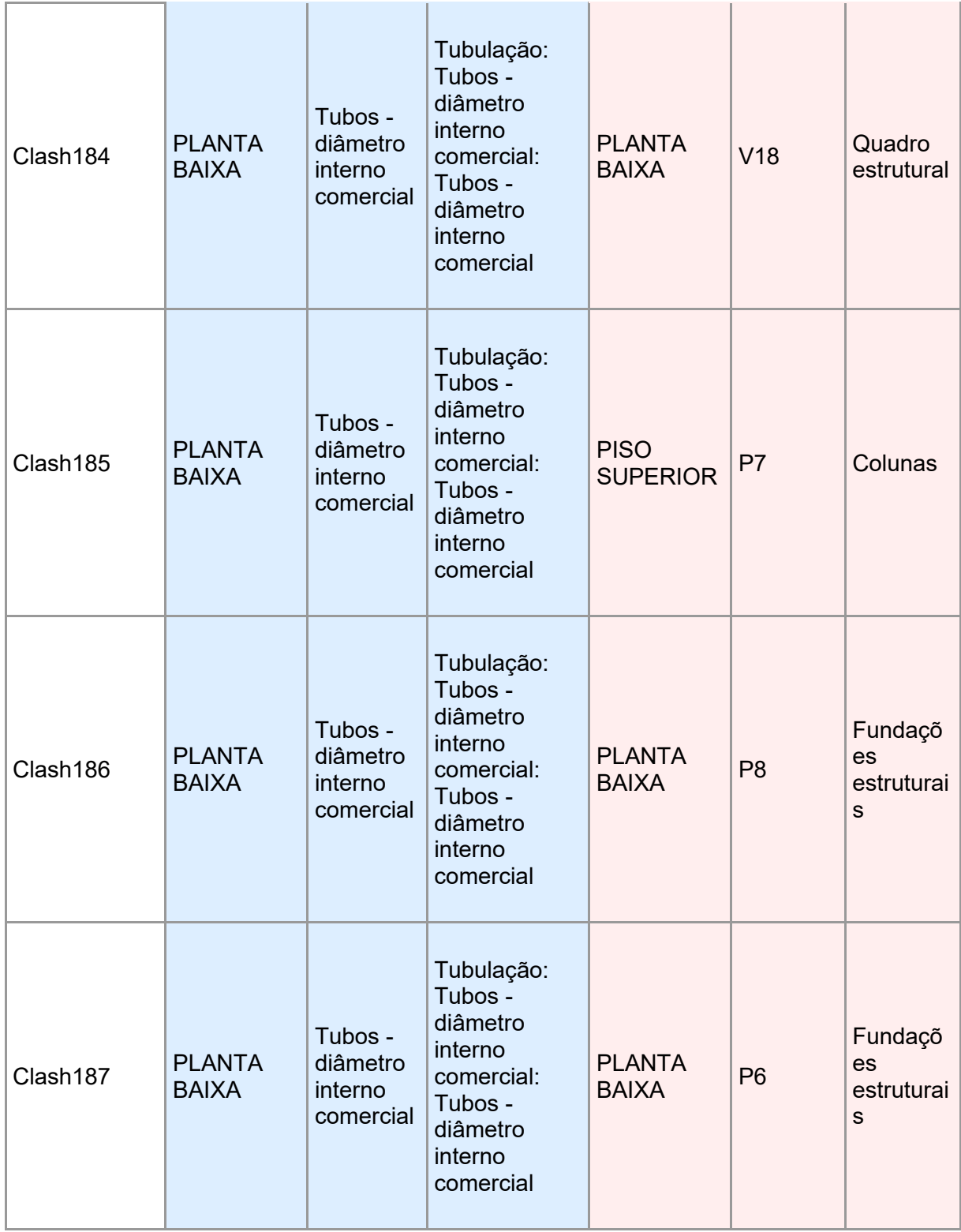

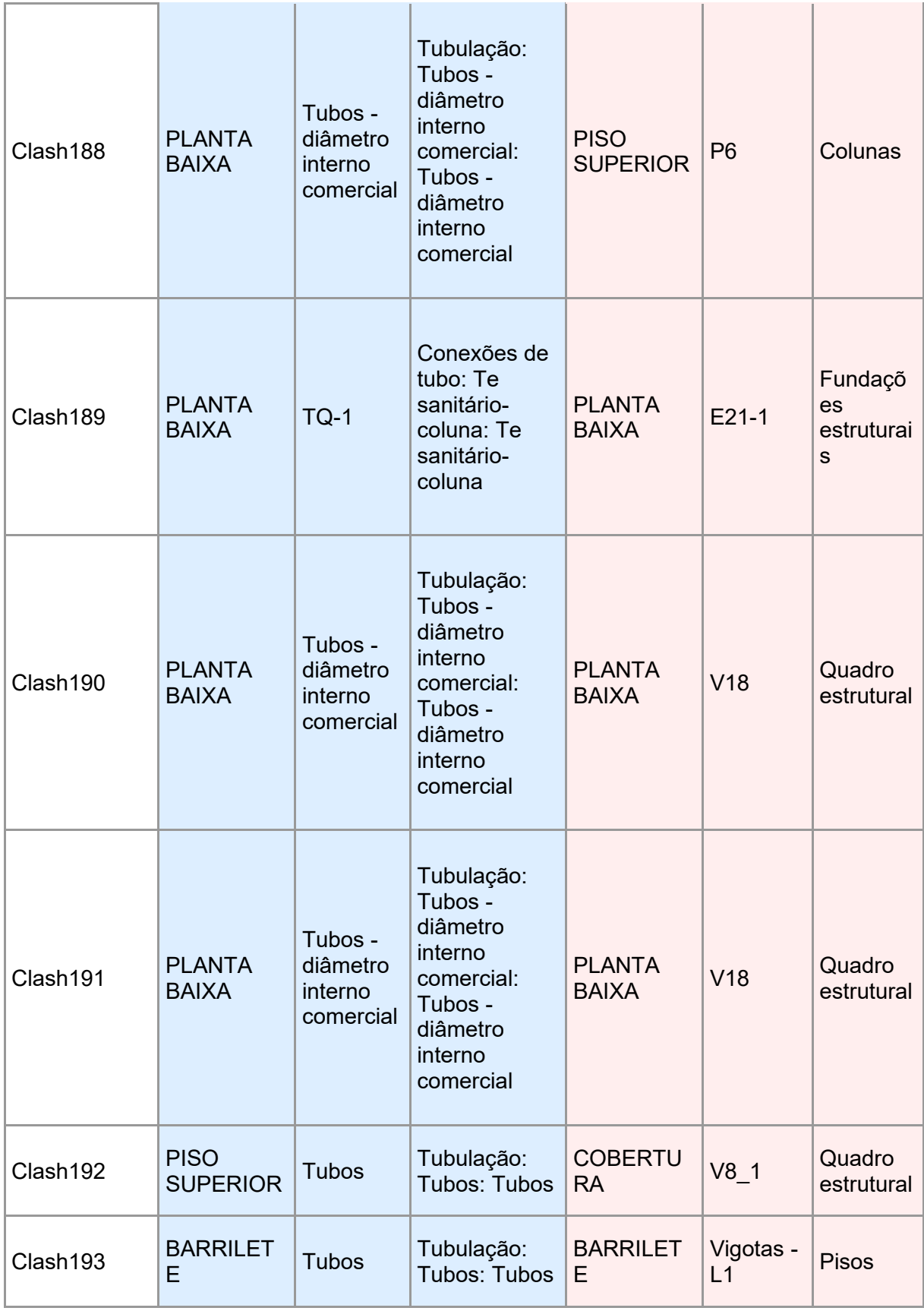

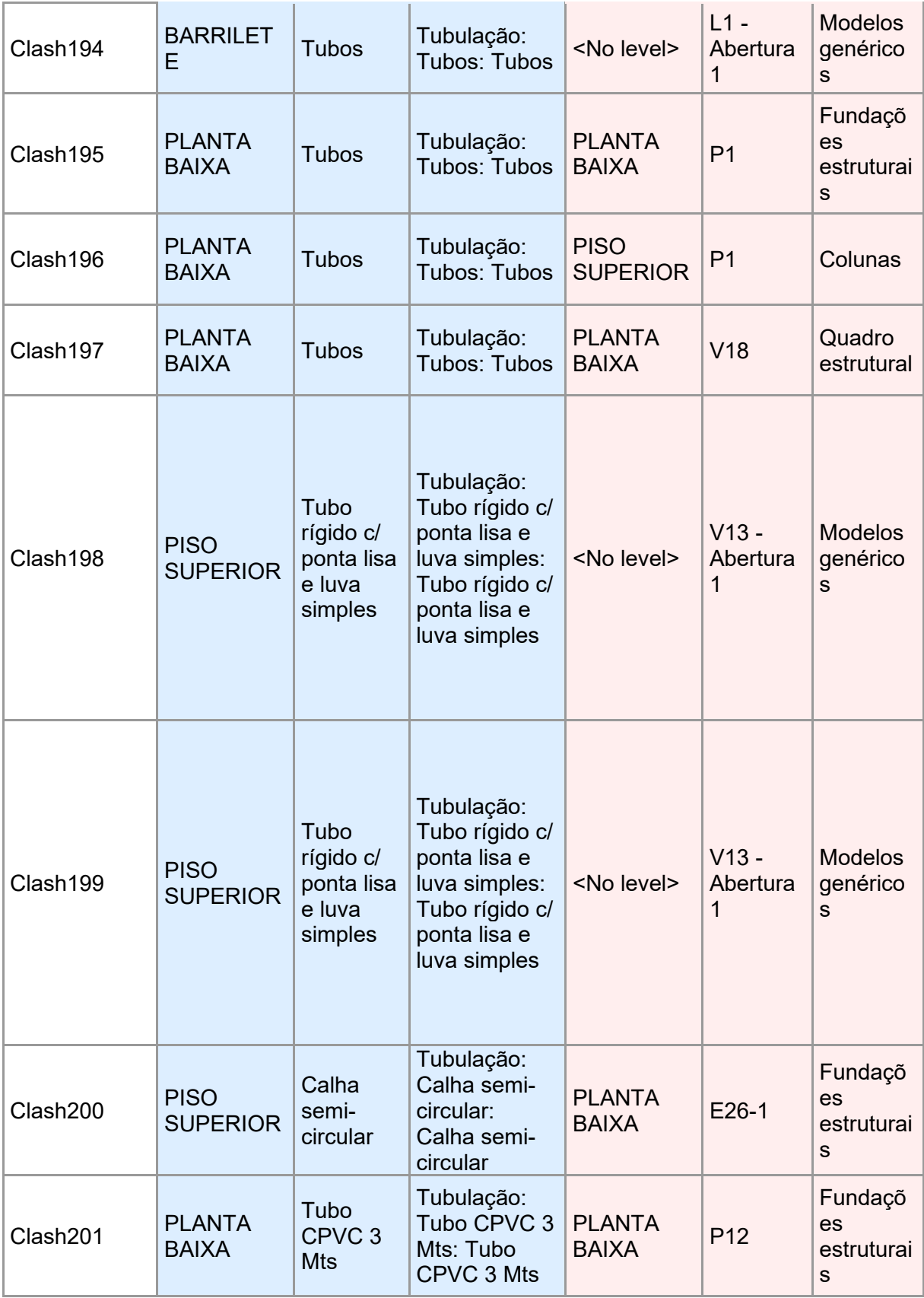

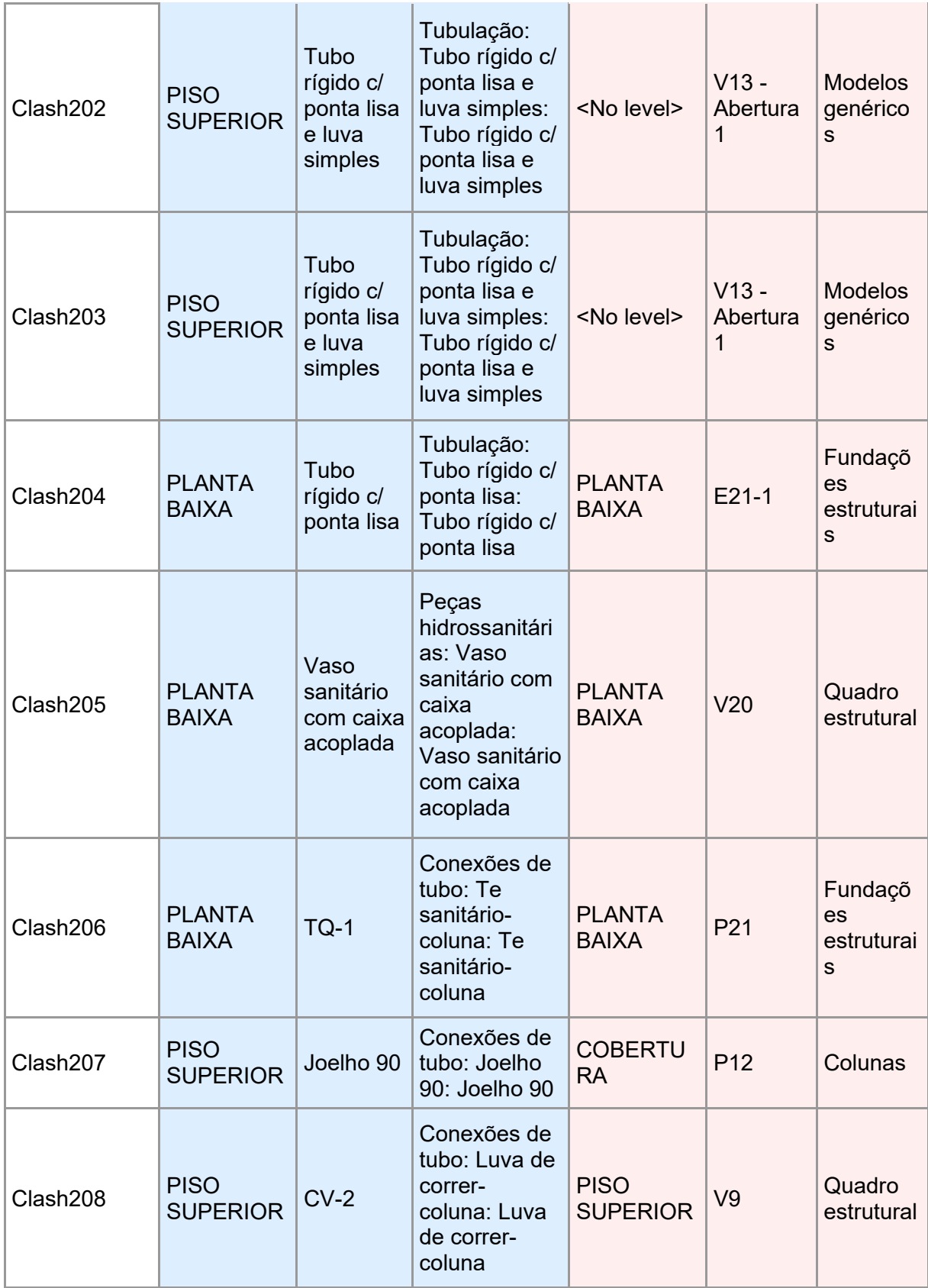

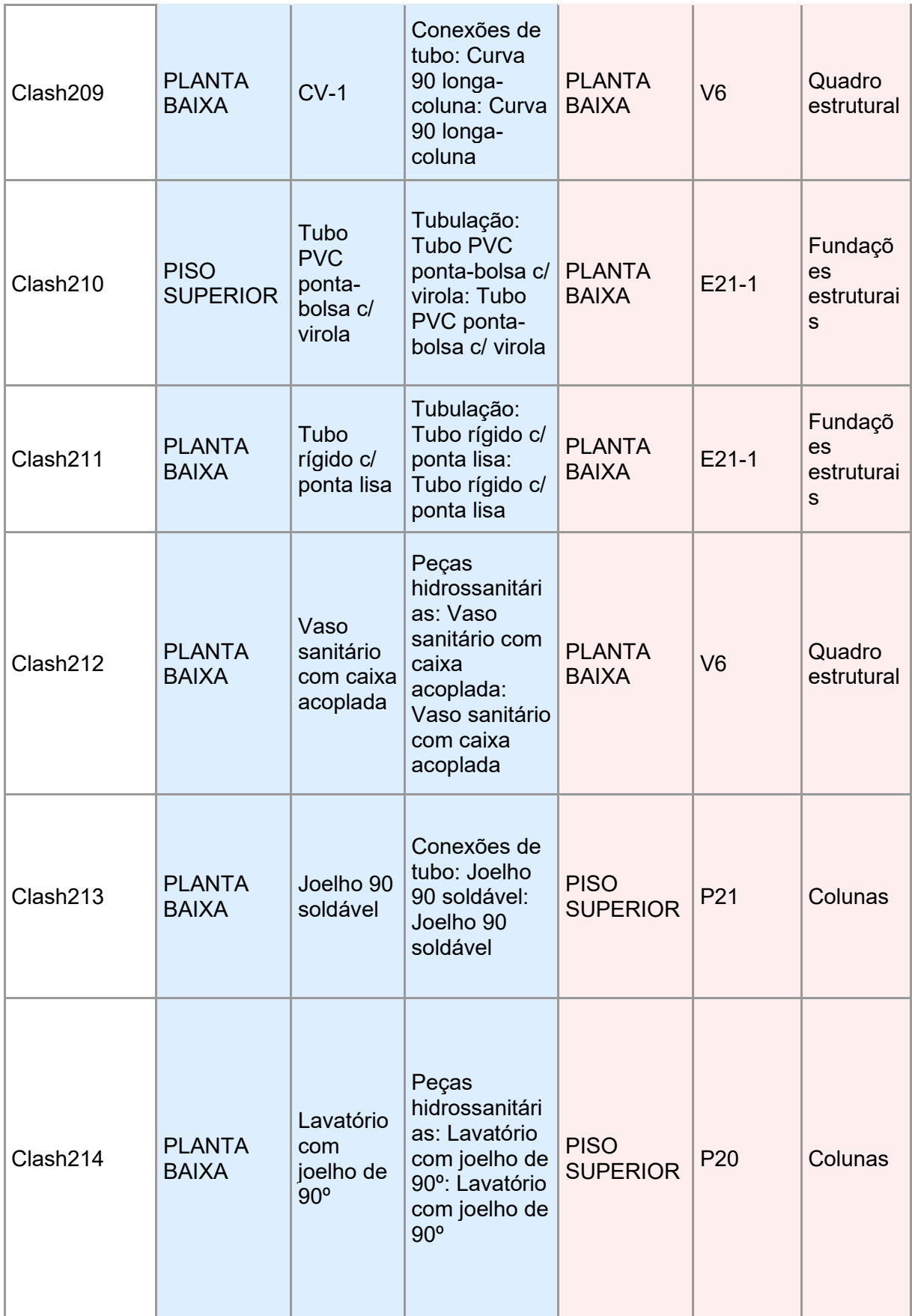

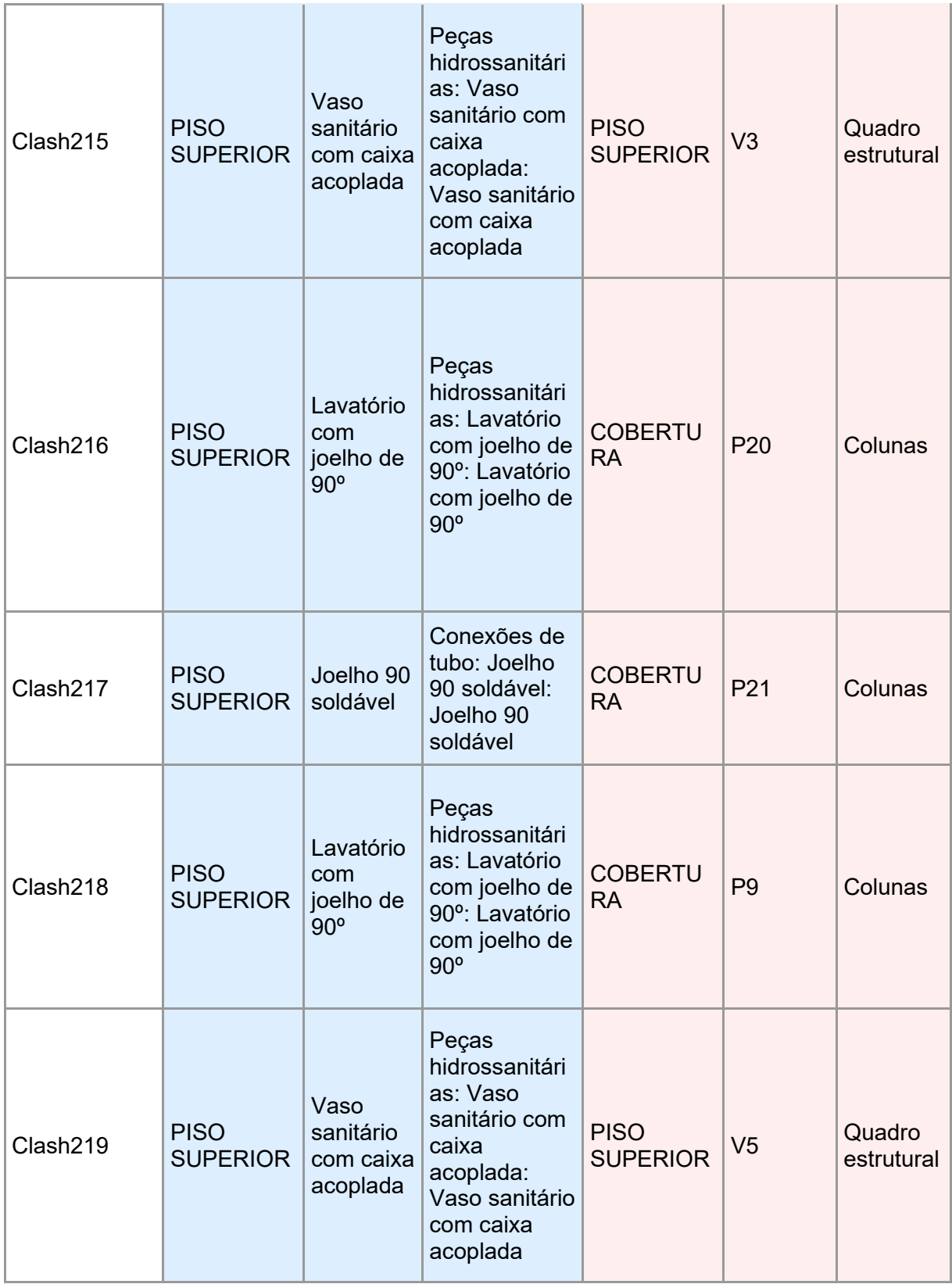

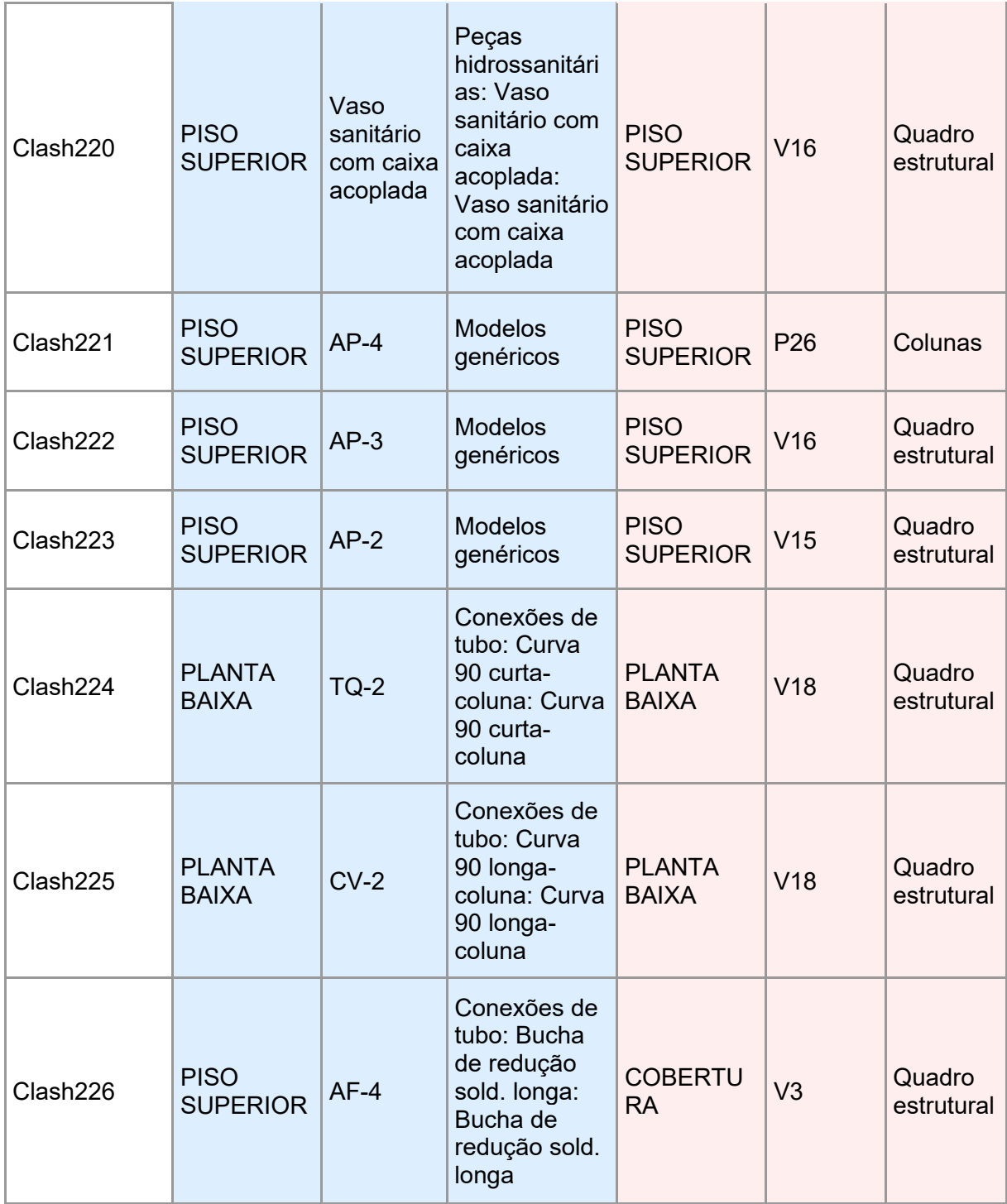

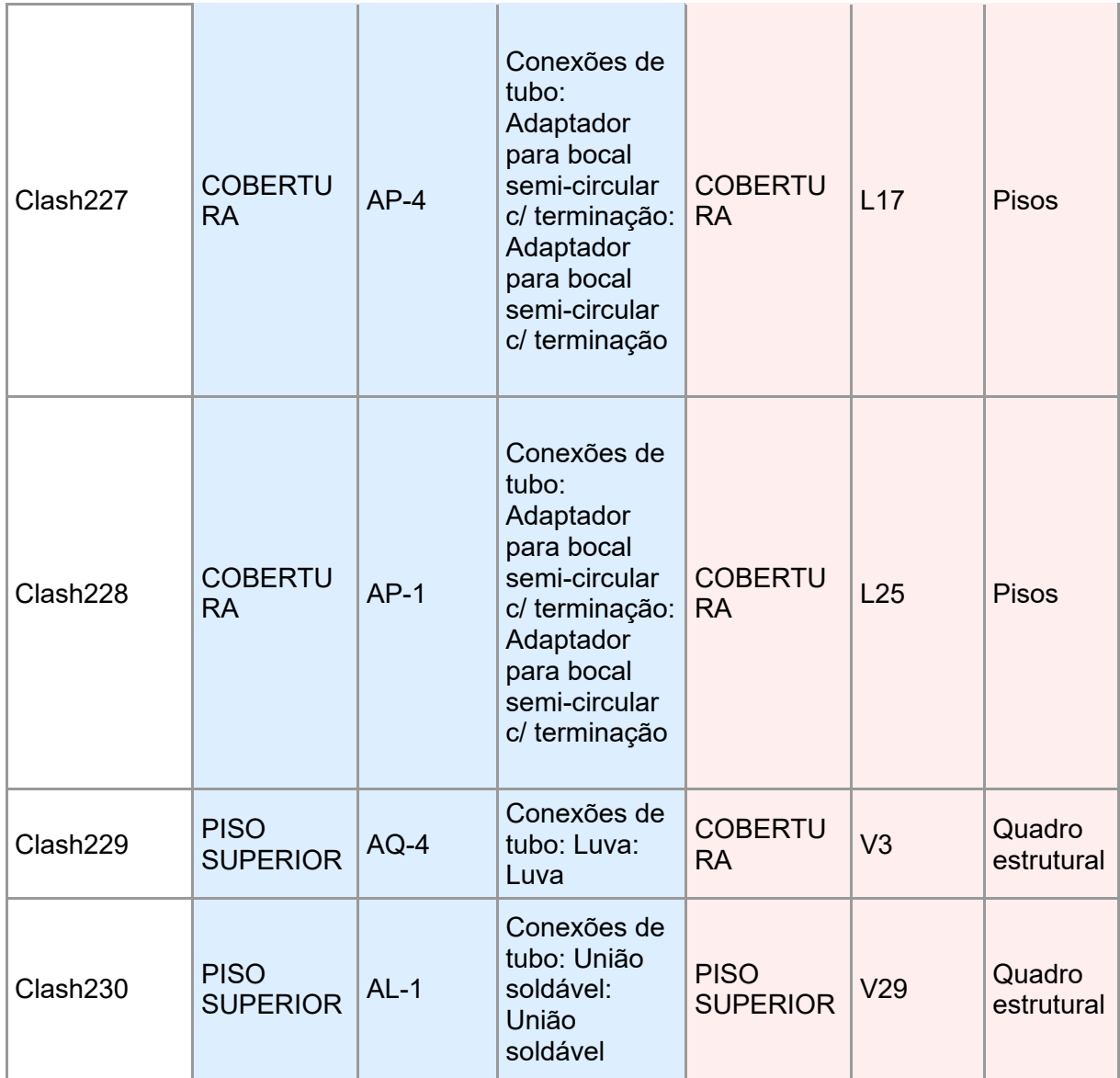

**APÊNDICE B – Catálogo de itens configurado no Navisworks®**

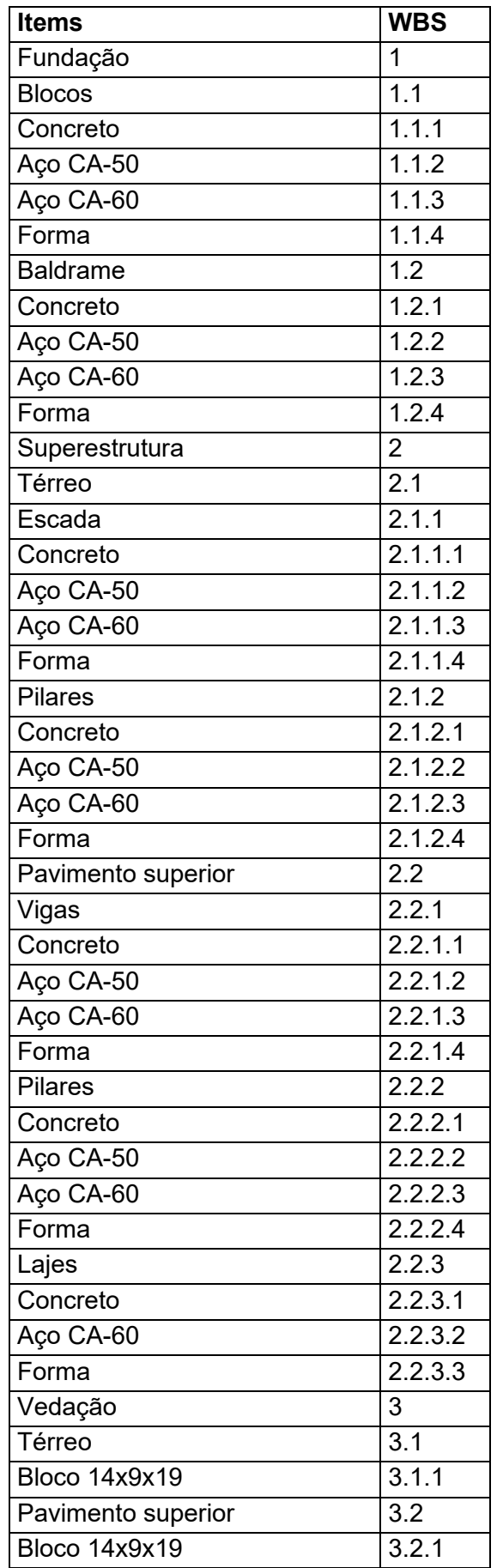

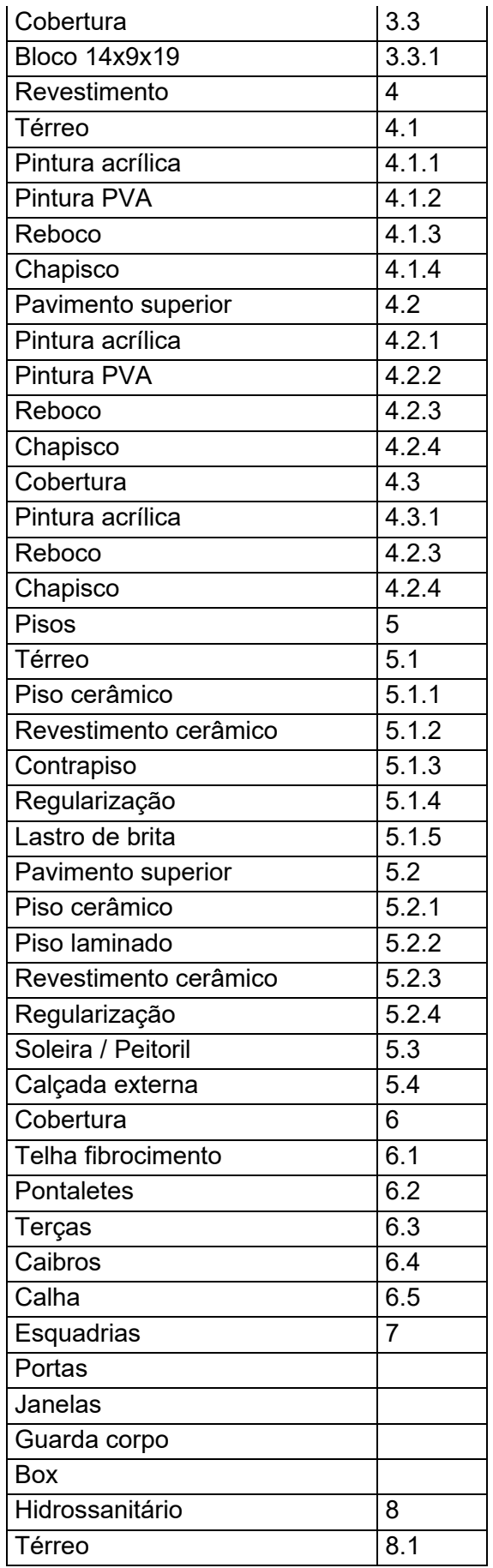

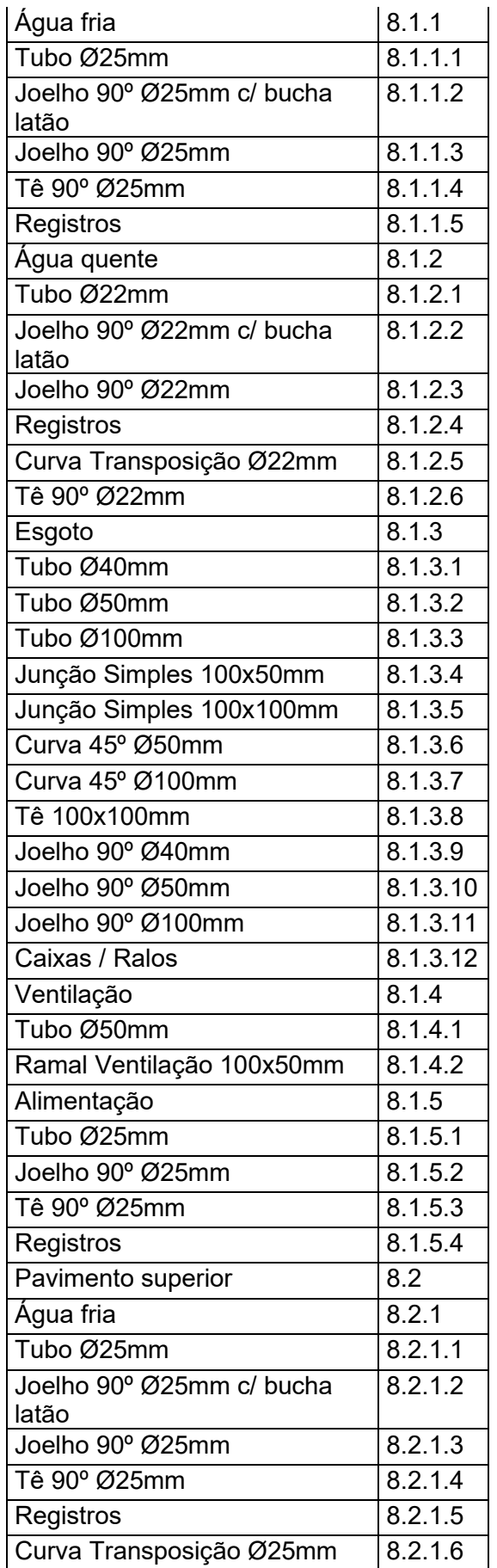

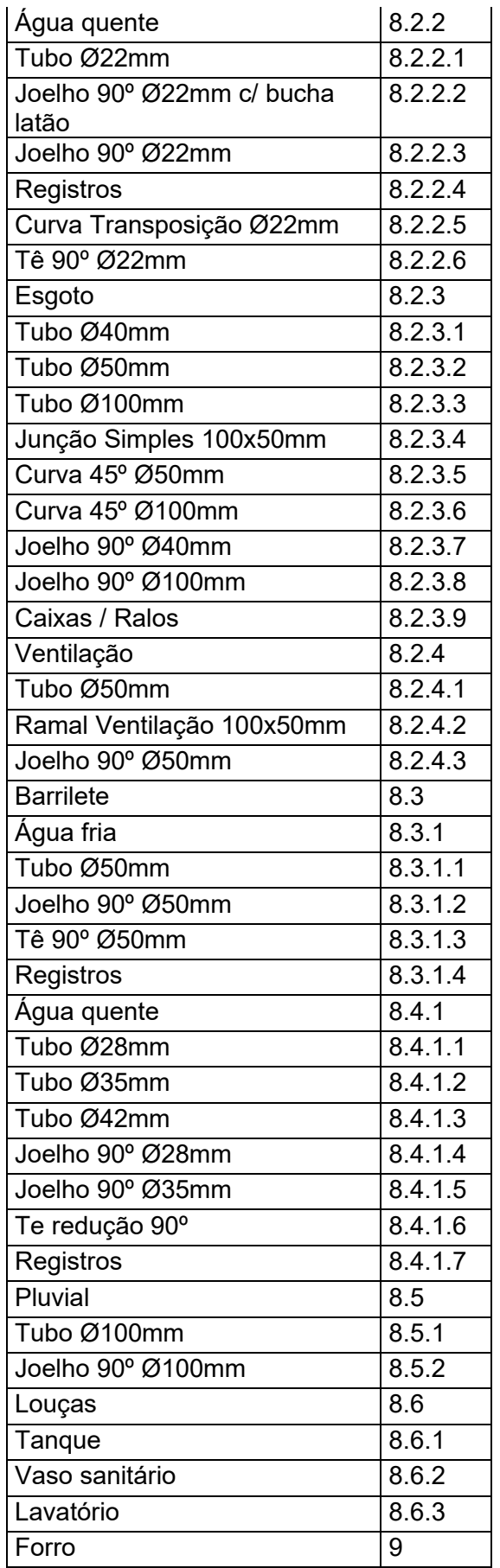

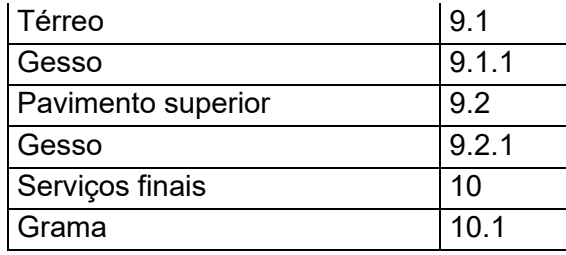

**APÊNDICE C – Levantamento de quantitativo de materiais extraídos do Navisworks®**

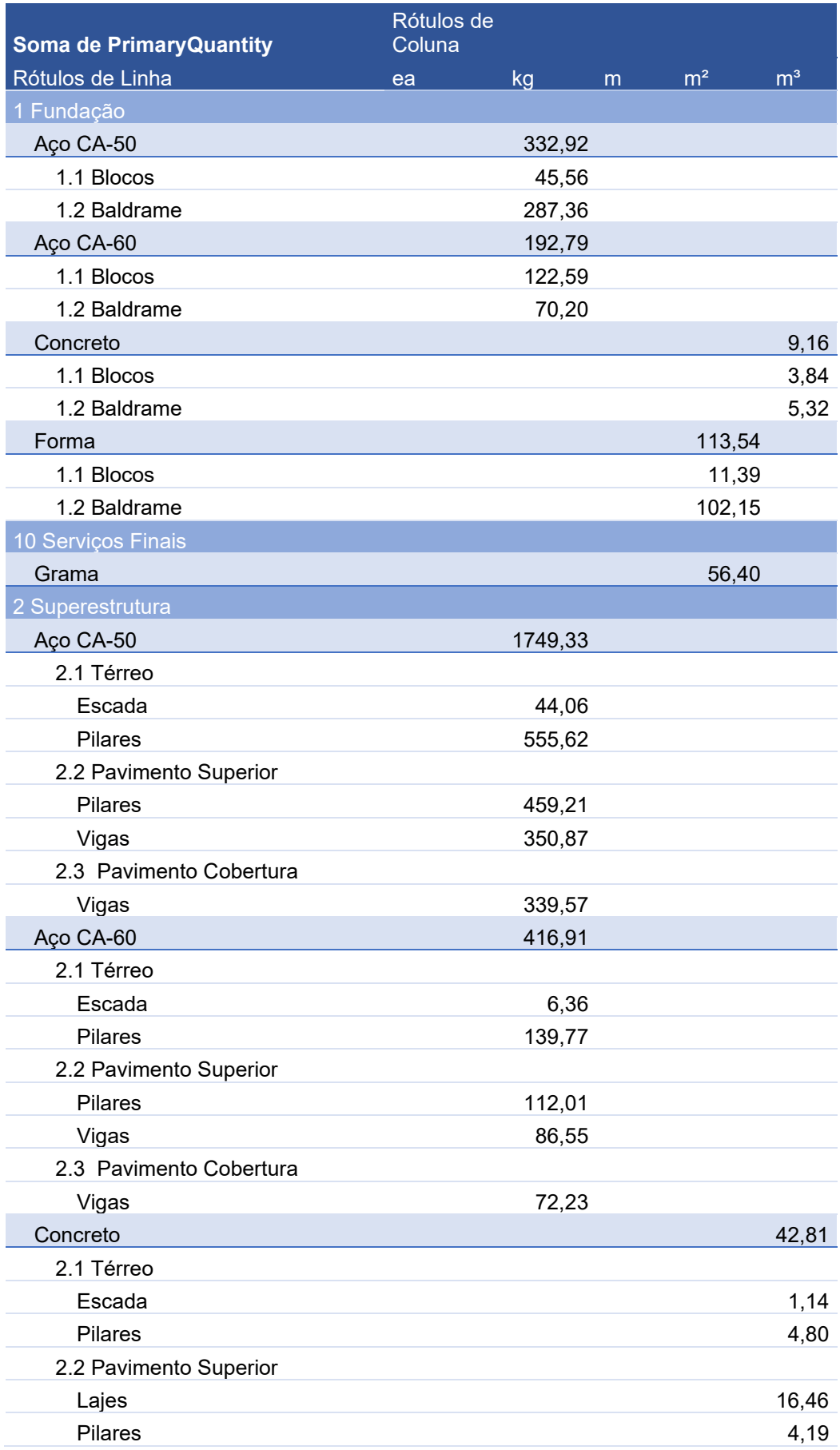

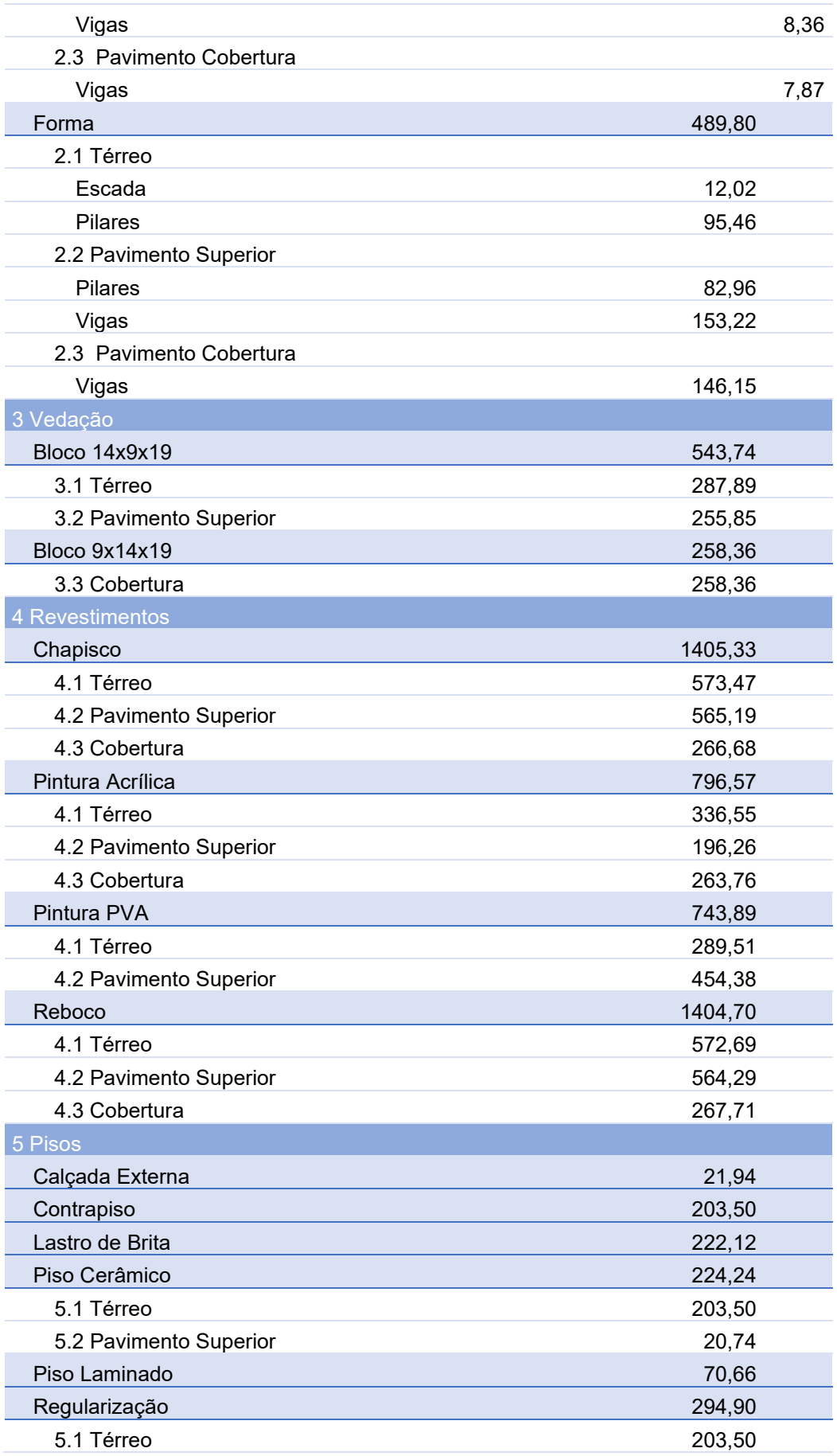

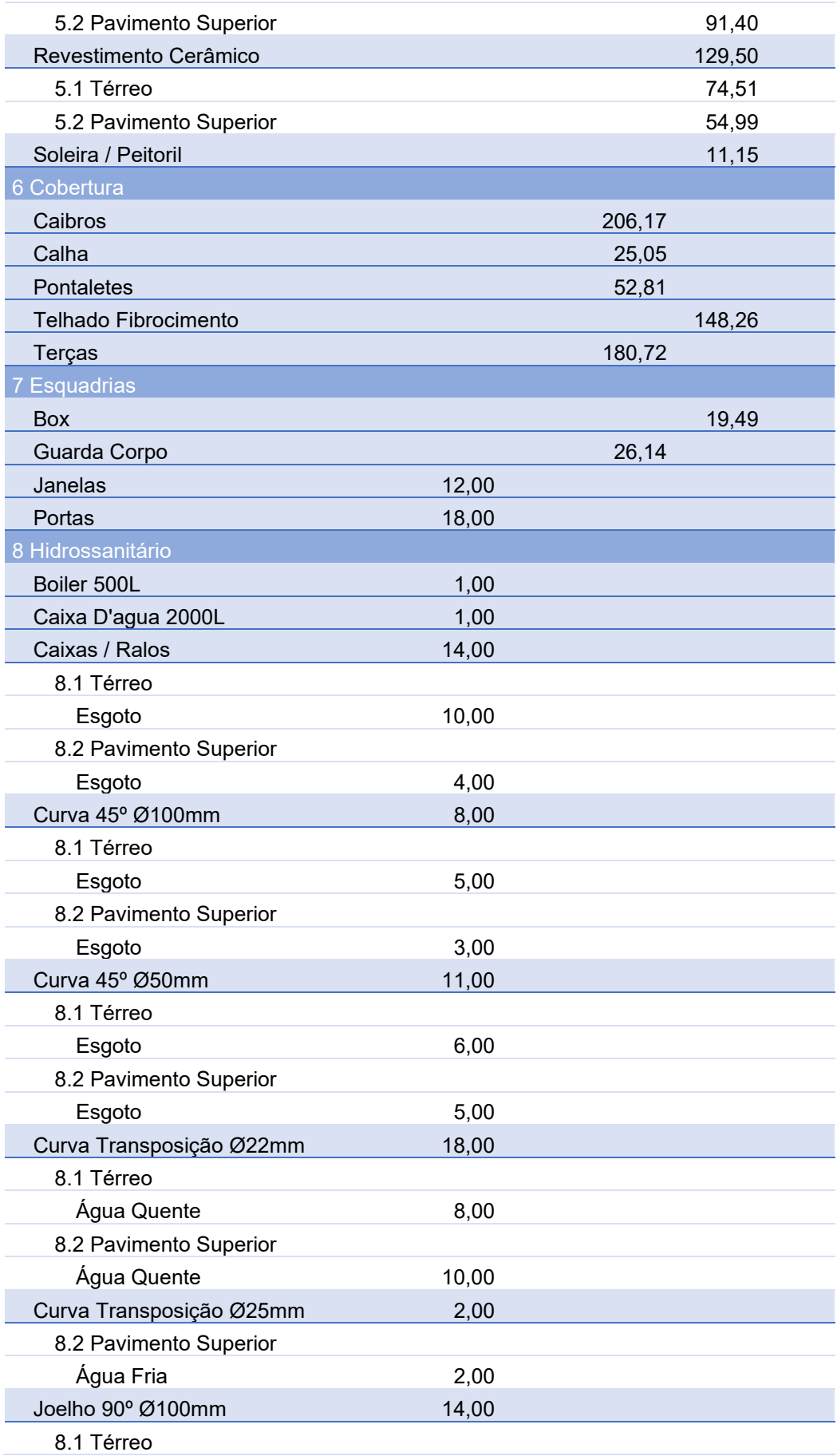

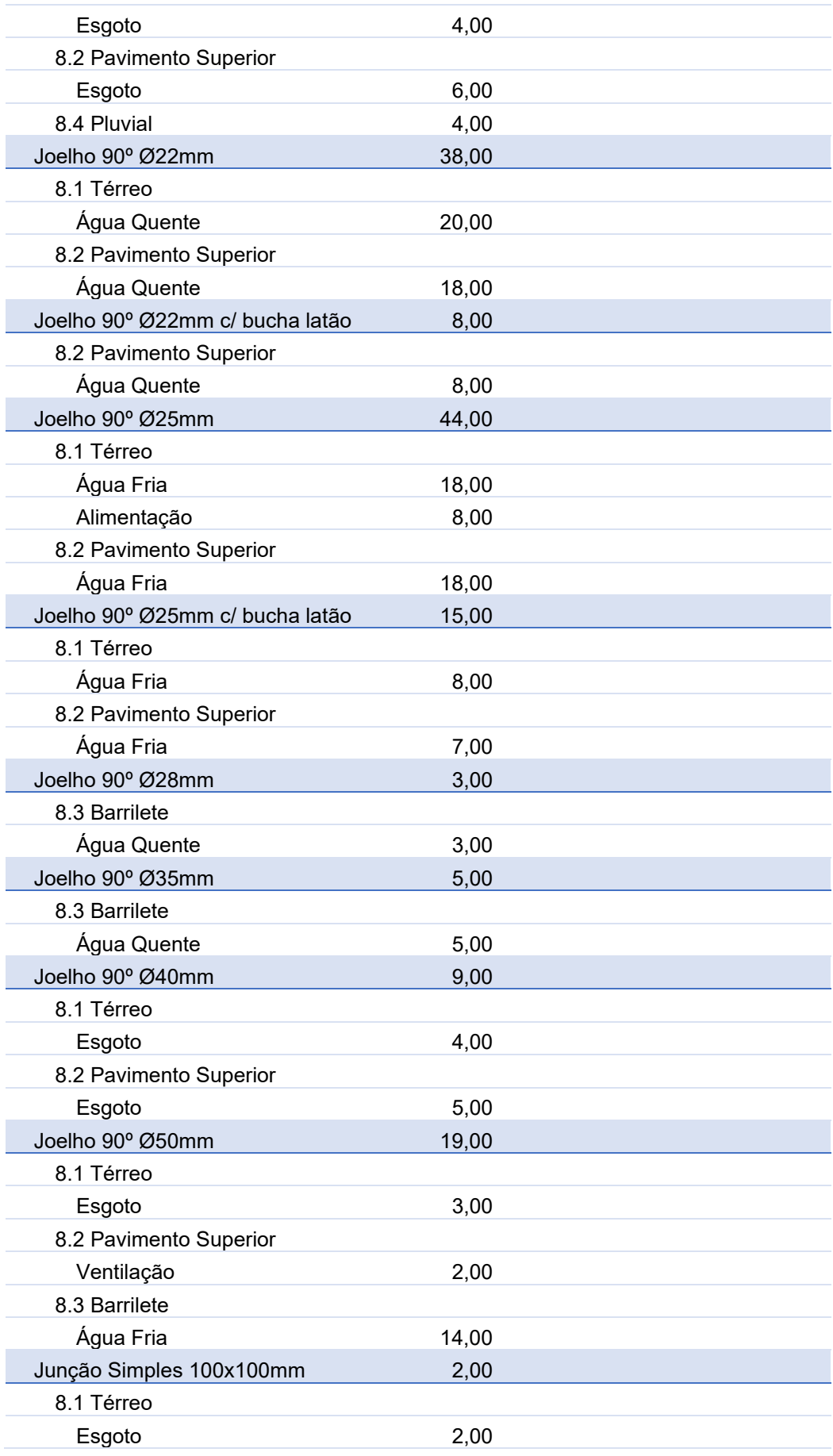

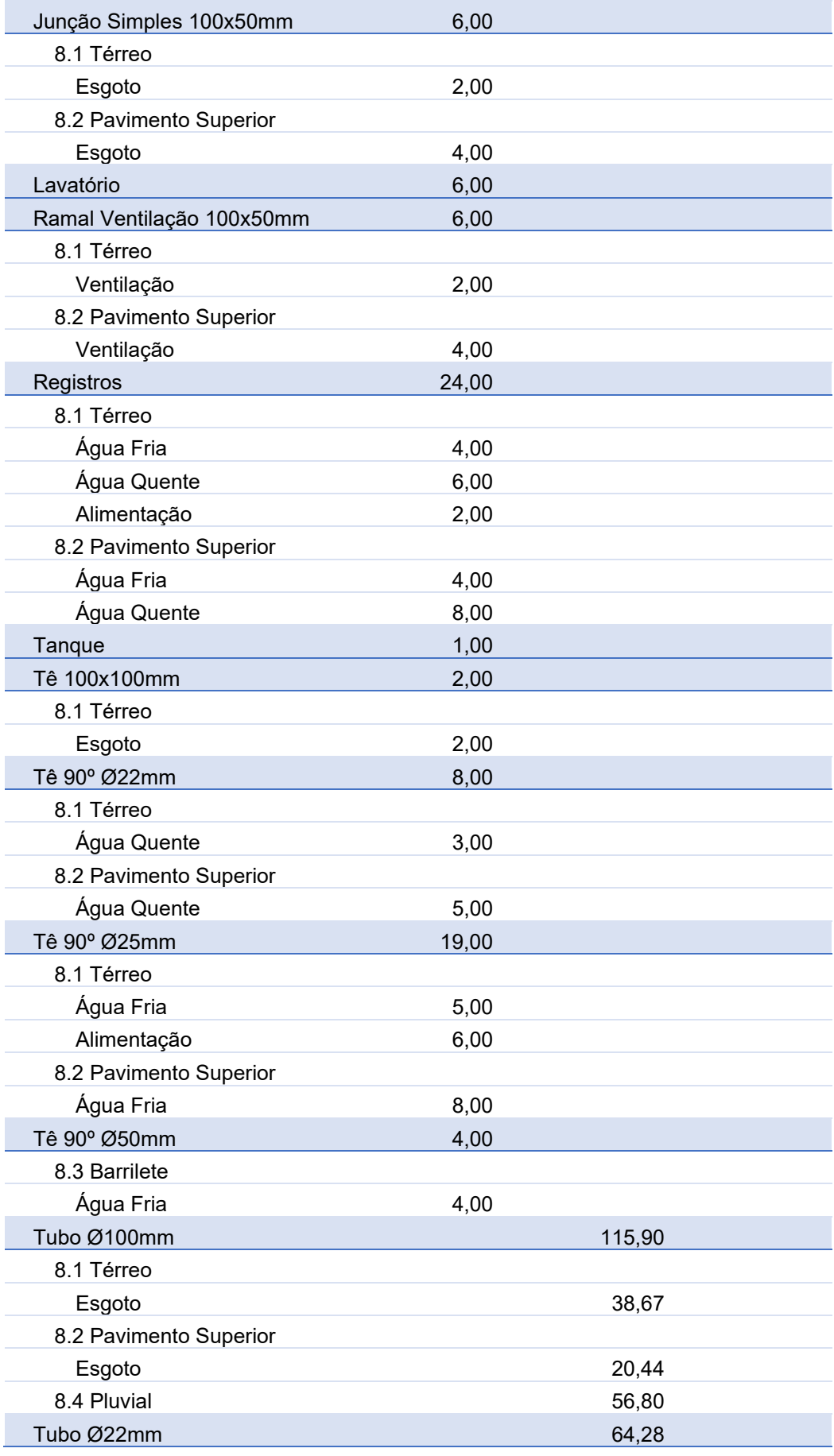

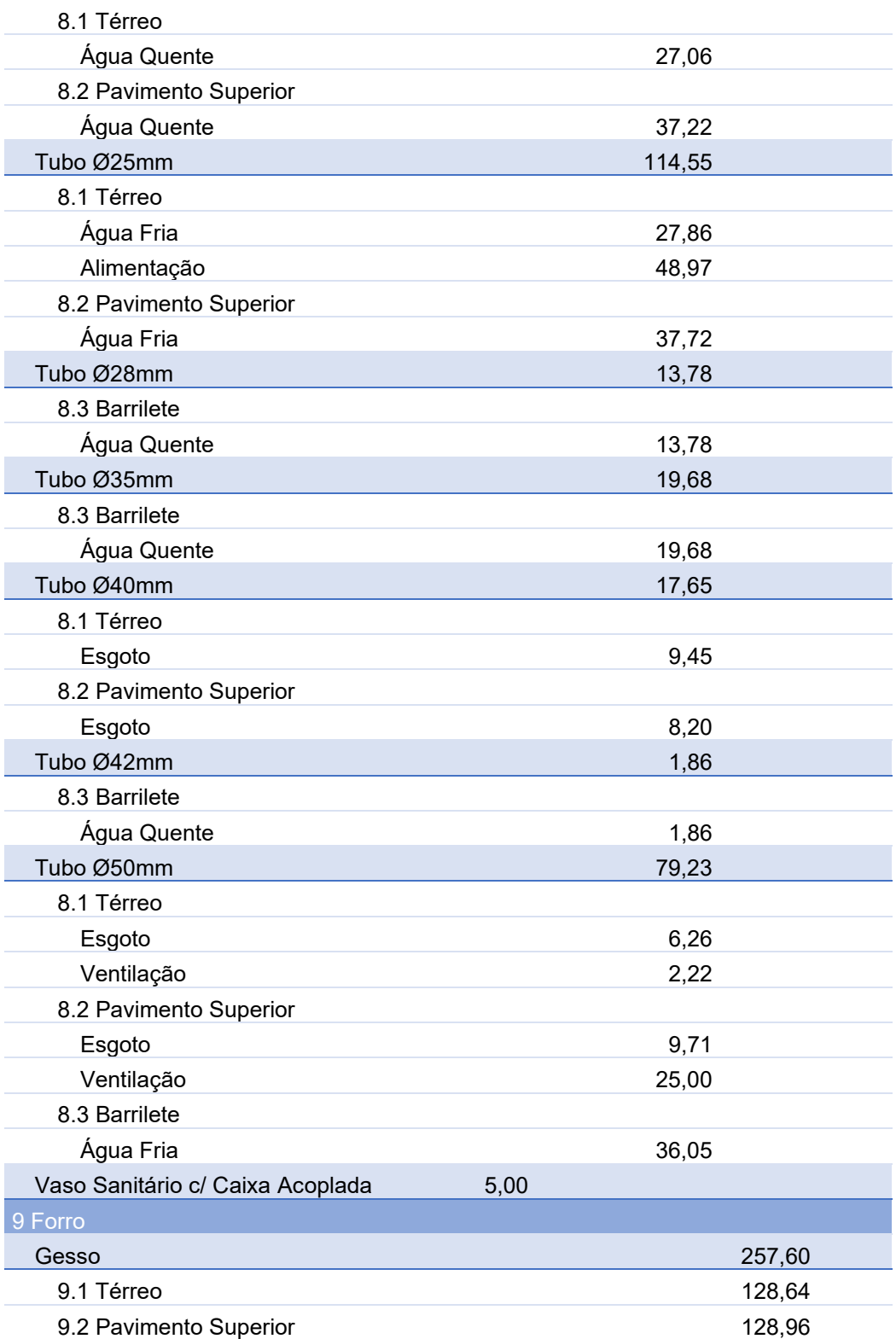